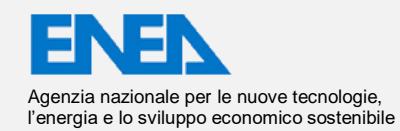

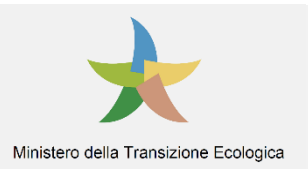

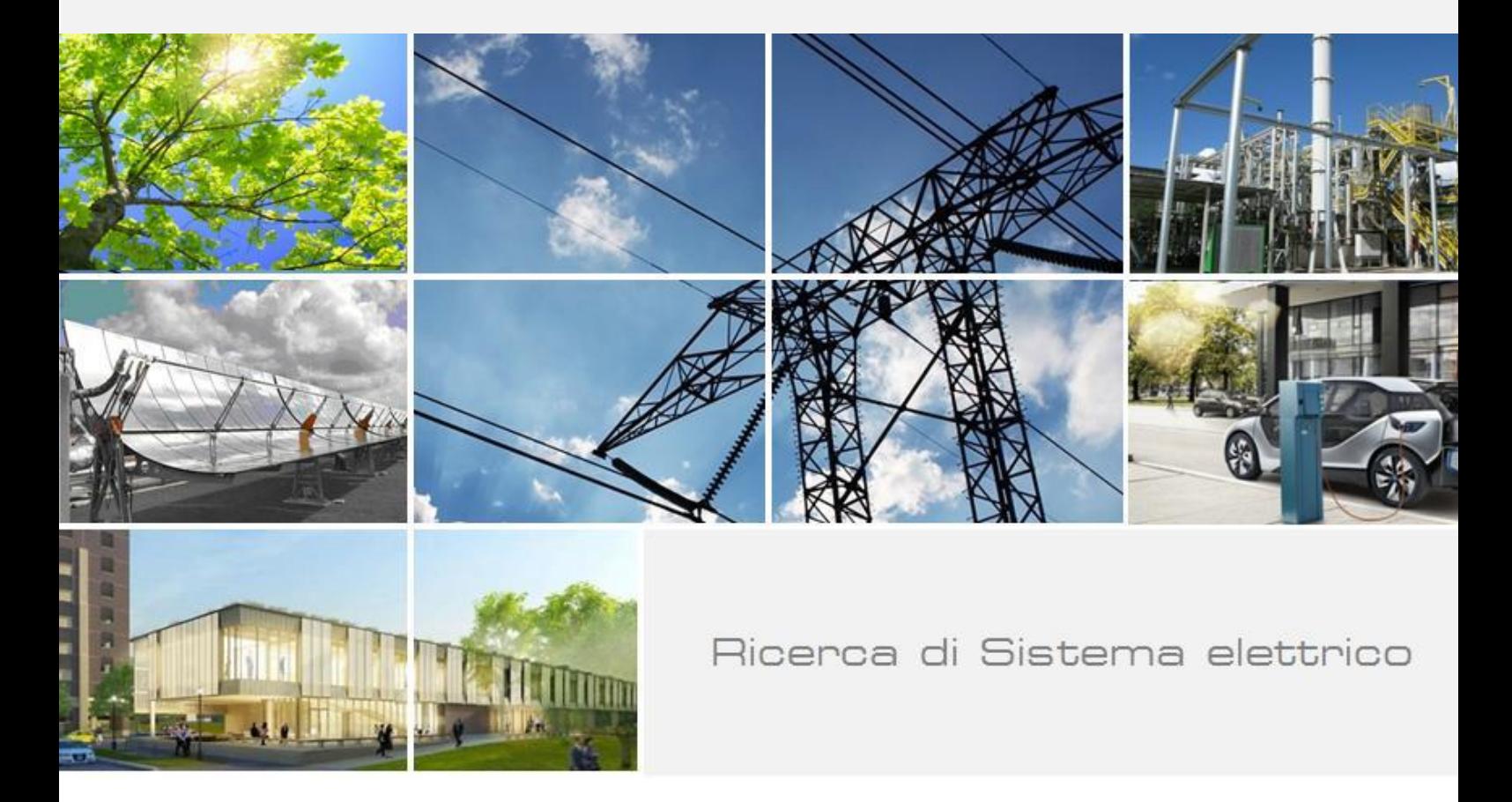

Sistemi ibridi di accumulo per l'incremento dello sfruttamento della risorsa rinnovabile nell'ambito delle comunità energetiche (anno 3 di 3)

M. A. Ancona, L. Branchini, A. De Pascale, F. Ferrari, F. Melino, S. Ottaviano

Report RdS/PTR2021/130

#### SISTEMI IBRIDI DI ACCUMULO PER L'INCREMENTO DELLO SFRUTTAMENTO DELLA RISORSA RINNOVABILE NELL'AMBITO DELLE COMUNITÀ ENERGETICHE (anno 3 di 3)

M. A. Ancona, L. Branchini, A. De Pascale, F. Ferrari, F. Melino, S. Ottaviano (Dipartimento di Ingegneria Industriale – Alma Mater Studiorum – Università di Bologna)

Dicembre 2021

#### Report Ricerca di Sistema Elettrico

Accordo di Programma Ministero dello Sviluppo Economico (oggi Ministero della Transizione Ecologica) - ENEA Piano Triennale di Realizzazione 2019-2021 - III annualità Obiettivo: *N. 1 - Tecnologie* Progetto 1.5: - Tecnologie, tecniche e materiali per l'efficienza energetica ed il risparmio di energia negli usi finali elettrici degli edifici nuovi ed esistenti Work package 3: Componenti e impianti innovativi per incrementare l'efficienza energetica e l'uso delle fonti rinnovabili negli edifici Linea di attività: 3.9 - Sistemi ibridi di accumulo per l'incremento della risorsa rinnovabile nell'ambito delle comunità energetiche locali– (anno 3 di 3) Responsabile del Progetto: Ing. Giovanni Puglisi, ENEA

Responsabile del Work package: Ing. Biagio Di Pietra, ENEA

Byns Difunk

Il presente documento descrive le attività di ricerca svolte all'interno dell'Accordo di collaborazione "*"Sistemi ibridi di accumulo per l'incremento dello sfruttamento della risorsa rinnovabile nell'ambito delle comunità energetiche e Sistemi di microcogenerazione per lo sfruttamento di biogas finalizzati alla produzione di acqua calda sanitaria nelle piccole isole"*

Responsabile scientifico ENEA: Ing. Biagio Di Pietra

Byns Difund

That

Responsabile scientifico DIN – Alma Mater Studiorum – Università di Bologna: Prof. Francesco Melino

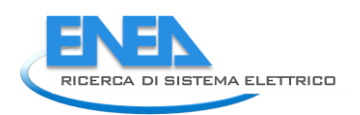

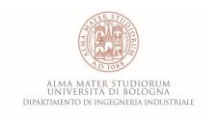

# Indice

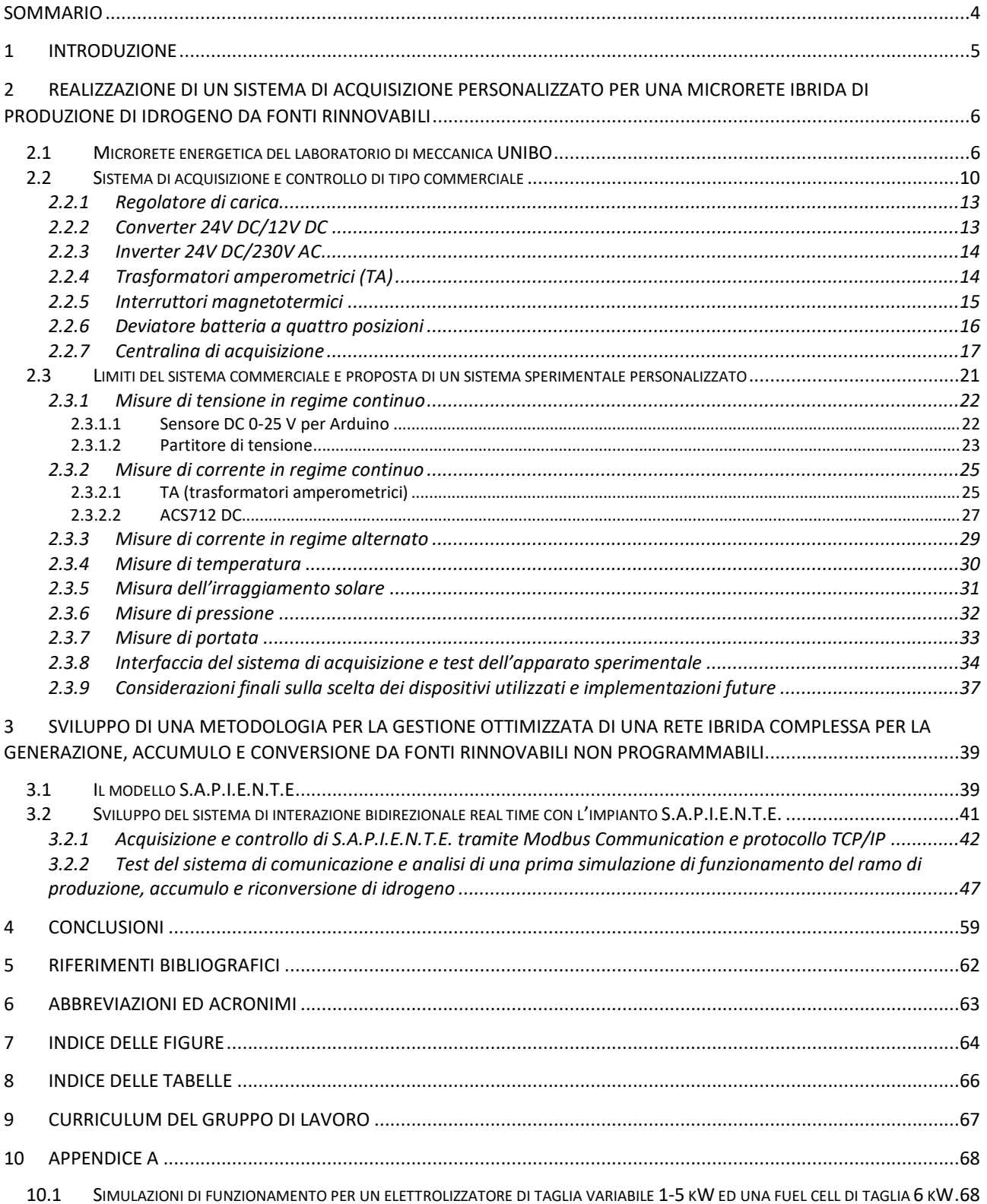

## <span id="page-3-0"></span>Sommario

Il presente documento costituisce il rapporto tecnico dell'attività di ricerca svolta durante la terza annualità del Piano Triennale di Realizzazione 2019-2021, frutto della collaborazione tra l'ENEA e il Dipartimento di Ingegneria Industriale (DIN) dell'Alma Mater Studiorum – Università di Bologna, finalizzata allo studio di sistemi ibridi di accumulo per l'incremento dello sfruttamento della risorsa rinnovabile non programmabile nell'ambito delle comunità energetiche. Tale collaborazione nasce all'interno dell'Accordo di Programma che il Ministero dello Sviluppo Economico ed ENEA hanno stipulato nel 2019 finalizzato all'esecuzione delle linee di attività del Piano Triennale di Ricerca e Sviluppo di Interesse Generale per il Sistema Elettrico Nazionale.

Più in dettaglio, l'attività relativa alla terza annualità del progetto è dedicata alla realizzazione di un dispositivo elettronico programmabile per la gestione ottimizzata real time di reti ibride complesse per la generazione, accumulo e conversione da fonti rinnovabili non programmabili, nell'ambito delle comunità energetiche intelligenti.

Partendo infatti dalle linee guida tratteggiate in seguito alla prima ed alla seconda annualità del progetto, durante le quali si è potuta definire l'architettura ideale per una rete di produzione, accumulo ed utilizzo di idrogeno nell'ambito civile e/o residenziale, selezionando le tecnologie più opportune e le taglie corrispondenti, nonché mettere a punto un apparato sperimentale dedicato allo studio delle logiche di funzionamento e gestione della rete stessa, l'attività in oggetto sarà quindi dedicata allo sviluppo di sistemi di emulazione e controllo (centraline) real time per la gestione ottimizzata di reti complesse.

L'ambiente operativo sarà infatti composto da un insieme di sistemi fisici e dispositivi elettronici di emulazione finalizzati a studiare le prestazioni delle tecnologie facenti parte del sistema energetico in esame e la loro integrazione con esso. I dispositivi oggetto di studio sono:

- un sistema di generazione elettrica da fonte rinnovabile non programmabile (pannelli fotovoltaici);
- un sistema per la produzione di idrogeno (elettrolizzatore);
- un sistema di compressione e stoccaggio dell'idrogeno prodotto;
- un sistema di riconversione dell'idrogeno, basato su tecnologia fuel cell.

La realizzazione di un banco prova sperimentale per l'emulazione di dispositivi fisici è finalizzata ad una maggiore flessibilità operativa e/o alla possibilità di esplorare e sperimentare preventivamente l'impiego di differenti soluzioni impiantistiche e taglie dei componenti coinvolti, servendosi pertanto di alcuni emulatori di sistema.

La presente linea di attività può essere articolata nelle seguenti fasi.

#### *FASE I: Definizione della centralina*

Sulla base delle attività sperimentali che saranno condotte nella presente linea di attività, si procederà all'individuazione dell'hardware più adatto alla gestione e controllo della rete ibrida complessa in studio. Particolare attenzione sarà posta in questa fase ai tempi caratteristici di regolazione dei sistemi energetici in studio al fine di renderli compatibili con il sistema di gestione e controllo.

#### *FASE II: Sviluppo del sistema di controllo*

Tale fase si basa sullo sviluppo della strategia di gestione di una rete ibrida complessa composta dai sistemi descritti nelle precedenti linee di attività (LA#1\_UniBologna-IBRIDO e LA#2\_UniBologna-IBRIDO). Nel dettaglio si procederà alla realizzazione di un sistema di acquisizione in tempo reale dei segnali di misura che realmente interessano la rete ibrida in esame e, su tale base, alla programmazione delle logiche di controllo e gestione del sistema.

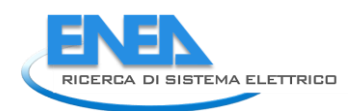

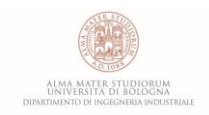

## <span id="page-4-0"></span>1 Introduzione

Gli obiettivi imposti dalle normative più recenti in materia di riduzione delle emissioni inquinanti dovute allo sfruttamento delle risorse fossili, stanno favorendo un generale processo di transizione energetica e diversificazione delle fonti attraverso l'aumento della penetrazione delle energie rinnovabili (FER) nel panorama globale. Tuttavia, nell'ottica di decarbonizzazione dei sistemi energetici e di riduzione degli sprechi, l'aumento della capacità di generazione installata a partire da fonti rinnovabili introduce ulteriori tematiche legate all'interazione di tali sistemi con la rete elettrica nazionale, sia in termini di regolazione che di capacità produttiva. La non programmabilità tipica delle sorgenti rinnovabili comporta infatti alcune importanti criticità, tra cui in primis il disallineamento tra la produzione energetica e la domanda da parte degli utenti finali, a cui conseguono le inevitabili problematiche relative a stabilità e sicurezza della connessione con la rete elettrica nazionale. Tali problematiche testimoniano la necessità impellente di sviluppare sistemi d'accumulo energetico da poter integrare con i generatori da fonte rinnovabile, con l'intento di stabilizzarne le fluttuazioni intrinseche ed aumentare la resa complessiva degli impianti di produzione. I sistemi del tipo "*power to gas"*, caratterizzati dall'utilizzo di generatori rinnovabili, tipicamente solari ed eolici, in abbinamento a tecnologie di produzione dell'idrogeno, quale vettore energetico, costituiscono una delle possibili soluzioni al problema dell'accumulo energetico, promettendo infatti il recupero e lo stoccaggio a lungo termine del surplus di potenza prodotta nei momenti di calo della domanda di energia. L'idrogeno prodotto in questi impianti a partire dall'elettrolisi dell'acqua ed accumulato come riserva energetica è successivamente riconvertibile in energia elettrica mediante l'uso di – ad esempio - celle a combustibile, le quali operano secondo un processo uguale ed opposto rispetto agli elettrolizzatori, ricombinando la molecola d'acqua e restituendo energia elettrica. In questo modo è possibile massimizzare lo sfruttamento delle risorse rinnovabili attraverso la costituzione di distretti energetici intelligenti capaci di operare in autonomia rispetto alla rete elettrica nazionale e contestualmente abbattere i costi dell'elettrolisi, altrimenti sconveniente, nonché quelli dovuti alle perdite per il trasporto dell'energia dalle grandi centrali.

In questo contesto, l'accordo di collaborazione tra l'ENEA e il Dipartimento di Ingegneria Industriale (DIN) dell'Alma Mater Studiorum – Università di Bologna all'interno del contesto definito dal Piano Triennale di Realizzazione 2019-2021 si rivolge ai piccoli distretti cittadini con l'intento di sviluppare strategie di accumulo da impiegare sia su base stagionale che giornaliera o settimanale basate sulla produzione, stoccaggio e successiva riconversione dell'idrogeno integrata con generatori rinnovabili.

L'attività di ricerca riportata nel presente documento è dedicata pertanto alla realizzazione di un sistema per la gestione ottimizzata real time di reti ibride complesse per la generazione, accumulo e conversione da fonti rinnovabili non programmabili. La centralina in oggetto sarà sviluppata a partire dall'attività condotta nel corso delle precedenti annualità del progetto, durante le quali è stato possibile mettere a punto, presso il Laboratorio di Meccanica dell'Alma Mater Studiorum – Università di Bologna una microrete energetica complessa dotata di un banco prova sperimentale per l'emulazione di sistemi fisici. Nel dettaglio si procederà alla realizzazione di un sistema atto all'acquisizione dei segnali di misura che realmente interessano la rete ibrida in esame, già esistente nel centro ricerche Casaccia di ENEA (composta da pannelli fotovoltaici, una pompa di calore, dispositivi di accumulo elettrochimico e dispositivi di accumulo termico), e all'invio dei segnali di controllo e gestione del sistema. All'impianto in questione sarà poi virtualmente affiancata una sezione di produzione accumulo e conversione di idrogeno come strategia di accumulo stagionale per una maggiore autonomia energetica del sistema. Il layout finale della microrete sarà quindi caratterizzato dalla presenza di pannelli fotovoltaici e di una pompa di calore per l'approvvigionamento delle utenze, elettrica e termica, di un sistema di batterie per l'accumulo del surplus di potenza elettrica proveniente dal fotovoltaico, e di una sezione per la produzione e l'accumulo di idrogeno composta da un elettrolizzatore, un sistema di compressione ed un serbatoio di stoccaggio pressurizzato.

## <span id="page-5-0"></span>2 Realizzazione di un sistema di acquisizione personalizzato per una microrete ibrida di produzione di idrogeno da fonti rinnovabili

## <span id="page-5-1"></span>*2.1 Microrete energetica del laboratorio di meccanica UNIBO*

Come già anticipato nel corso delle precedenti annualità del progetto, l'architettura della microrete energetica di supporto alla sperimentazione, allestita presso il Laboratorio Di Meccanica dell'Alma Mater Studiorum – Università Di Bologna, è caratterizzata dalla presenza di un sistema per la produzione e l'accumulo di idrogeno abbinato a due generatori elettrici di tipo fotovoltaico. I componenti principali di tale sistema sono:

- due generatori fotovoltaici in silicio policristallino, connessi in parallelo tra loro, per un totale di 440 W di potenza elettrica complessiva (in condizioni STC: radiazione solare pari a 1000 W/m2, temperatura celle pari a 25 °C e spettro solare AM 1.5) al 15% circa di efficienza **[1]**;
- due dispositivi di accumulo elettrochimico (tecnologia AGM) connessi in serie per una capacità elettrica totale di 110 Ah ad una tensione nominale di 24 V (55 Ah a 12 V per elemento) **[2]**;
- un regolatore della carica di tipo PWM, per la gestione dell'interconnessione tra pannelli fotovoltaici e batterie **[3]**;
- un convertitore DC/DC di tipo Meanwell SD25B-12 per ridurre la tensione di output ed alimentare un eventuale carico in corrente continua **[4]**;
- un inverter DC/AC di tipo Meanwell TS-700-224B **[4]**;
- un elettrolizzatore di tipo PEM, capace di produrre 30L/ora di idrogeno a 10.5 bar di pressione;
- tre bombole ad idruri metallici, da 200 SL ciascuna a 10 bar, per lo stoccaggio dell'idrogeno prodotto **[5]**.

Il laboratorio dispone inoltre di una linea ad idrogeno, alimentata attraverso due bombole da 55 L l'una e 200 bar di pressione massima, e di una fuel cell commerciale di tecnologia PEM **[7]**. La fuel cell, progettata per operare a basse temperature (attorno ai 65 °C a pieno carico), è in grado di produrre una potenza elettrica nominale pari a 2 kW ad una tensione di 28.8 V ed una corrente elettrica massima di 75 A, a fronte di un consumo massimo di idrogeno dichiarato di 26 L/min. Maggiori dettagli sulla microrete in oggetto sono disponibili in **[6]**.

In **[Figura 1](#page-6-0)** è riportato uno schema rappresentativo del sistema descritto, i cui principali componenti ed attrezzature sono mostrati in **[Figura 3](#page-7-0)**.

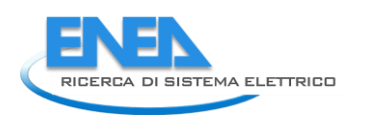

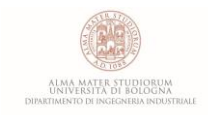

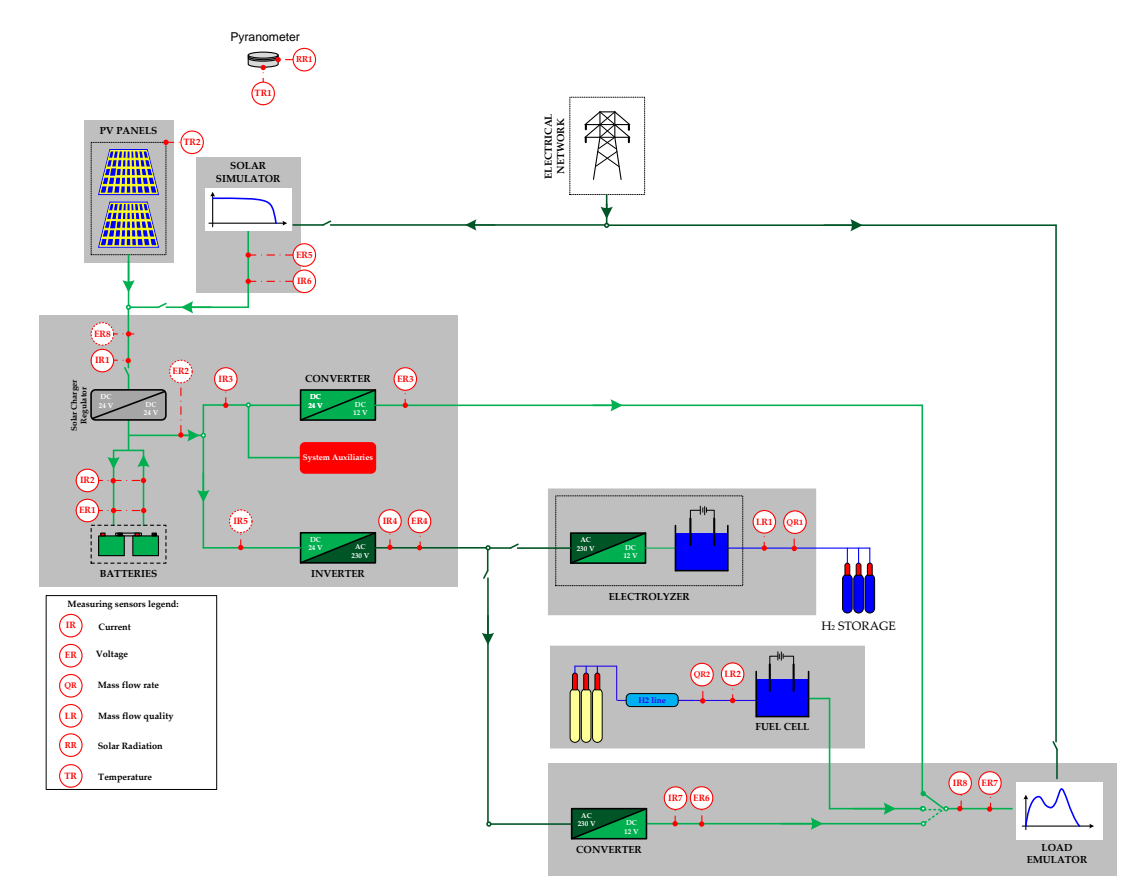

<span id="page-6-0"></span>**Figura 1 -** Layout della microrete di generazione ed accumulo di idrogeno da generazione rinnovabile non programmabile

<span id="page-6-1"></span>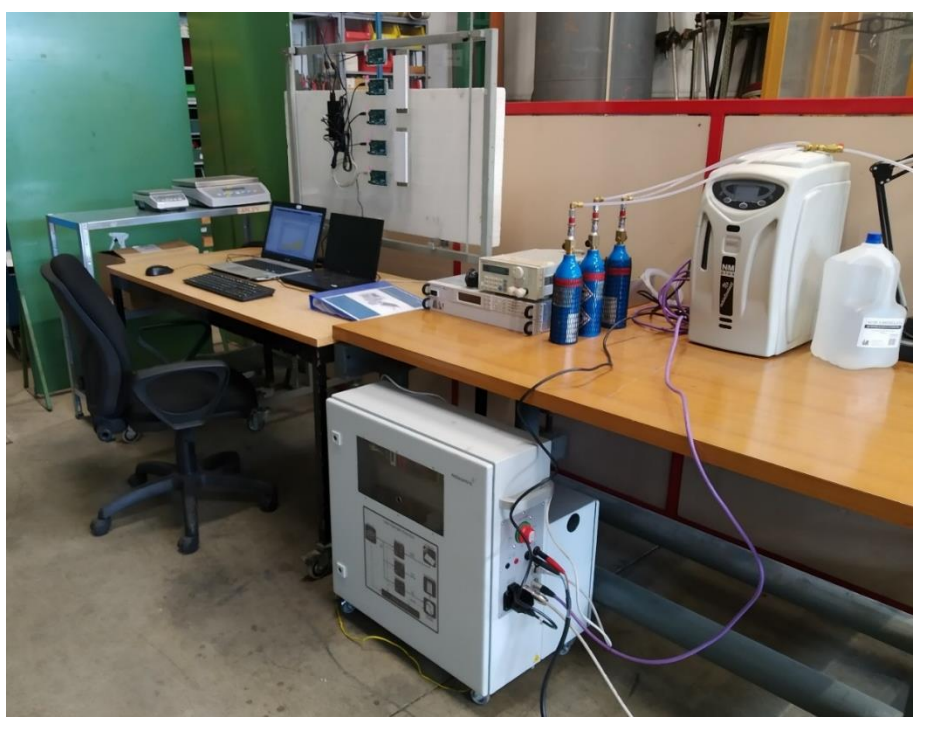

**Figura 2** - collocazione della microrete presso il Laboratorio di Meccanica dell'Alma Mater Studiorum – Università di Bologna

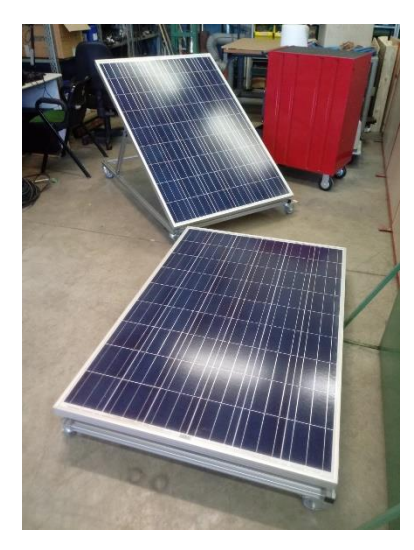

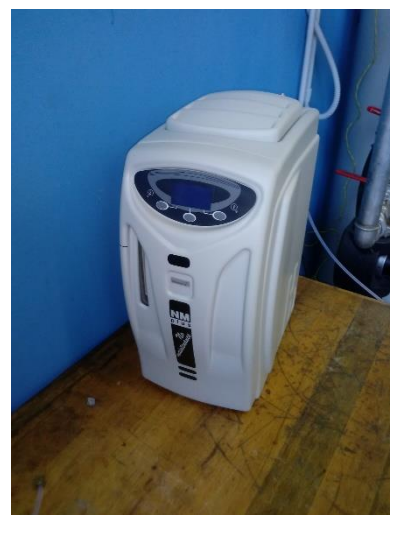

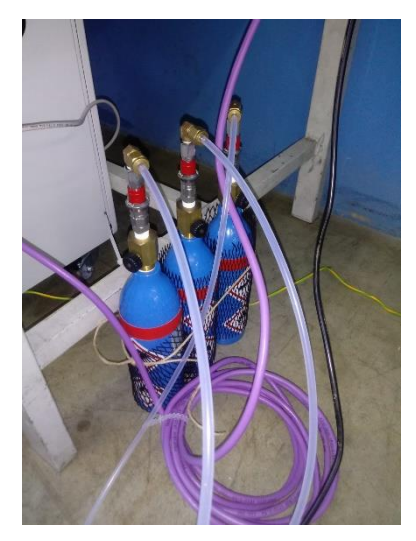

pannelli fotovoltaici elettrolizzatore tipo PEM bombole ad idruri metallici

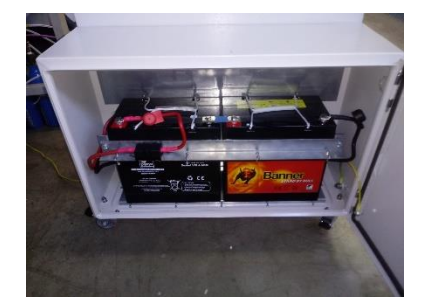

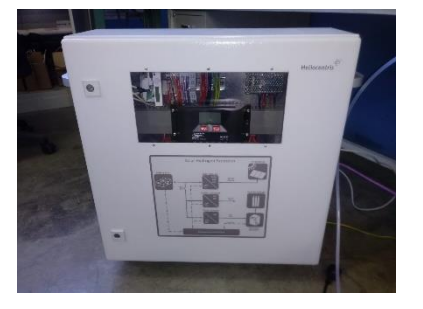

Batterie al piombo AGM unità di controllo e regolazione simulatore fotovoltaico

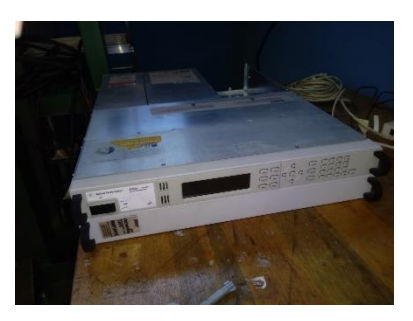

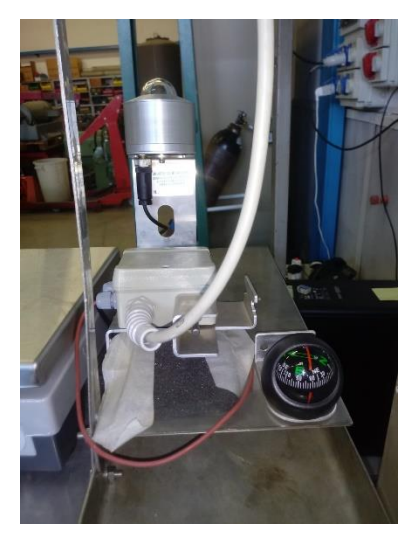

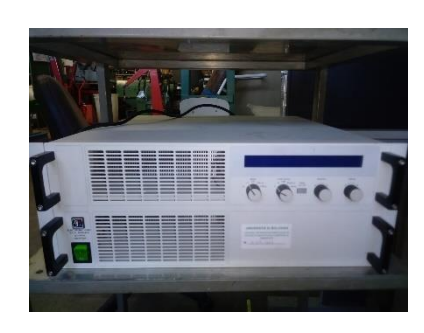

piranometro carico elettronico fuel cell tipo PEM

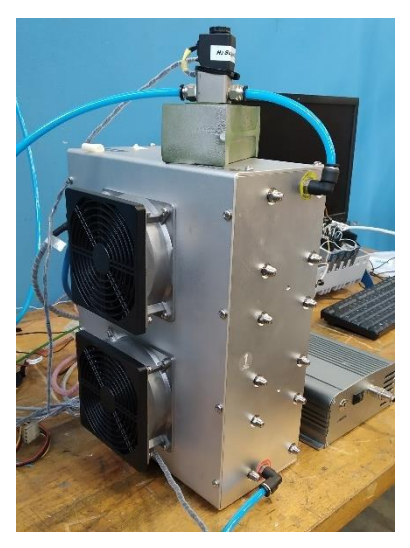

<span id="page-7-0"></span>**Figura 3** – Componenti ed attrezzature del Laboratorio di Meccanica dell'Alma Mater Studiorum – Università di Bologna

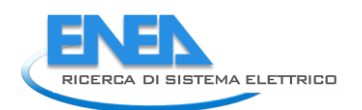

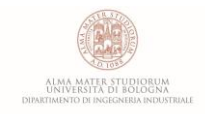

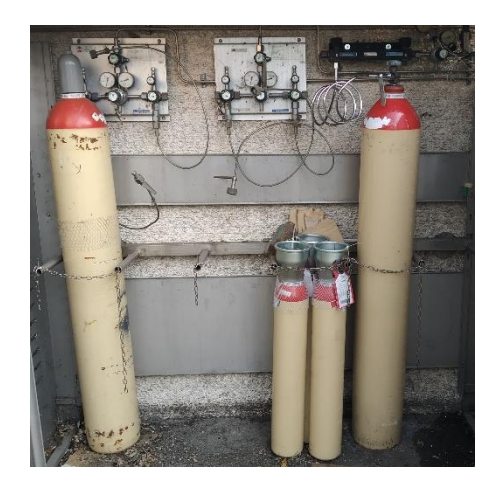

Bombole di alimentazione per la linea ad idrogeno

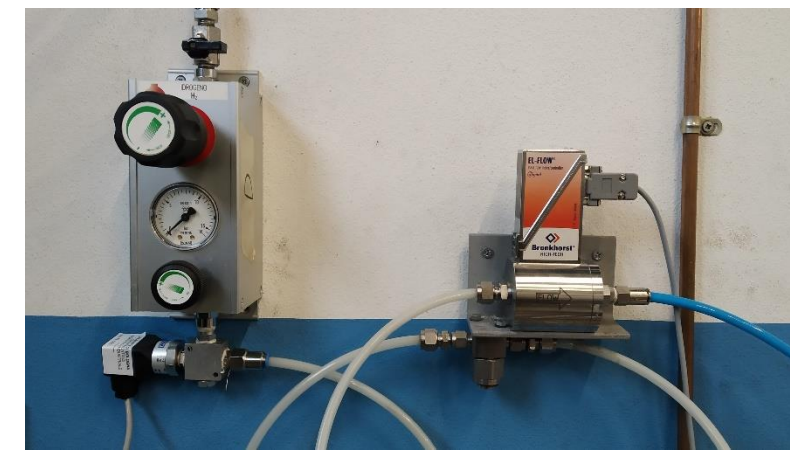

Riduttore di bassa pressione e misuratore di portata con sistema di filtraggio per l'idrogeno

**Figura 3 –** *Continua*

## <span id="page-9-0"></span>*2.2 Sistema di acquisizione e controllo di tipo commerciale*

Alcuni tra i componenti della microrete installata presso il Laboratorio di Meccanica dell'Alma Mater Studiorum – Università di Bologna fanno parte di un sistema di tipo commerciale - Solar Hydrogen Trainer prodotto da Heliocentris (**[Figura 5](#page-10-0)**).

Nell'impianto in questione la corrente continua generata dai moduli solari carica il sistema di batterie tramite un regolatore di carica e l'elettronica di potenza, che comprende un inverter ed un convertitore DC, garantisce all'utente un'alimentazione elettrica in 12 V DC e in 230 V AC.

Il sistema di controllo provvede al funzionamento intelligente del generatore di idrogeno, il quale entra in funzione soltanto quando le batterie dispongono di uno stato di carica minimo prestabilito. L'idrogeno prodotto è infine immagazzinato in tre bombole ad idruri metallici, direttamente connessi in parallelo tra loro all'elettrolizzatore.

Il sistema di controllo di tale kit è stato dunque appositamente progettato e realizzato in modo tale da non prevedere, da parte dell'utente, alcuna interazione diretta con sensori e componenti, ad eccezione del monitoraggio delle principali variabili fisiche durante il funzionamento della microrete, realizzato mediante il software proprietario fornito dall'azienda.

<span id="page-9-1"></span>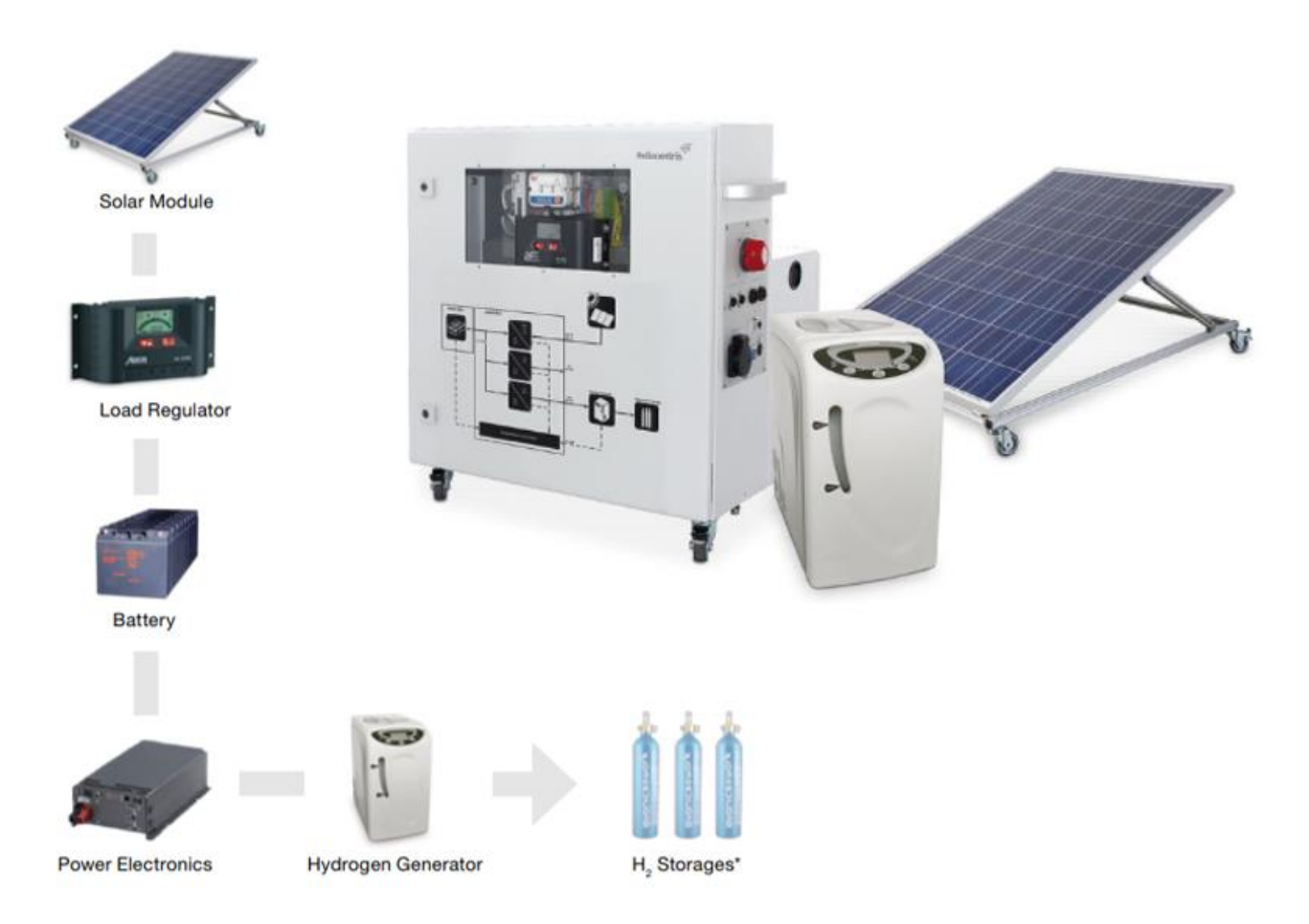

**Figura 4 -** Solar Hydrogen Trainer

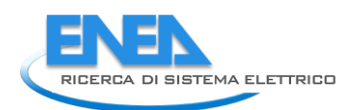

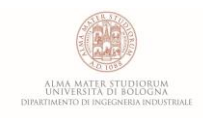

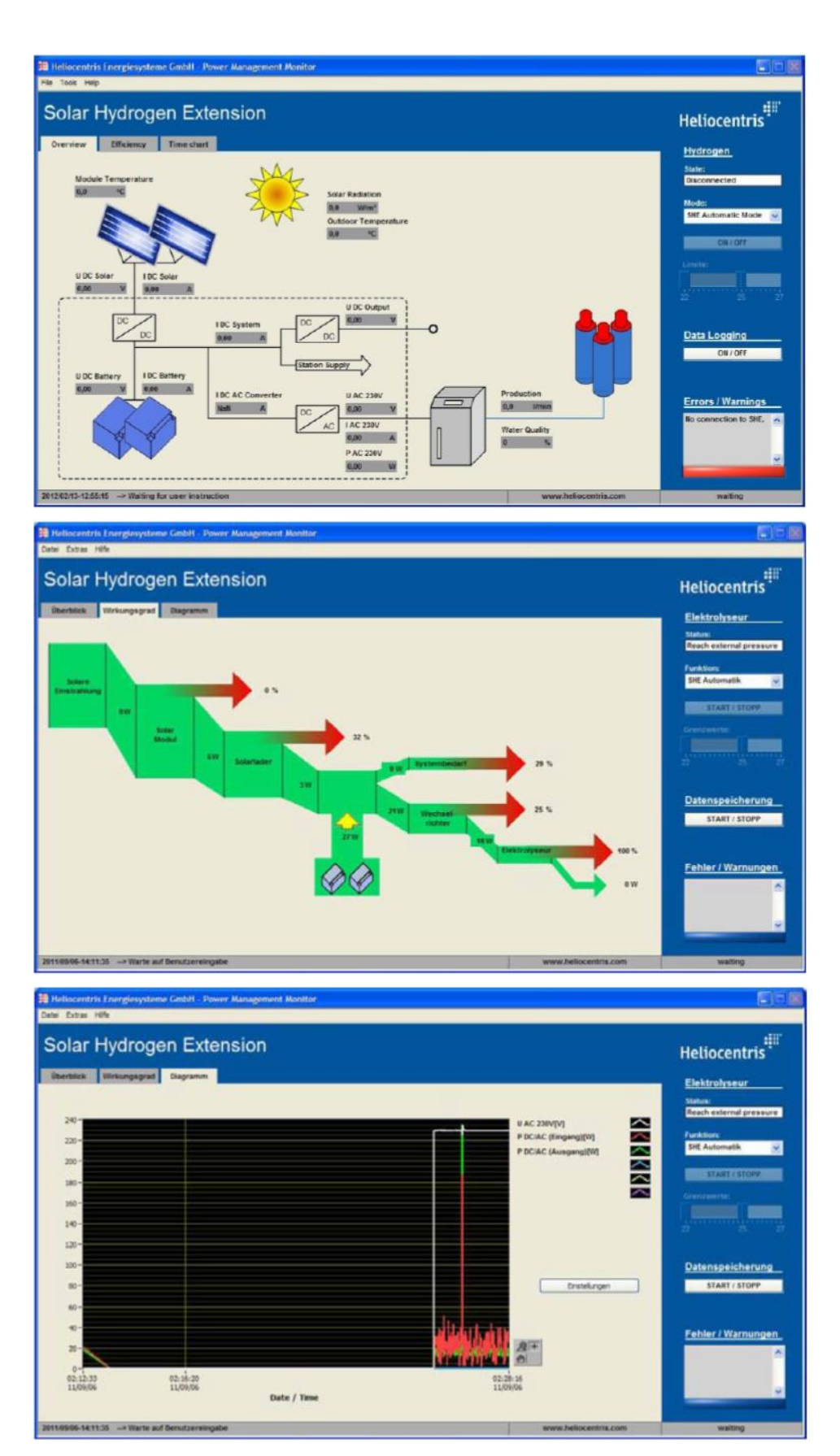

<span id="page-10-0"></span>**Figura 5 -** Schermate del PMMS (Power Management Monitor Software) [5]

Più nel dettaglio, il sistema di misura ed acquisizione delle variabili fisiche pensato per tale kit è incorporato all'interno del quadro elettrico di controllo ed è basato sull'impiego di alcuni dispositivi elettrici ed elettronici atti alla corretta gestione e distribuzione dei flussi di potenza nonché alla misurazione delle principali variabili fisiche.

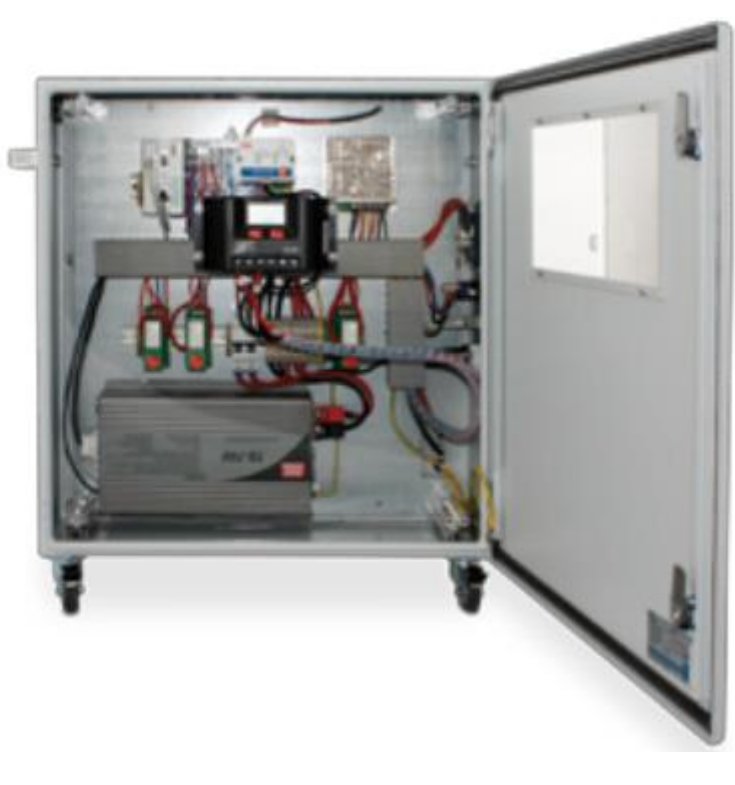

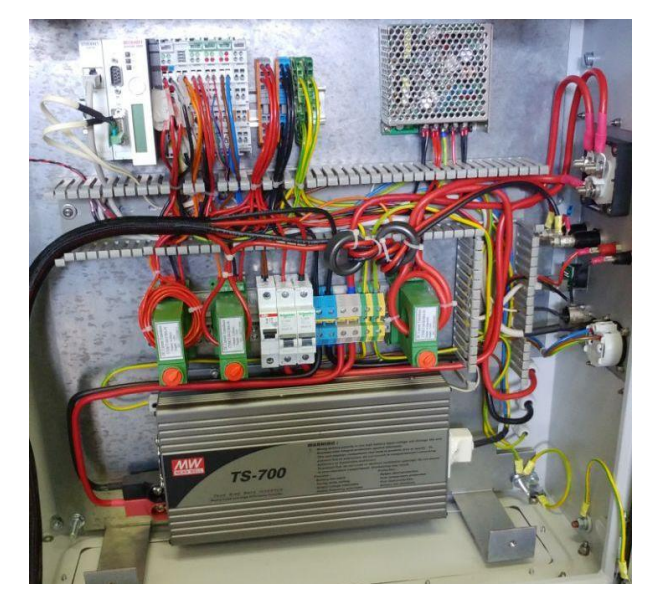

**Figura 6 -** Particolare del sistema di controllo e acquisizione

<span id="page-11-0"></span>I principali componenti di cui è composto il sistema sono brevemente descritti nel seguito della trattazione.

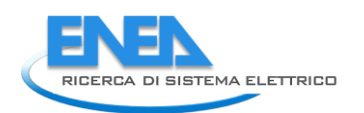

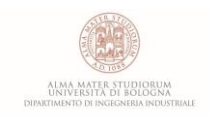

## <span id="page-12-0"></span>*2.2.1 Regolatore di carica*

Il regolatore di carica (**[Figura 7\)](#page-12-2)** è un dispositivo elettronico atto a regolare la tensione del pannello solare adeguandola a quella necessaria per la ricarica della batteria, evitando quindi la sovraccarica della stessa. Esistono due tipi di regolatore:

- PWM (Pulse Width Modulation)
- MPPT (Maximum Power Point Tracking)

I primi, più economici, trasferiscono l'energia generata dai pannelli fotovoltaici alle batterie mediante una modulazione ad impulsi della corrente elettrica prodotta, adeguando la tensione dei moduli a quella della batteria. I secondi realizzano invece la regolazione della tensione elettrica in modo tale che il modulo fotovoltaico lavori sempre nel suo punto di massima potenza, garantendone così una resa migliore.

Nel caso specifico della microrete in questione, essa è dotata di un regolatore di tipo PWM.

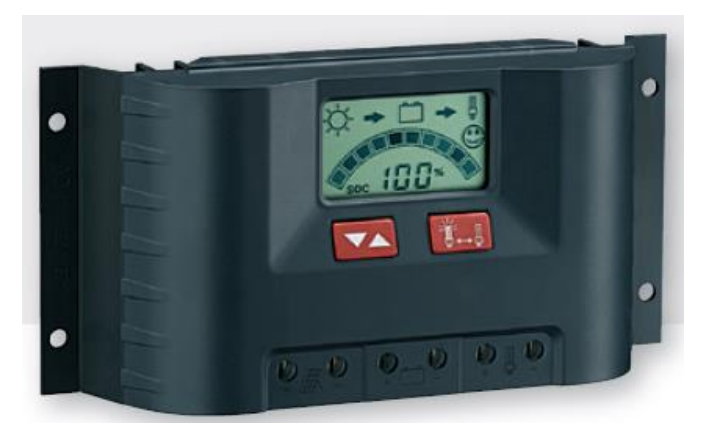

**Figura 7 -** regolatore di carica PWM per i pannelli fotovoltaici [3]

### <span id="page-12-2"></span><span id="page-12-1"></span>*2.2.2 Converter 24V DC/12V DC*

Il convertitore DC/DC (**[Figura 8](#page-12-3)**) è un dispositivo elettronico che agisce da trasformatore di potenza, convertendo il flusso di corrente continua in ingresso da un valore di tensione ad un altro. Il trasformatore utilizzato nell'impianto prende in ingresso la corrente continua a 24V proveniente dal sistema di accumulo e la converte in corrente continua a 12V, con una potenza massima erogabile di 25W.

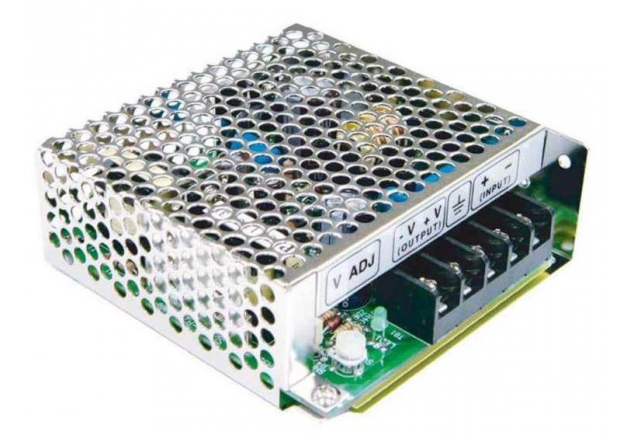

<span id="page-12-3"></span>**Figura 8** – DC/DC Converter Meanwell SD-25B-12 [4]

#### <span id="page-13-0"></span>*2.2.3 Inverter 24V DC/230V AC*

L'inverter (**[Figura 9](#page-13-2)**) è un dispositivo che permette di convertire una corrente continua in una corrente alternata, variandone, se necessario, anche ampiezza e frequenza. La potenza massima erogata dal dispositivo in uso nella microrete è di 700W.

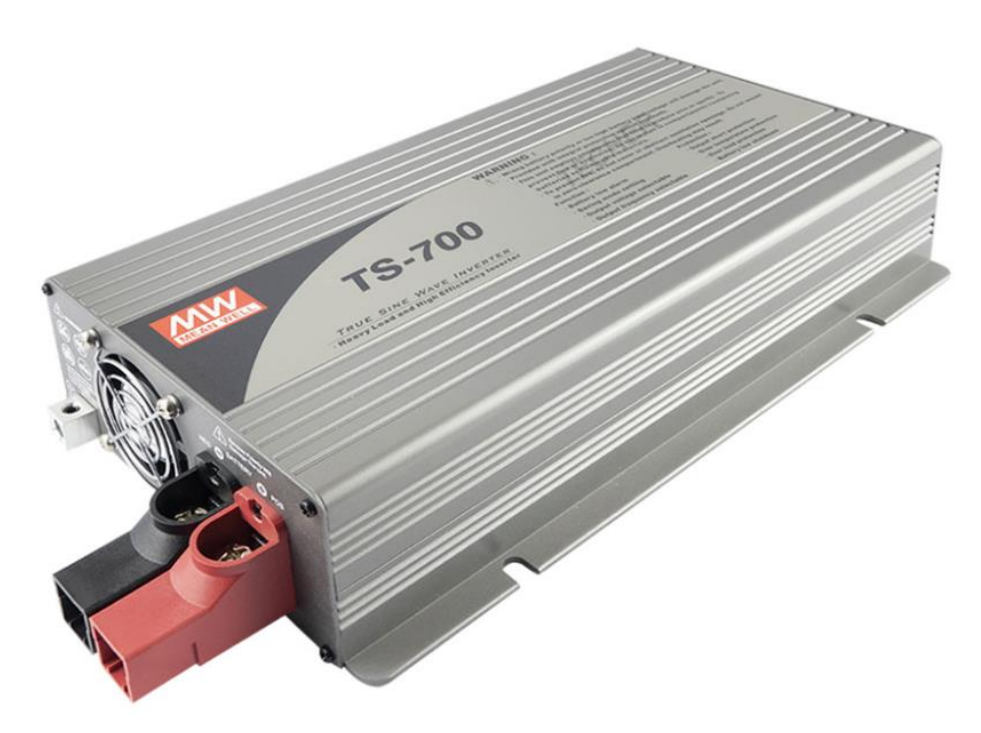

**Figura 9 –** Inverter Meanwell TS-700 ad onda pura impiegato nel sistema [4]

### <span id="page-13-2"></span><span id="page-13-1"></span>*2.2.4 Trasformatori amperometrici (TA)*

Sono dispositivi di misura impiegati per quantificare l'intensità di corrente elettrica su parti di un impianto che non possono essere messe fuori servizio. Possono essere utilizzati per misure non invasive di correnti di media/alta intensità (fino a 1000 A) generando un segnale analogico in uscita nel range 4-20mA DC. A partire dal segnale analogico di output è possibile risalire al valore misurato dell'intensità di corrente elettrica fluente nel circuito.

Per quanto riguarda la loro architettura (**[Figura 10](#page-14-1)**), sono caratterizzati dalla presenza di un anello apribile o ganascia, realizzato in materiale ferromagnetico, che viene agganciato al cavo conduttore inguainato costituendo di fatto il nucleo di un trasformatore di corrente, il cui primario è rappresentato dal cavo a cui viene agganciato, mentre il secondario è costituito da una bobina avvolta intorno al nucleo (non visibile perché si trova all'interno dell'apparecchio) **[9]**.

Nel sistema sono presenti tre trasformatori amperometrici, rispettivamente impiegati per quantificare l'intensità di corrente:

- *1.* in ingresso al convertitore 24DC/12DC;
- *2.* erogata dai pannelli solari;
- *3.* da/verso le batterie.

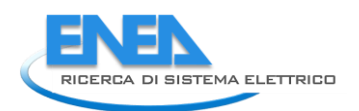

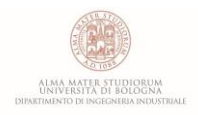

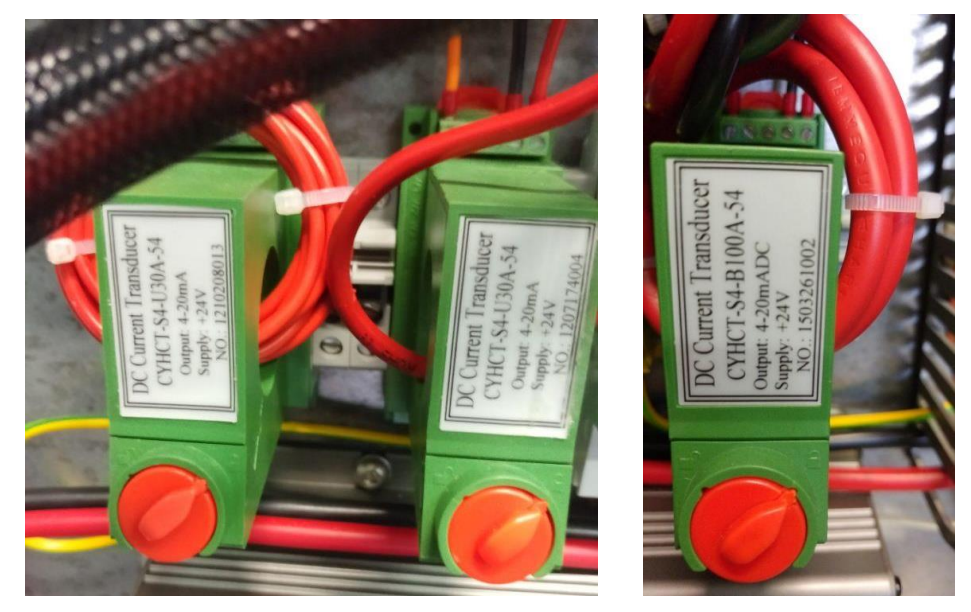

**Figura 10 -** particolare dei TA installati nella cabina

## <span id="page-14-1"></span><span id="page-14-0"></span>*2.2.5 Interruttori magnetotermici*

L'interruttore magnetotermico è un dispositivo automatico in grado di stabilire, portare e interrompere tutte le correnti, comprese quelle di cortocircuito, per le quali è stato progettato. L'apparecchio (**[Figura 11](#page-14-2)**) è dotato di di due dispositivi di sgancio, uno magnetico ed uno termico, che, qualora sottoposti ad una sovracorrente, determineranno l'apertura automatica del circuito. I due dispositivi di sgancio sono inoltre direttamente connessi ad un interruttore che, rispetto a quanto accade per un tradizionale fusibile, è facilmente ripristinabile manualmente**[10]**.

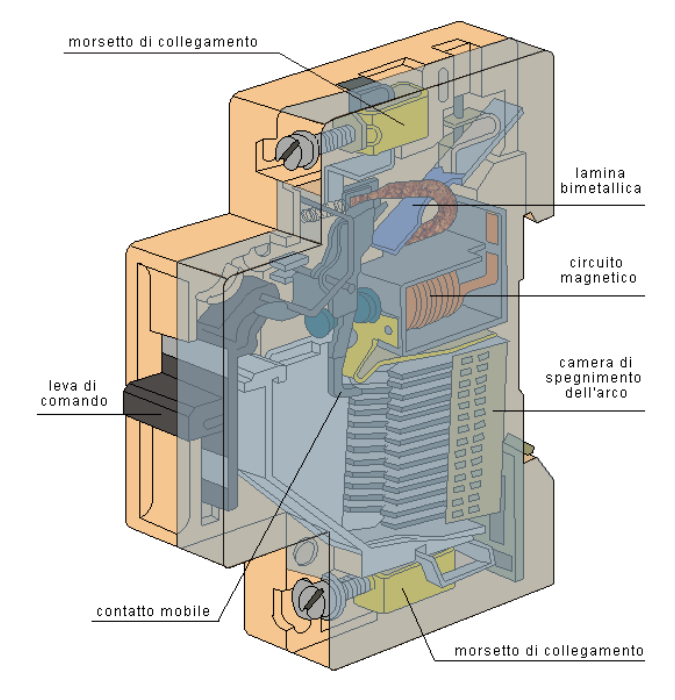

<span id="page-14-2"></span>**Figura 11 -** architettura di un interruttore magnetotermico **[10]**

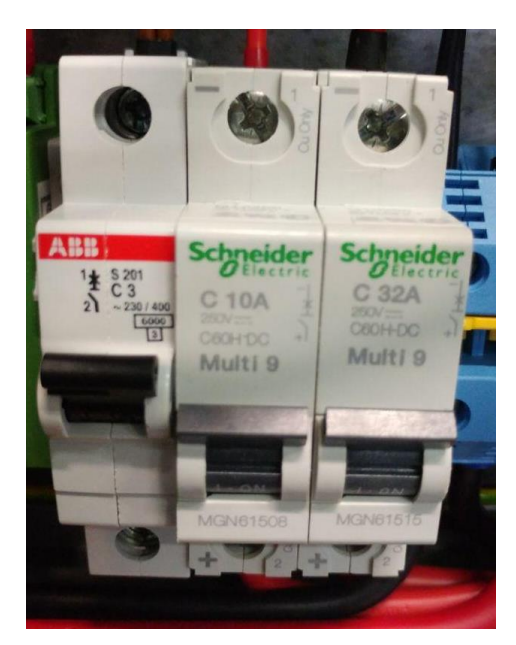

**Figura 12 -** Interruttori magnetotermici installati nel quadro elettrico

## <span id="page-15-2"></span><span id="page-15-0"></span>*2.2.6 Deviatore batteria a quattro posizioni*

Nel fronte quadro è installato un deviatore a quattro posizioni (**[Figura 13](#page-15-1)**) che permette di selezionare la modalità d'uso del sistema. Mediante il selettore sul lato frontale, indicando l'opportuna posizione, è possibile operare i seguenti collegamenti tra i connettori sopra esposti:

- **OFF**: i tre connettori sono isolati tra loro;
- **Charge**: le batterie sono connesse ai pannelli fotovoltaici (stato di carica);
- **Output**: le batterie sono collegate ai carichi (stato di scarica);
- **Charge & Output**: le batterie sono collegate sia ai pannelli che ai carichi.

<span id="page-15-1"></span>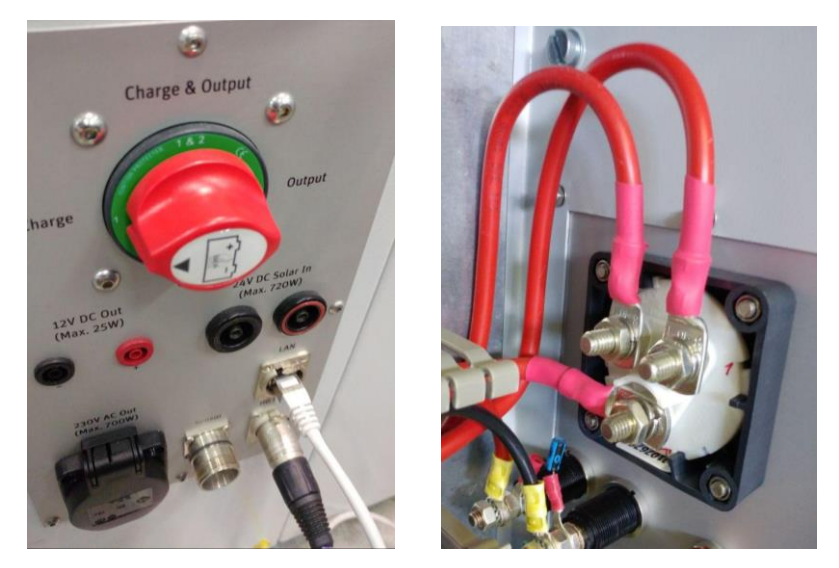

**Figura 13 -** Fronte e retro del deviatore a quattro vie

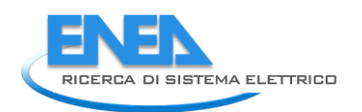

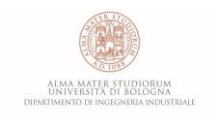

## <span id="page-16-0"></span>*2.2.7 Centralina di acquisizione*

Per quanto riguarda la gestione dei dispositivi finora presentati, il Solar Hydrogen Trainer dispone di una centralina di acquisizione e controllo commerciale marchiata Beckhoff **[12]** - **[Figura 14](#page-16-1)**. Tale apparecchio è di tipo componibile e costituito da una serie di moduli dedicati a specifiche funzionalità come mostrato di seguito.

- *BX9000 | Ethernet TCP/IP Bus Terminal Controller*
- *KL3454 | 4-channel analog input terminal 4...20mA*
- *KL3062 | 2-channel analog input terminal 0…10 V*
- *KL3202 | 2-channel Resistance analog input terminal*
- *KL3403 | 3-phase Power Measurement Terminal*
- *KL9010 | K-Bus end terminal*

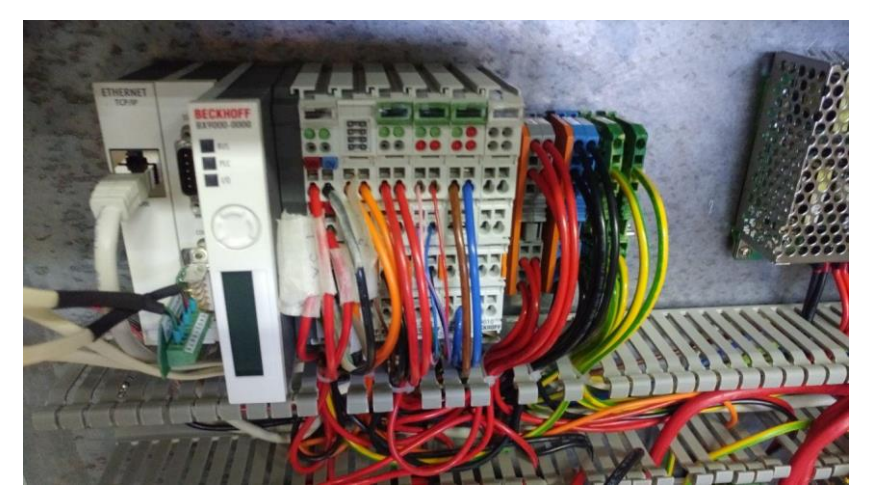

**Figura 14 -** Particolare d'insieme del sistema di acquisizione Beckhoff

<span id="page-16-1"></span>Il modulo principale dell'apparato è senza dubbio il BX9000 - **[Figura 15](#page-17-0)** - in quanto svolge la funzione di controllore, gestendo tutta la strumentazione presentata finora. Esso dispone di un'interfaccia Ethernet slave/master ed implementa al suo interno i protocolli ModbusTCP e ADS/TCP e ADS/UDP, le cui connessioni fisiche sono possibili attraverso le porte di comunicazione collocate alla sinistra del display. Sono infatti integrate due interfacce seriali per la programmazione e per il collegamento di ulteriori dispositivi seriali. Il dispositivo presenta inoltre un display LCD retroilluminato, un interruttore a joystick e un orologio in tempo reale. Ulteriori dispositivi periferici, ad es. display, possono essere collegati tramite il Beckhoff Smart System Bus (SSB) integrato **[12]**.

I moduli KL3454 e KL3602 - **[Figura 16](#page-17-1)** - sono due terminali di ingresso analogici a quattro e due canali capaci di elaborare i segnali rispettivamente nell'intervallo tra 4 e 20 mA e tra 0 e 10 V.

I quattro input del modulo KL3454 sono collegati i cavi di segnale provenienti dai tre trasformatori amperometrici per la misura delle correnti continue e quello proveniente dal piranometro per la misura dell'irraggiamento solare mentre i due input del modulo KL3602 sono destinati alla misura delle tensioni in entrata ed in uscita dal convertitore DC/DC.

I moduli KL3202 e KL3403 - **[Figura 17](#page-18-0)** - sono dedicati rispettivamente alla misura delle temperature, ambientale e dei moduli fotovoltaici, mediante l'uso di termoresistenze PT100 ed alla misura di tensione e corrente alternata in uscita dall'inverter. Il modulo KL9010 ha infine il compito di chiudere il bus di comunicazione ed alimentazione.

Una rappresentazione dettagliata dello schema elettrico è mostrata in **[Figura 18](#page-19-0)**.

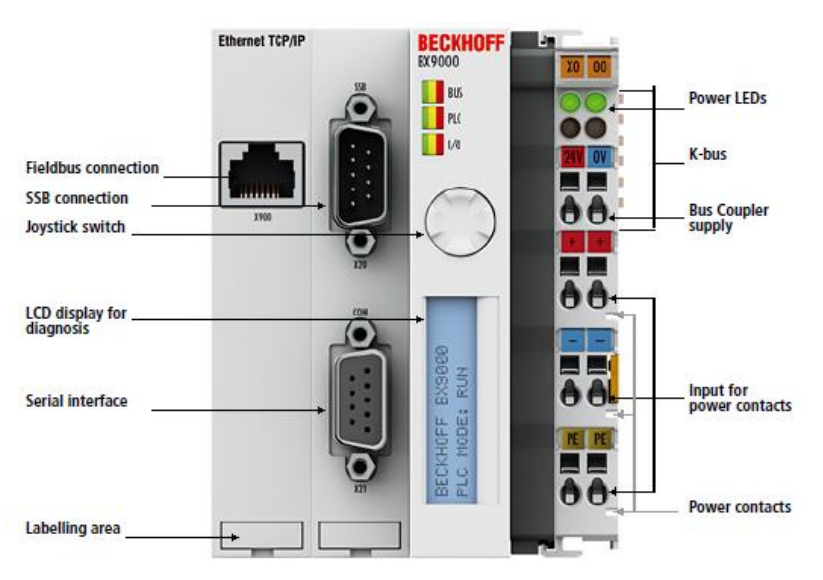

**Figura 15 -** BX9000 | Ethernet TCP/IP Bus Terminal Controller

<span id="page-17-0"></span>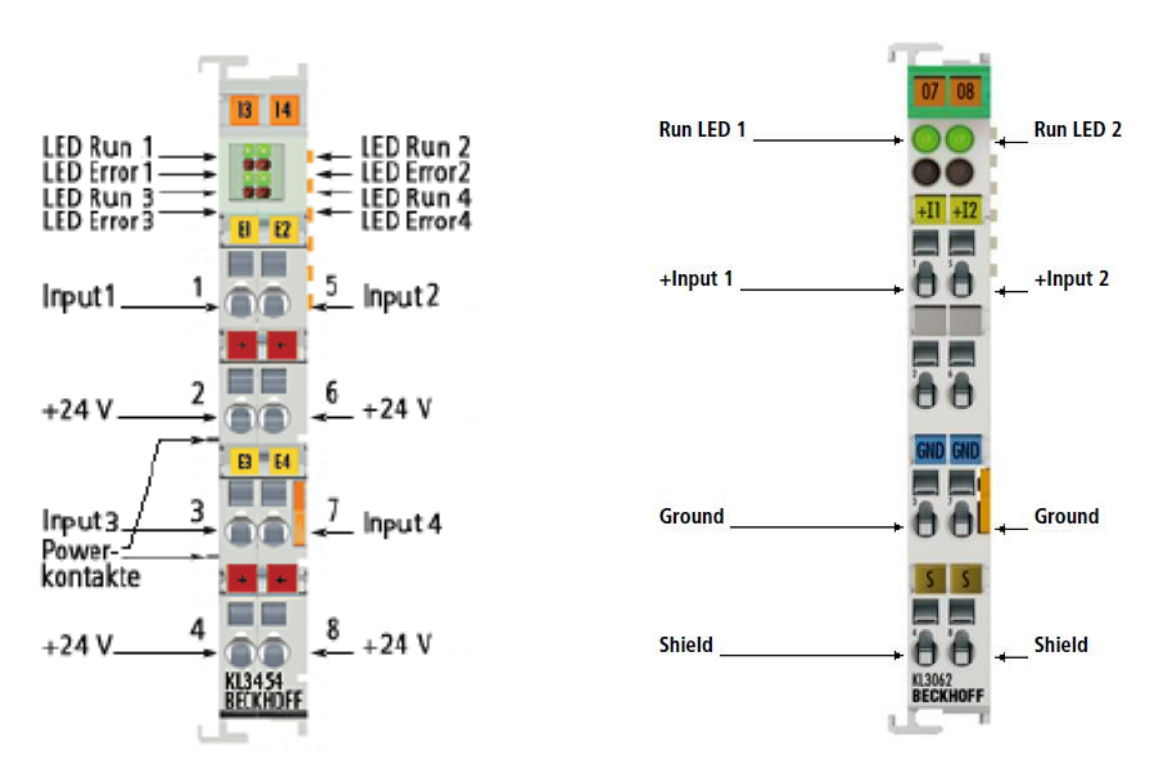

<span id="page-17-1"></span>**Figura 16** - KL3454 | 4-channel analog input terminal 4...20mA e KL3602| 2-channel analog input terminal 0…10 V

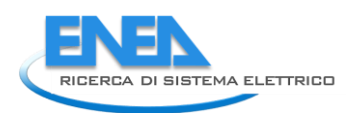

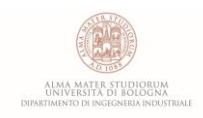

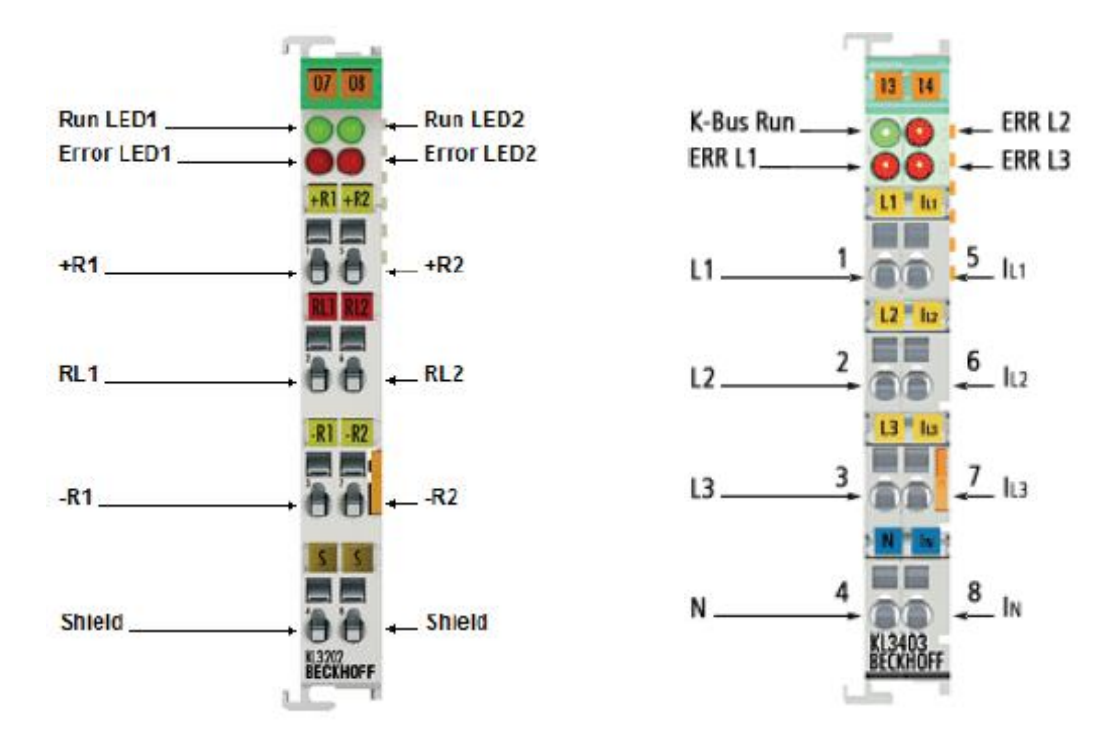

<span id="page-18-0"></span>**Figura 17** - KL3202 | 2-channel Resistance analog input terminal e KL3403 | 3-phase Power Measurement **Terminal** 

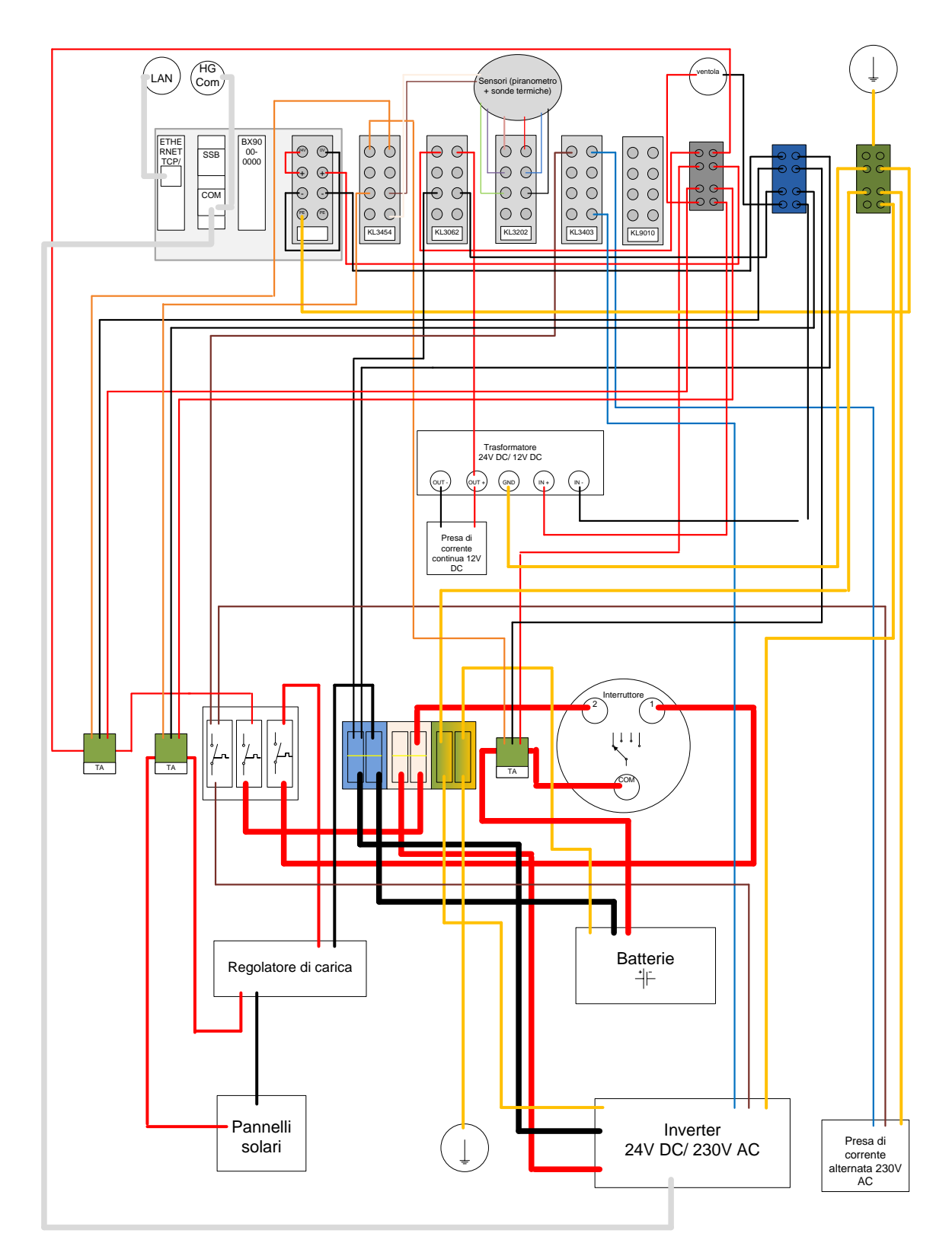

<span id="page-19-0"></span>**Figura 18 -** Schema generale dei collegamenti elettrici nel sistema **[11]**

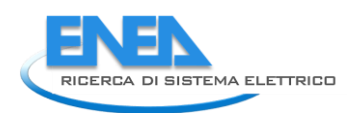

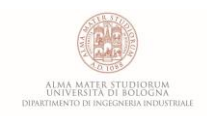

## <span id="page-20-0"></span>*2.3 Limiti del sistema commerciale e proposta di un sistema sperimentale personalizzato*

Come già visto in precedenza, la microrete energetica installata presso Laboratorio di Meccanica dell'Università di Bologna è di tipo commerciale. Il sistema di controllo ed acquisizione previsto da Heliocentris è basato infatti sull'utilizzo di un PLC (*Programmable Logic Controller*) comunicante con una serie di moduli di espansione e periferiche tramite cui è possibile interagire con sensoristica ed attuatori all'interno della rete.

Il largo impiego dei controllori PLC per la gestione di impianti e sistemi automatici è certamente supportato dalle caratteristiche di robustezza ed affidabilità che questo genere di piattaforme dimostra, anche per l'utilizzo in ambienti umidi e caldi o caratterizzati dalla presenza di molte interferenze elettromagnetiche. La capacità di funzionare con continuità anche per periodi di tempo molto lunghi, talvolta a scadenza non programmata, risulta infatti il punto di forza principale dei dispositivi PLC, che trovano la loro massima applicazione proprio in ambito industriale e civile su larga scala **[13] [14]**.

Tuttavia, per ragioni dovute alla programmazione ed ai costi di implementazione, per le applicazioni sperimentali è spesso preferibile affidarsi all'impiego di piattaforme elettroniche più economiche e versatili quali microcontrollori e computer a scheda singola, primi per fama Arduino e Raspberry.

I computer PLC necessitano infatti di essere programmati attraverso software dedicati e linguaggi di programmazione specifici, talvolta progettati ad hoc dagli stessi produttori del dispositivo, e per i quali è spesso necessario un livello di conoscenza approfondito. Inoltre, l'utilizzo di moduli aggiuntivi e periferiche comporta un aumento dei costi spesso ingiustificato ai fini della ricerca e dell'ambiente di laboratorio, in cui non è richiesta la robustezza tipica di un PLC. Differentemente, microcontrollori e computer a scheda singola hanno il vantaggio di poter essere programmati attraverso i molti linguaggi ed ambienti di sviluppo integrato ormai disponibili, con il conseguente beneficio della grande interoperabilità con i principali sistemi informatici, ed è inoltre possibile servirsi delle numerose "shield" di espansione a disposizione sul mercato, ossia circuiti stampati aggiuntivi, per dotare le schede di ulteriori funzionalità quali, a titolo di esempio, periferiche esterne per comunicare su reti locali ed IoT, display TFT, attuatori, piattaforme inerziali a più assi e molte altre applicazioni.

Per tali ragioni si è ritenuto opportuno in questa sede l'impiego di alcuni microcontrollori Arduino Mega 2560 quali dispositivi di acquisizione delle misure effettuate da sensori e trasduttori all'interno del sistema, nell'ottica di realizzare un sistema sperimentale di controllo ed emulazione di tipo HIL (*Hardware in The Loop*) basato su piattaforme elettroniche a basso costo e funzionante sul sistema in oggetto.

Un approccio di questo tipo consente una maggiore flessibilità nella scelta della strategia operativa ed un supporto importante per la definizione della stessa sulla base dei dati acquisiti durante i periodi di funzionamento del sistema. Ai fini della sperimentazione si deciso di procedere in parallelo al sistema di controllo originale, in modo tale da rendere reversibile l'operazione in qualsiasi momento soffermandosi in primo luogo sull'acquisizione delle principali grandezze in gioco. Per la visualizzazione dinamica delle grandezze fisiche misurate e l'elaborazione dei dati si è scelto, in primo approccio, come ambiente di sviluppo *Excel*, attraverso il quale è stato possibile interfacciarsi con la lettura dei segnali analogici provenienti dai dispositivi Arduino opportunamente programmati.

Maggiori dettagli circa le soluzioni tecniche e le procedure adottate per l'implementazione delle schede Arduino quali dispositivi di acquisizione all'interno del sistema sono forniti nel seguito della trattazione.

## <span id="page-21-0"></span>*2.3.1 Misure di tensione in regime continuo*

Per la misura delle tensioni in regime di corrente continua è possibile procedere principalmente in due modi:

- Se la tensione che si vuole misurare è inferiore ai 25 V è possibile servirsi di un'apposita scheda di rilevazione delle tensioni continue dotata di una morsettiera per l'innesto nel circuito di potenza e di tre pin, rispettivamente positivo e negativo dell'alimentazione e output analogico in tensione nel range 0 – 5 V. Tale dispositivo, da collegare ad Arduino per la ricezione del segnale analogico, è in grado di rilevare una tensione in un intervallo compreso tra circa 0,025 V e 25 V e generare un segnale analogico in uscita da inviare al microcontrollore.
- Nel caso in cui la tensione da misurare fosse maggiore di 25 V si renderebbe invece necessario l'utilizzo di un partitore di tensione, ossia un circuito di condizionamento elettrico tramite cui è possibile ripartire una tensione in due componenti ridotte grazie all'impiego di due resistenze poste in serie. In questo modo, dimensionando opportunamente il circuito, è possibile ottenere un segnale elettrico di output in tensione compreso entro il range 0 – 5 V, caratteristico degli ingressi analogici di Arduino.

### <span id="page-21-1"></span>2.3.1.1 Sensore DC 0-25 V per Arduino

Per la misura delle tensioni con il sensore DC 0-25 V è necessario collegare il pin di segnale del dispositivo ad un ingresso analogico tra quelli disponibili sulla scheda Arduino e contestualmente collegare il negativo al ground (GND). È inoltre necessario collegare ai morsetti del sensore i due capi del circuito elettrico di potenza del quale si vuol conoscere la tensione nominale - **[Figura 19](#page-21-2)**.

Il codice tramite cui programmare Arduino per la lettura dal sensore è mostrato in **[Figura 20](#page-22-1)**.

Come è possibile notare dallo sketch si è scelto, per questioni di nitidezza del segnale, di campionare 10 valori misurati dal sensore ad una distanza di 10 millisecondi tra loro e successivamente prenderne il valor medio sull'intervallo considerato. Tale metodo è stato impiegato anche per le altre misurazioni proposte nel seguito.

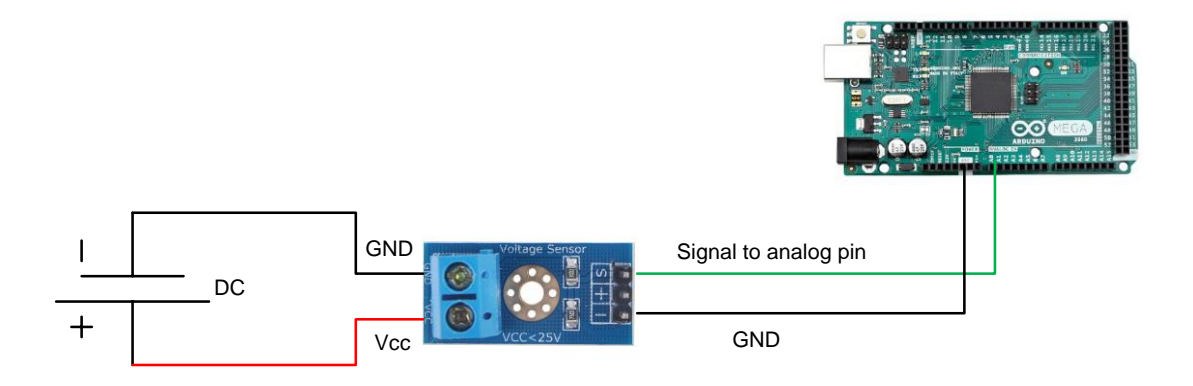

<span id="page-21-2"></span>**Figura 19 -** schema dei collegamenti per il sensore DC 0 - 25 V

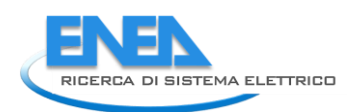

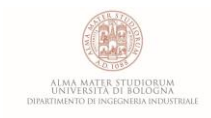

## $+$   $+$

## **DC0-25**

```
1 // Arduino ha una risoluzione di lettura analogica di 0.00489 V
 2 // poichè legge fino a 5 V entro 1024 spazi --> 5/1024 = 0.00489 V
 \mathbb{R}4 //COLLEGAMENTI:
 5 / / S = A06 // - = GND
8 void setup() {
9 Serial.begin (9600);
10 }
11 void loop() {
12 //campiono 10 valori e calcolo la media
13int val = 0;
   for (int i = 0; i < 10; i++) {
14
15
      val += analogRead(A0); //leggo un intero compreso tra 0 e 1023
16
      delay(10);
17\mathbf{L}val = val / 10;
18\,19
20
    //ricavo la tensione sul pin A0
21
    float tensione = 0.02445 * val; //il range di misurazione del sensore è: 0.02445 V - 25 V
22
23
    //stampa del valore di tensione misurato
    Serial.print("V = ");24
25
    Serial.println(tensione);
26
    delay (1000);
27}
```
#### **Figura 20 -** codice per l'acquisizione dal sensore DC 0 - 25 V

#### <span id="page-22-1"></span><span id="page-22-0"></span>2.3.1.2 Partitore di tensione

Per poter misurare tensioni superiori a quella rilevabile dal sensore DC 0-25 è necessario l'utilizzo di un partitore di tensione, il cui schema elettrico è mostrato in **[Figura 21](#page-23-0)**.

Come già accennato, il partitore di tensione consente di scomporre una tensione massima ai capi del circuito in due componenti ridotte, più facilmente misurabili, tramite cui ricondursi numericamente al valore totale.

Nel caso in esame si è scelto di realizzare un partitore di tensione appositamente dimensionato per riuscire a misurare tensioni fino a 30 V. In tale configurazione si avrà quindi che:

$$
\begin{cases} V_{max} = V_1 + V_2 = 30 V \\ R_{tot} = R_1 + R_2 \end{cases} \tag{1}
$$

Con,

$$
i = \frac{V_{max}}{R_{tot}} \tag{2}
$$

Da cui,

$$
\begin{cases}\nV_1 = R_1 \cdot i \\
V_2 = R_2 \cdot i\n\end{cases} \tag{3}
$$

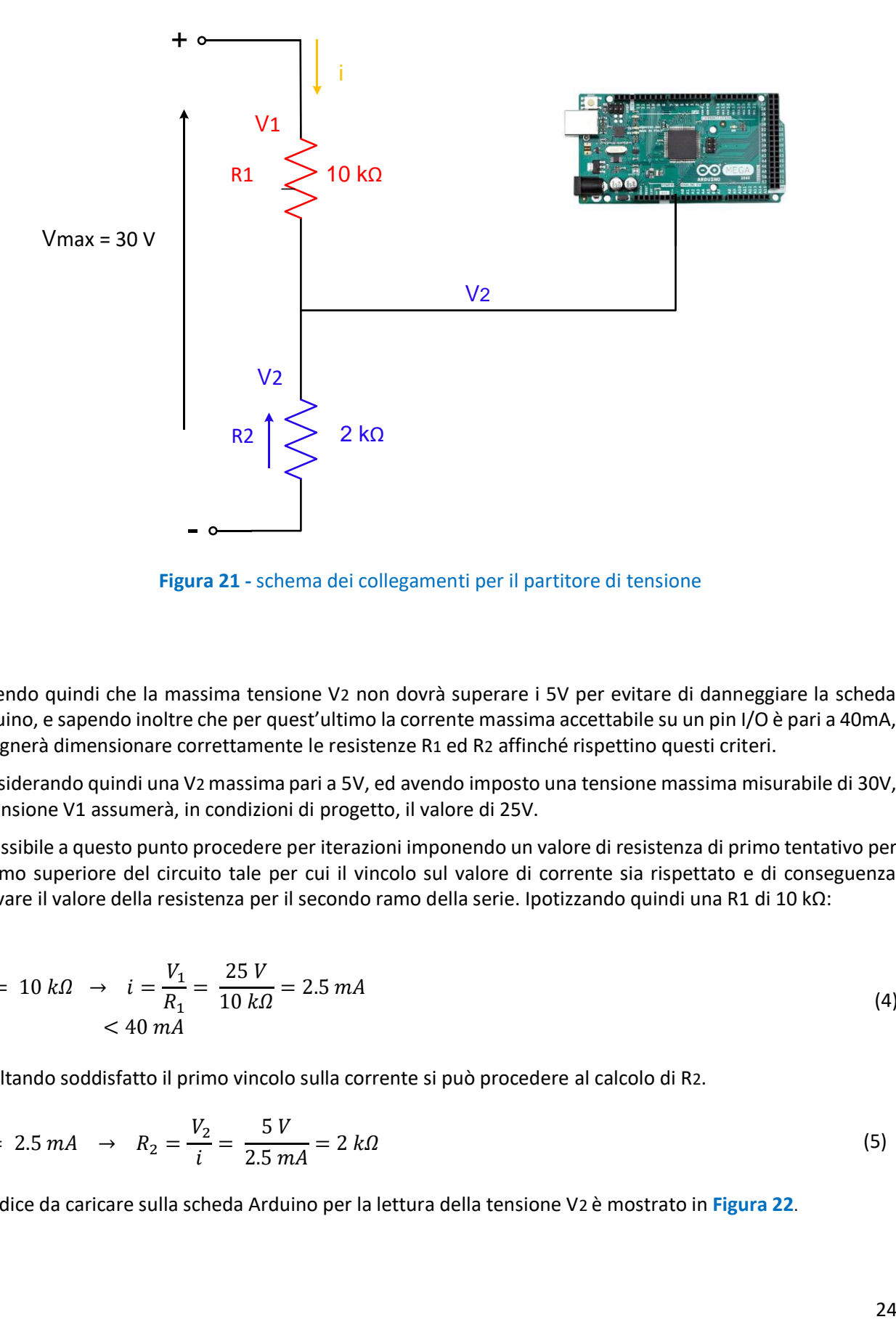

**Figura 21 -** schema dei collegamenti per il partitore di tensione

<span id="page-23-0"></span>Sapendo quindi che la massima tensione V2 non dovrà superare i 5V per evitare di danneggiare la scheda Arduino, e sapendo inoltre che per quest'ultimo la corrente massima accettabile su un pin I/O è pari a 40mA, bisognerà dimensionare correttamente le resistenze R1 ed R2 affinché rispettino questi criteri.

Considerando quindi una V2 massima pari a 5V, ed avendo imposto una tensione massima misurabile di 30V, la tensione V1 assumerà, in condizioni di progetto, il valore di 25V.

È possibile a questo punto procedere per iterazioni imponendo un valore di resistenza di primo tentativo per il ramo superiore del circuito tale per cui il vincolo sul valore di corrente sia rispettato e di conseguenza ricavare il valore della resistenza per il secondo ramo della serie. Ipotizzando quindi una R1 di 10 kΩ:

$$
R_1 = 10 k\Omega \rightarrow i = \frac{V_1}{R_1} = \frac{25 V}{10 k\Omega} = 2.5 mA
$$
\n
$$
< 40 mA
$$
\n(4)

Risultando soddisfatto il primo vincolo sulla corrente si può procedere al calcolo di R2.

$$
i = 2.5 \, mA \rightarrow R_2 = \frac{V_2}{i} = \frac{5 \, V}{2.5 \, mA} = 2 \, k\Omega \tag{5}
$$

Il codice da caricare sulla scheda Arduino per la lettura della tensione V2 è mostrato in **[Figura 22](#page-24-2)**.

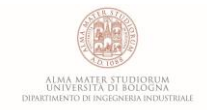

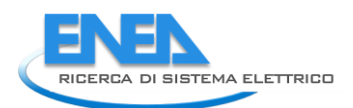

日報 PARTITORE TENSIONE § 1 // PARTITORE DI TENSIONE MAX. 30 V 2 // COLLEGAMENTI:  $3 // R1 = 10 KOHM$  $4 // R2 = 2 KOHM$ E)  $6$  void setup() {  $\overline{7}$ Serial.begin(9600); 8 } 9 void  $loop()$  { 10 int sensorValue = analogRead(A15); float voltage =  $map(sensorValue, 0, 1023, 0, 30000)$ ;  $11$  $12$  $voltage = voltage/1000;$ 13 Serial.println(voltage, 2);  $14$ delay(1000);  $15$  }

**Figura 22 -** codice per l'utilizzo del partitore di tensione

#### <span id="page-24-2"></span><span id="page-24-0"></span>*2.3.2 Misure di corrente in regime continuo*

Per quanto riguarda la misura delle correnti in continuo è stato possibile servirsi dei trasformatori amperometrici installati entro il quadro di controllo del sistema commerciale e, in aggiunta ad essi, si è scelto di acquistare alcuni ACS712, ovvero sensori di corrente ad effetto Hall da interfacciare con Arduino. Nel seguito è mostrata la procedura di acquisizione per entrambi i dispositivi impiegati nella misura delle correnti continue.

#### <span id="page-24-1"></span>2.3.2.1 TA (trasformatori amperometrici)

Come già detto in precedenza, il sistema di acquisizione commerciale dispone, per la misura delle correnti continue, di tre trasformatori amperometrici a pinza, due dei quali in grado di rilevare correnti fino a 30 A ed il restante fino a 100 A.

Come è possibile notare dallo schema dei collegamenti elettrici proposto in **[Figura 23](#page-25-0)**, è stato necessario realizzare un circuito di condizionamento del tipo ad anello di corrente in quanto il segnale analogico di output del sensore è rappresentato da una corrente elettrica compresa nel range 4-20 mA mentre le schede Arduino sono in grado di leggere segnali analogici in tensione non superiori a 5V.

In questo modo, infatti, chiamando V<sub>s</sub> il segnale elettrico in tensione rilevato da Arduino ed I<sub>s</sub> la corrente elettrica circolante:

$$
\begin{cases}\nV_s \le 5 V \\
I_{s,max} = 20 mA \\
I_{s,min} = 4 mA\n\end{cases}
$$
\n(6)

$$
R_{max} = \frac{V_s}{I_{s,max}} = \frac{5 V}{20 mA} = 250 \Omega
$$
\n<sup>(7)</sup>

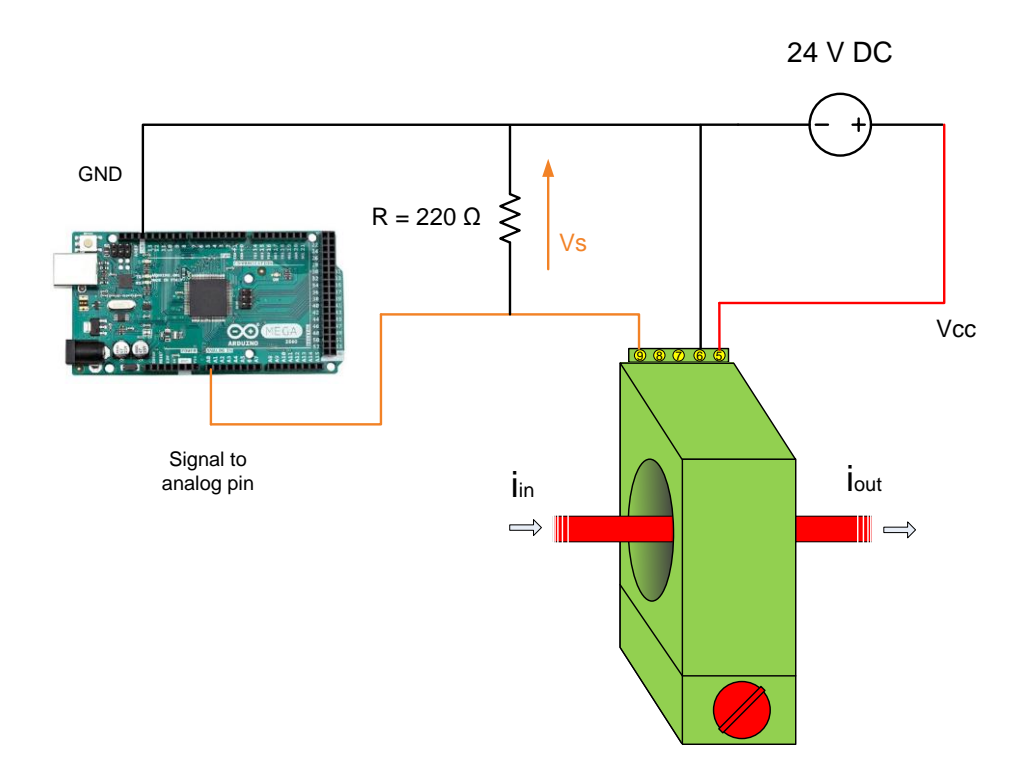

**Figura 23 -** schema elettrico per la misura delle correnti continue con TA

<span id="page-25-0"></span>Inserendo quindi una resistenza elettrica da 250Ω in parallelo al sensore è possibile contenere entro i 5V la tensione insistente sulla maglia del circuito in cui è inserito Arduino e di conseguenza acquisirne il valore come segnale di output del sensore. In tal caso però Arduino sarebbe costretto a lavorare troppo vicino al suo limite tollerato di 5V, con il rischio concreto di incorrere in piccole sovratensioni capaci di danneggiare permanentemente la scheda. A tal proposito, una soluzione spesso adottata consiste nell'inserimento di un diodo di tipo Zener da impiegare come stabilizzatore di tensione affinché Arduino sia sempre protetto da eventuali ritorni. Un'altra strada più rapida consiste invece nella ridefinizione del range di tensione entro cui operare sulla maglia del circuito, semplicemente dimensionando in modo più prudente la resistenza elettrica da inserire nel parallelo. Ipotizzando infatti di inserire un resistore da 220 Ω

$$
V_{s,max} = R_{max} \cdot I_{s,max} = 220 \Omega \cdot 20 mA = 4.4 V < 5 V \tag{8}
$$

Così facendo anche il valore minimo di tensione misurata cambierà,

$$
V_{s,min} = R_{max} \cdot I_{s,min} = 220 \Omega \cdot 4 mA = 0.88 V \tag{9}
$$

A questo punto è necessario ricavare il fattore di conversione V/A relativo al circuito realizzato, come segue:

$$
f_{V/A} = \frac{\Delta V_s}{I_{misurata,max}} = \frac{(4.4 - 0.88) V}{30 A} = 0.1173 \frac{V}{A}
$$
 (10)

In ultimo è bene ricordare che Arduino ha una risoluzione di lettura analogica di circa 0.00488 V in quanto il valore di tensione ricevuto sul pin è visto dal microcontrollore come un numero intero compreso nell'intervallo 0-1023, per un totale quindi di 1024 spazi di memoria.

In **[Figura 24](#page-26-1)** è proposto il codice caricato sulla scheda Arduino per la lettura dal sensore.

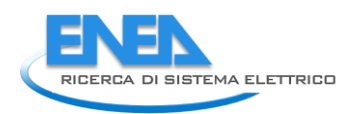

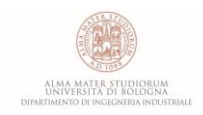

```
TA30A &
 1 // TRASFORMATORE AMPEROMETRICO 30A
 2 // COLLEGAMENTI:
 3 // loop di corrente (output 4-20mA) con R = 220 ohm
 4 // Arduino ha una risoluzione di lettura analogica di 0.00489 V
 5 // poichè legge fino a 5 V entro 1024 spazi --> 5/1024 = 0.00488 V
 .
7 void setup() {
8 Serial.begin(9600);
9 \vert10 void loop()//campiono 10 valori e calcolo la media
1112float val = 0;
13for (int i = 0; i < 10; i++) {
      val += analogRead(A0); //leggo un intero compreso tra 0 e 1023
1415
      delay(10);
16\rightarrowval = val / 10;
17<sup>°</sup>18
19
    //ricavo la tensione sul pin A0
    float tensione = 0.00488 * val;
20
21
    // fattore di conversione V/A = (4.4 - 0.88) / 30 = 0.1173
    float corrente = (tensione - 0.88)/0.1173;22
23Serial.print(T = ");2425
    Serial.print(corrente);
26
   Serial.println("A");
27
    delay(1000);
28
```
#### **Figura 24 –** codice per l'utilizzo del TA30A

### <span id="page-26-1"></span><span id="page-26-0"></span>2.3.2.2 ACS712 DC

Per la misura della corrente in regime continuo attraverso l'uso del sensore ad effetto Hall ACS712 è necessario procedere in modo invasivo all'interno del circuito elettrico di potenza interessato, a differenza di quanto possibile con i TA descritti in precedenza. Questi ultimi sono infatti dotati di un anello apribile entro il quale posizionare il cavo elettrico percorso dalla corrente in esame mentre il sensore ACS712 necessita di essere innestato all'interno del circuito, attraverso i due morsetti di cui è provvisto, in modo tale che la corrente elettrica possa attraversare l'elemento sensibile del sensore stesso prima di proseguire il suo percorso.

Una volta sollecitato dalla corrente elettrica in attraversamento, il sensore ad effetto Hall produce un segnale analogico di uscita in tensione compreso nel range 0-5V, il quale viene poi inviato alla scheda Arduino per la conversione in scala della grandezza fisica che rappresenta.

Una rappresentazione schematica dei collegamenti elettrici è offerta in **[Figura](#page-27-0)** 25, mentre in **[Figura 26](#page-27-1)** è mostrato il codice utilizzato per l'acquisizione in Arduino della misura.

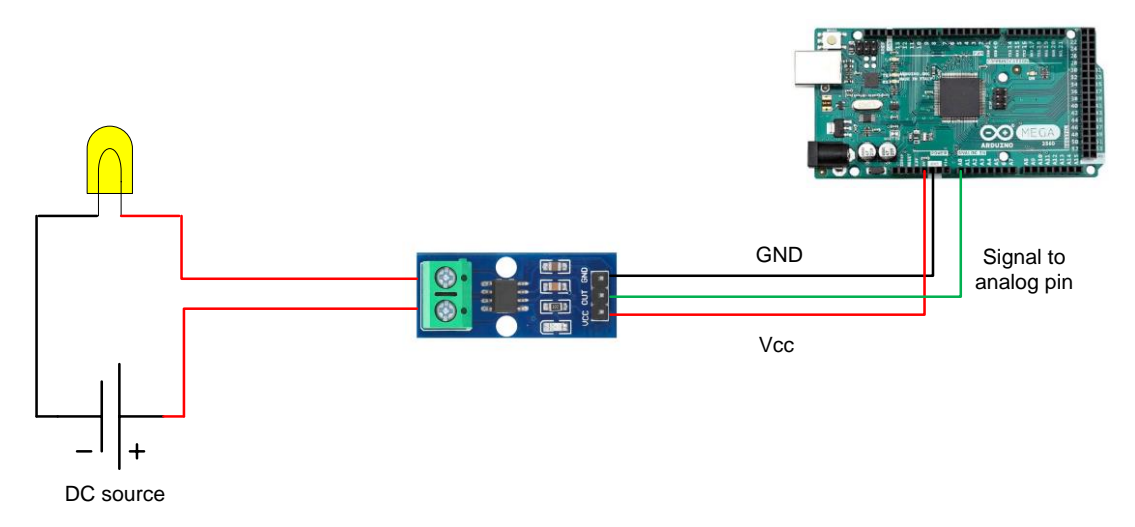

<span id="page-27-0"></span>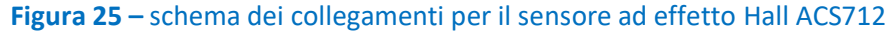

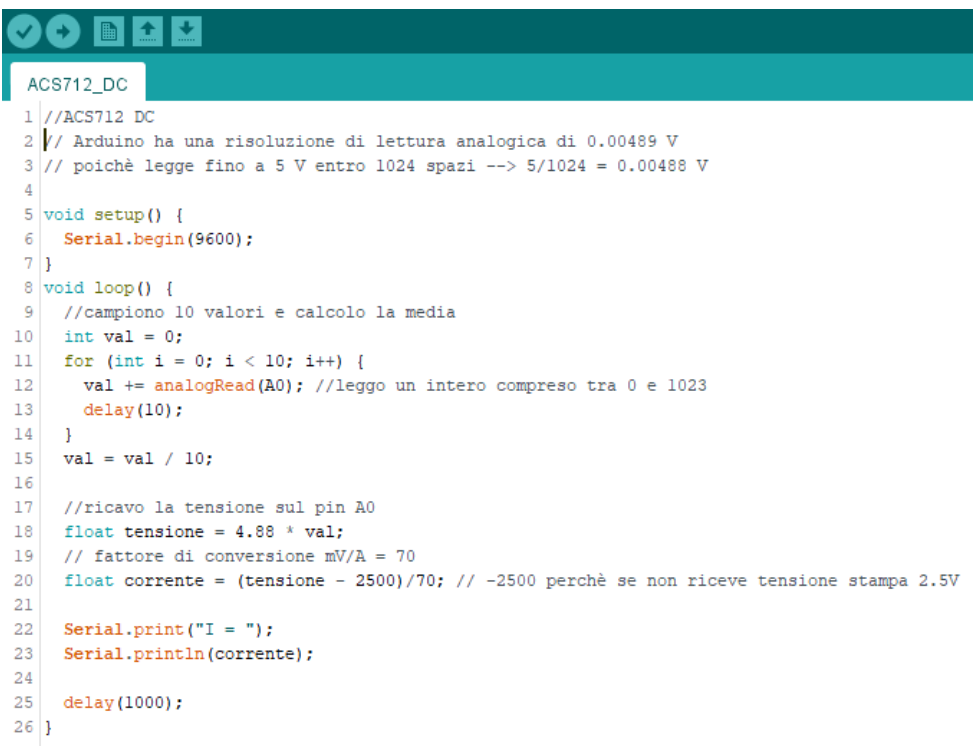

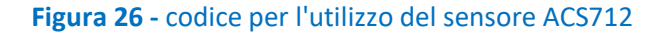

<span id="page-27-1"></span>Un'importante precisazione va fatta circa la versione del sensore ACS712 utilizzato per l'attività in oggetto, il quale è prodotto in tre versioni destinate rispettivamente alla misura di correnti massime di 5A, 20A e 30A. Per ciascuna delle tre varianti, bisogna infatti tenere conto di un coefficiente di correzione proprio dello strumento, espresso in mV/A, che in fase di programmazione della scheda Arduino consente di convertire il valore letto di tensione in un valore di corrente. Al netto di una taratura sperimentale, è proposta di seguito una tabella riassuntiva di tale fattore per le tre versioni.

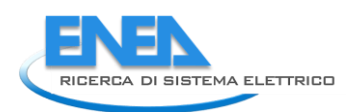

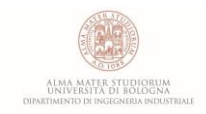

#### **Tabella 1 -** fattore di conversione mV/A del sensore ACS712

<span id="page-28-2"></span>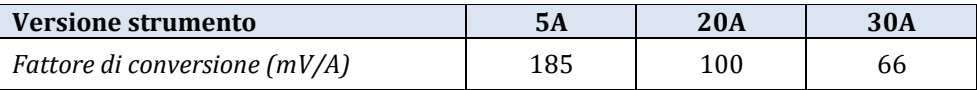

### <span id="page-28-0"></span>*2.3.3 Misure di corrente in regime alternato*

Tramite il medesimo sensore ACS712 mostrato nel precedente paragrafo è inoltre possibile la misurazione della corrente di scorrimento entro un circuito elettrico operante in regime alternato.

In tal caso, come mostrato in **[Figura 27](#page-28-1)**, lo schema dei collegamenti non risulta particolarmente mutato, se non nella necessità di inserire il dispositivo sulla fase del cavo di potenza, in modo tale da poterne captare la corrente di scorrimento.

Dal punto di vista della programmazione della scheda Arduino, il cui codice è mostrato in **[Figura 28](#page-29-1)**, vi sono in questo caso alcune variazioni rispetto al caso precedente. Come accade nella maggior parte dei casi in cui si vuole acquisire un segnale analogico da un trasduttore od un sensore, le tecniche di conversione ed elaborazione del segnale sono molteplici ed è possibile adottarne di diverse a seconda delle esigenze specifiche e del contesto sperimentale in cui si opera. Nel caso in esame, infatti, non potendo disporre della misura di tensione in regime alternato (a tale scopo sarebbe indispensabile l'utilizzo di un raddrizzatore), il calcolo della corrente elettrica effettuato, come mostrato in precedenza, scegliendo un valor medio da un set di letture del pin analogico e servendosi del coefficiente di correzione fornito dal produttore darebbe luogo ad imprecisioni troppo elevate. Per tale ragione si è quindi ritenuto opportuno ricercare attraverso i canali ufficiali della community di Arduino l'eventuale presenza di librerie in codice messe a punto appositamente per le misure in corrente alternata. È stato dunque possibile individuare la libreria *Emon (EnergyMonitor*) **[15]**, sviluppata per il monitoraggio energetico degli impianti domestici con particolare attenzione alle misure elettriche, ed in tal senso alcune tra le funzioni presenti in libreria sono state dedicate alla rilevazione di correnti alternate proprio mediante l'utilizzo di un sensore ACS712. Tali funzioni tengono conto del fatto che non è possibile per mezzo del sensore ACS712 disporre del valore misurato di tensione nel circuito ed è quindi necessario procedere per iterazioni nel calcolo della corrente di scorrimento media imponendo una tensione di riferimento, similmente a quanto avviene nei moderni multimetri digitali.

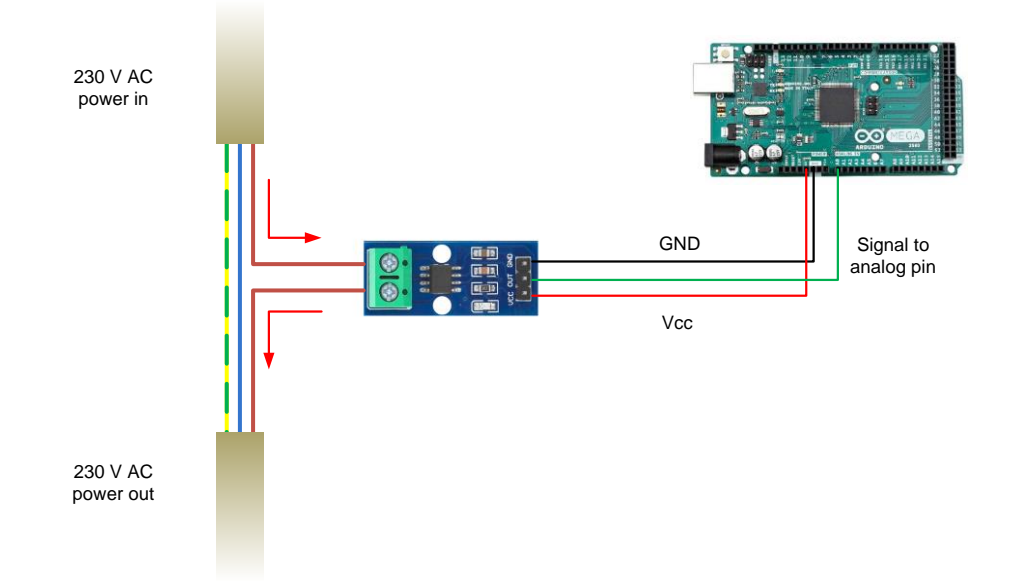

<span id="page-28-1"></span>**Figura 27** – schema dei collegamenti per il sensore ACS712 in regime di corrente alternata

```
ACS712 AC §
107 //MISURA CORRENTE AC CON ACS712
108 //TERZA VERSIONE CON EMON LIB
109
110 // EmonLibrary examples openenergymonitor.org, Licence GNU GPL V3
111
112 #include "EmonLib.h"
                                         // Include Emon Library
113 EnergyMonitor emonl;
                                         // Create an instance
114
115 void setup()116 {
117 Serial.begin (9600);
118 emon1.current (0, 14.5);
                                       // Current: input pin, calibration.
119 }
120
121 void loop()
122 {
     double Irms = emon1.calcIrms(1480); // Calculate Irms only
123124
125 Serial.print (Irms*230.0);
                                      // Apparent power
126 Serial.print("");
127 Serial.println(Irms);
                                   // Irms
128 delay (1000);
129 }
```
**Figura 28 -** codice utilizzato per la misura delle correnti alternate con ACS712

#### <span id="page-29-1"></span><span id="page-29-0"></span>*2.3.4 Misure di temperatura*

Passando alla misura della temperatura mediante l'uso di termocoppie di tipo K, è necessario in questo caso, per poter acquisire il dato misurato tramite Arduino, dotarsi di un apposito chip di estensione dedicato all'amplificazione del segnale elettrico generato dalla termocoppia. Il dispositivo in questione, conosciuto come MAX6675, è infatti in grado di rilevare l'esigua differenza di potenziale che si viene ad instaurare ai capi della termocoppia K per effetto Seebeck e convertirla direttamente in un segnale di tipo digitale da inviare alla scheda Arduino. Lo schema dei collegamenti per questo genere di misura è proposto in **[Figura 29](#page-29-2)**.

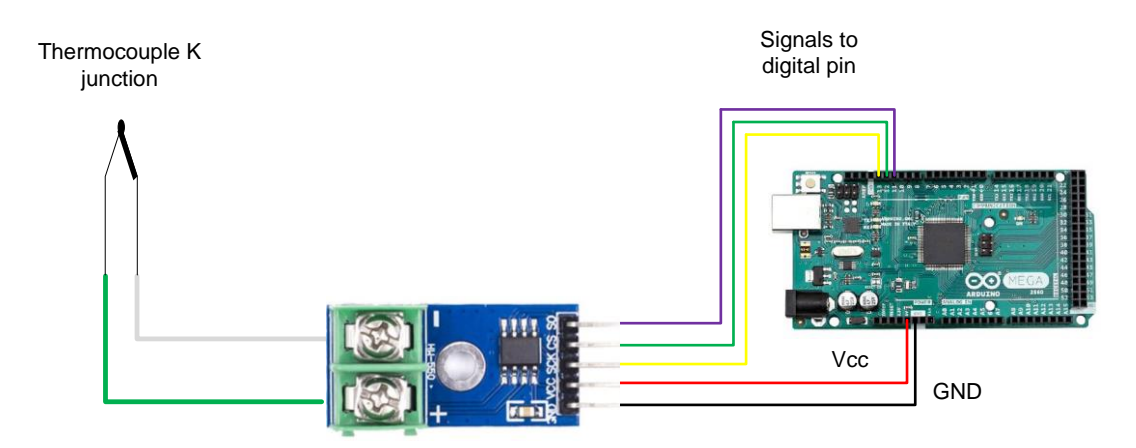

<span id="page-29-2"></span>**Figura 29 -** schema dei collegamenti per la misura di temperatura con l'amplificatore di segnale MAX6675

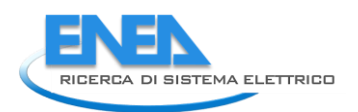

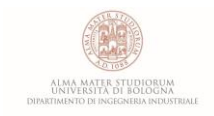

Anche in questo caso, come è possibile notare in **[Figura 30](#page-30-1)** dal codice sviluppato per la misura, è possibile servirsi di una specifica libreria installabile gratuitamente dall'IDE di Arduino sviluppata apposta per l'utilizzo del chip in questione.

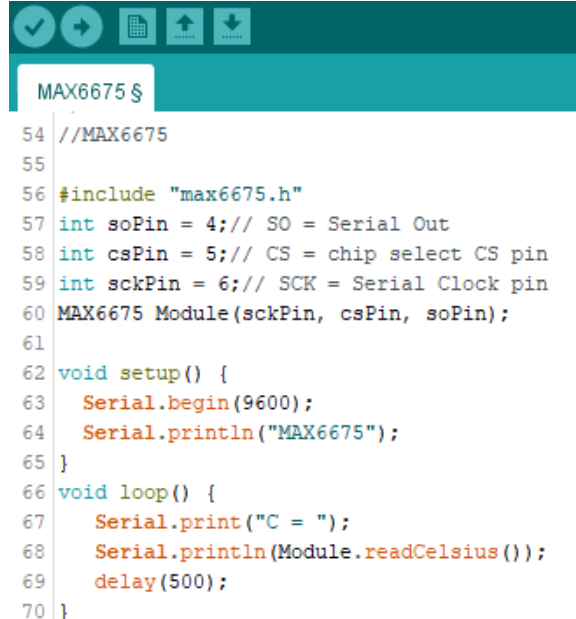

**Figura 30 -** codice impiegato per la misura di temperatura con MAX6675

### <span id="page-30-1"></span><span id="page-30-0"></span>*2.3.5 Misura dell'irraggiamento solare*

Per la misura dell'irraggiamento solare si è deciso di procedere con l'acquisizione in Arduino del segnale analogico in corrente prodotto piranometro installato presso il sistema commerciale Heliocentris. Tale dispositivo è in grado di generare, come effetto della radiazione solare rilevata, un segnale di output in corrente compreso nel range 4-20mA e dunque, come già visto, per poterlo acquisire con Arduino è necessario mettere a punto un circuito di condizionamento. Lo schema dei collegamenti è proposto in **[Figura](#page-31-1)  [31](#page-31-1)**.

Anche in questo caso, essendo il sensore inserito in una configurazione ad anello di corrente, è necessario l'impiego di una resistenza elettrica per l'ottenimento di una tensione equivalente e successivamente, tramite opportune conversioni, passare dal valore di tensione ricevuto sul pin analogico a quello dell'irraggiamento solare rilevato, espresso in W/m<sup>2</sup> – **[Figura 32](#page-31-2)**.

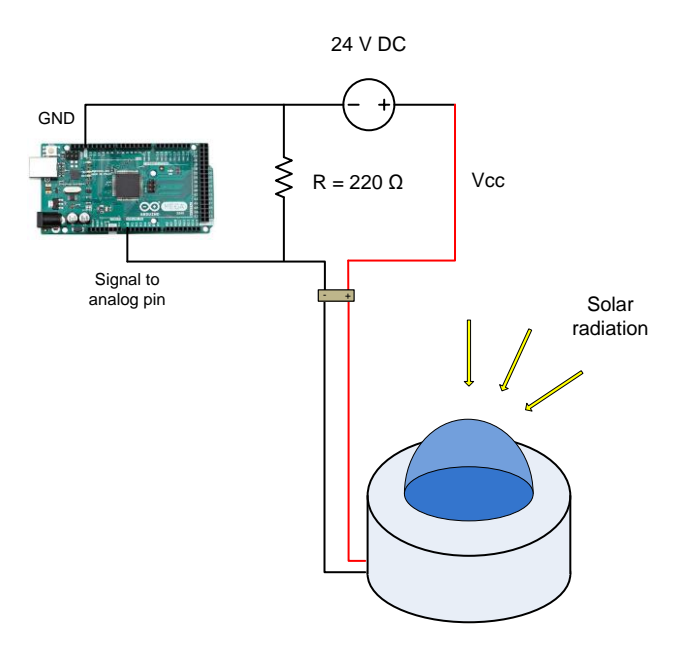

<span id="page-31-1"></span>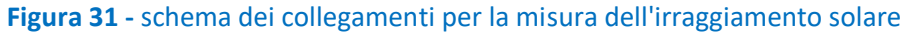

| Carica                                                                           |  |  |  |
|----------------------------------------------------------------------------------|--|--|--|
| PIRANOMETRO                                                                      |  |  |  |
| 1 // Misura irraggiamento solare W/m^2                                           |  |  |  |
| 2 // COLLEGAMENTI:<br>$3$ // loop di corrente (output 4-20mA) con R = 220 ohm    |  |  |  |
| 4 // Arduino ha una risoluzione di lettura analogica di 0.00489 V                |  |  |  |
| // poichè legge fino a 5 V entro 1024 spazi --> 5/1024 = 0.00488 V<br>5.         |  |  |  |
| 6                                                                                |  |  |  |
| 7.<br>float irraggiamento;                                                       |  |  |  |
| 8                                                                                |  |  |  |
| $9$ void setup() {                                                               |  |  |  |
| Serial.begin(9600);<br>10 <sup>1</sup>                                           |  |  |  |
| $11 \,   \}$                                                                     |  |  |  |
| 12 $void loop()$                                                                 |  |  |  |
| 13<br>//campiono 10 valori e calcolo la media                                    |  |  |  |
| float $val = 0$ :<br>14                                                          |  |  |  |
| 15<br>for (int i = 0; i < 10; i++) {                                             |  |  |  |
| 16<br>val $+=$ analogRead(Al);//leggo un intero compreso tra $0 \text{ e } 1023$ |  |  |  |
| 17<br>delay(10);                                                                 |  |  |  |
| 18<br>3                                                                          |  |  |  |
| 19<br>$val = val / 10$                                                           |  |  |  |
| 20<br>$irraqgiamento = map(val, 0, 1023, 0, 1300);$                              |  |  |  |
| 21<br>Serial.print $("")$ ;                                                      |  |  |  |
| 22<br>Serial.println(irraggiamento);                                             |  |  |  |
| 23<br>delay(1000);                                                               |  |  |  |
| Ы<br>24                                                                          |  |  |  |

**Figura 32 -** codice utilizzato per la misura dell'irraggiamento solare

#### <span id="page-31-2"></span><span id="page-31-0"></span>*2.3.6 Misure di pressione*

Per conoscere il valore della pressione con cui l'idrogeno prodotto dall'elettrolizzatore è inviato alle bombole ad idruri metallici si è scelto di utilizzare un sensore operante entro un campo di misura che va da 0 a 15 bar assoluti e capace di generare un corrispondente segnale analogico di output in tensione compreso nel range 0-5V. Tale scelta ha permesso di semplificare la procedura di acquisizione del dato in Arduino, sia in merito

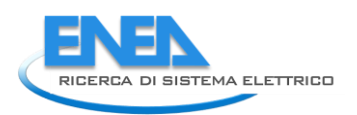

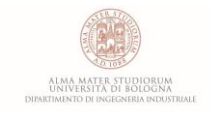

ai collegamenti elettrici con il sensore sia dal punto di vista della programmazione, in quanto quest'ultimo è direttamente in grado di rilevare sui pin di input analogici segnali elettrici in tensione per un massimo di 5V. Lo schema dei collegamenti è proposto in **[Figura 33](#page-32-1)** mentre il codice tramite cui programmare Arduino per la lettura del dato è mostrato in **[Figura 34](#page-32-2)**.

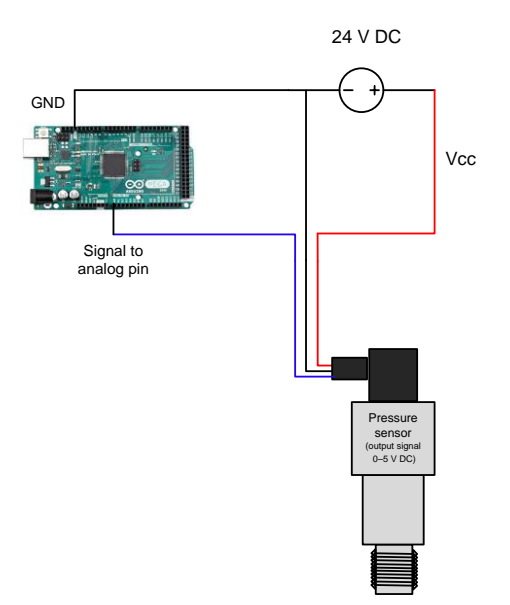

<span id="page-32-1"></span>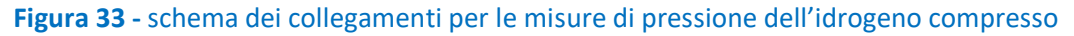

|        | IMPRESS 0-15bar                                                              |  |  |
|--------|------------------------------------------------------------------------------|--|--|
|        | 1 // Misura della pressione entro il range 0 - 15 bar                        |  |  |
|        | $2$ // output 0-5 V                                                          |  |  |
| 3      |                                                                              |  |  |
|        | 4 const int analogPin = $A0$ ;                                               |  |  |
|        | 5 int sensorValue = $0$ :                                                    |  |  |
|        | $6$ float outputValue = 0;                                                   |  |  |
|        | 7 float pressure;                                                            |  |  |
| 8      |                                                                              |  |  |
|        | $9$ void setup() {                                                           |  |  |
| 10     | Serial.begin(9600);                                                          |  |  |
| $11$ } |                                                                              |  |  |
|        | 12 $void loop()$                                                             |  |  |
| 13     | //campiono 10 valori e calcolo la media                                      |  |  |
| 14     | $sensorValue = 0$ ;                                                          |  |  |
| 15     | for (int i = 0; i < 10; i++) {                                               |  |  |
| 16     | sensorValue += analogRead(analogPin);//leggo un intero compreso tra 0 e 1023 |  |  |
| 17     | delay(10);                                                                   |  |  |
| 18     | -1                                                                           |  |  |
| 19     | $sensorValue = sensorValue / 10$                                             |  |  |
| 20     |                                                                              |  |  |
| 21     | //calcolo il valore di pressione in bar                                      |  |  |
| 22     | outputValue = map(sensorValue, 0, 1023, 0, 150000);                          |  |  |
| 23     | $pressure = outputValue/10000;$                                              |  |  |
| 24     | Serial.print("bar: ");                                                       |  |  |
| 25     | Serial.println(pressure, 4);                                                 |  |  |
| 26     | $delay(5)$ ;                                                                 |  |  |
| $27$ } |                                                                              |  |  |
|        |                                                                              |  |  |

<span id="page-32-2"></span><span id="page-32-0"></span>**Figura 34 -** codice utilizzato per le misure di pressione

L'ultima tipologia di misure effettuata riguarda la rilevazione della portata in volume di idrogeno prodotto dall'elettrolizzatore. In tal caso, come per la misura di pressione, ci si è interposti a valle dell'elettrolizzatore sul condotto che va da questo alle tre bombole ad idruri metallici.

Il misuratore scelto per questa rilevazione è di tipo massico a filo caldo ed è in grado di percepire un flusso di gas, tra quelli riportati nel datasheet, fino a 1000 ln/h, generando un segnale elettrico di output in corrente del tipo 4-20mA. Lo schema dei collegamenti elettrici ed il codice impiegato per la misura sono mostrati in **[Figura 35](#page-33-1)** e **[Figura 36](#page-33-2)**.

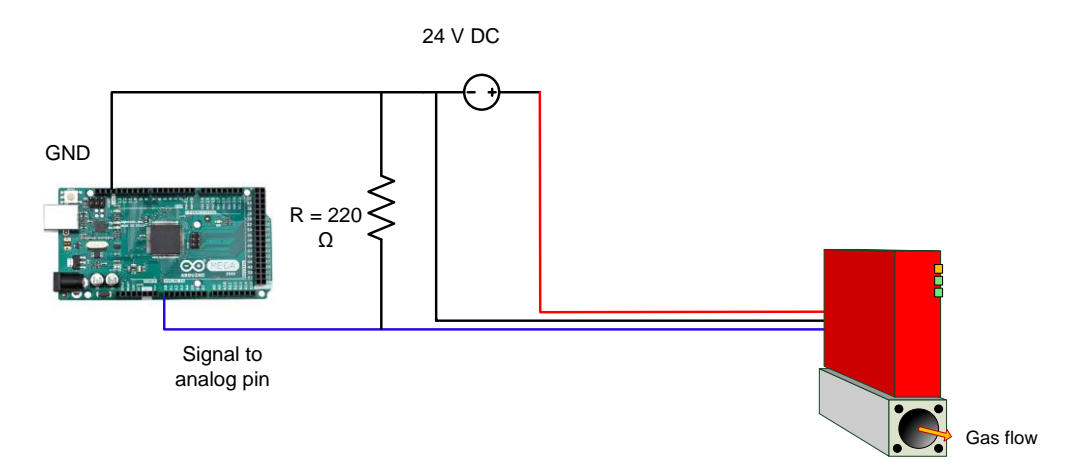

#### <span id="page-33-1"></span>**Figura 35 -** schema dei collegamenti per la misura di portata in volume dell'idrogeno prodotto

| <b>GSM REDY PORTATAS</b>                                                          |  |  |  |
|-----------------------------------------------------------------------------------|--|--|--|
| 1 // MISURATORE DI PORTATA PER GAS                                                |  |  |  |
| 2 // il misuratore lavora entro un range 0-1000 ln/h                              |  |  |  |
| 3 // COLLEGAMENTI:                                                                |  |  |  |
| $4$ // loop di corrente (output $4-20$ mA) con R = 220 ohm                        |  |  |  |
| 5 // Arduino ha una risoluzione di lettura analogica di 0.00489 V                 |  |  |  |
| $6$ // poichè legge fino a 5 V entro 1024 spazi --> 5/1024 = 0.00488 V            |  |  |  |
| 7                                                                                 |  |  |  |
| 8 float portata; //ln/h                                                           |  |  |  |
| 9                                                                                 |  |  |  |
| 10 $void setup()$                                                                 |  |  |  |
| 11.<br>Serial.begin(9600);                                                        |  |  |  |
| $12 \,$ }                                                                         |  |  |  |
| 13 $ void loop()$                                                                 |  |  |  |
| //campiono 10 valori e calcolo la media<br>14                                     |  |  |  |
| $15$ float $val = 0$ :                                                            |  |  |  |
| 16 <sup>1</sup><br>for (int i = 0; i < 10; i++) {                                 |  |  |  |
| 17<br>val $+=$ analogRead(A15);//leggo un intero compreso tra $0 \text{ e } 1023$ |  |  |  |
| 18<br>$delav(10)$ ;                                                               |  |  |  |
| 19<br>-1                                                                          |  |  |  |
| $val = val / 10$ :<br>20                                                          |  |  |  |
| 21.<br>//calcolo della portata volumetrica                                        |  |  |  |
| 22<br>portata = map(val, 178, 1023, 0, 1000000);                                  |  |  |  |
| 23<br>portata = $portata/1000$ ;<br>24                                            |  |  |  |
| //stampa della lettura<br>25<br>Serial.print(" $qv = "$ );                        |  |  |  |
| 26<br>Serial.print(portata);                                                      |  |  |  |
| 27<br>Serial.println(" ln/h");                                                    |  |  |  |
| 28<br>delay (500);                                                                |  |  |  |
| $29$                                                                              |  |  |  |
|                                                                                   |  |  |  |

<span id="page-33-2"></span><span id="page-33-0"></span>**Figura 36 -** codice utilizzato per la misura della portata di idrogeno prodotto

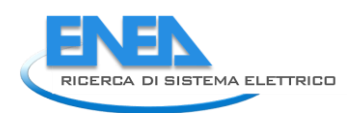

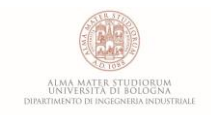

Una volta definite le modalità di interazione con ciascuno dei sensori finora descritti si è scelto di impiegare una singola scheda Arduino Mega 2560 come piattaforma di acquisizione unica per l'intera microrete, tramite cui organizzare tutte le letture dei trasduttori in modo tale da permetterne una visualizzazione dinamica ed ordinata.

A tale scopo è stato necessario realizzare i collegamenti elettrici con i sensori presentati in modo tale da distribuire su tutti i pin analogici della scheda i canali di comunicazione instaurati con ciascuno di essi ed in seguito programmare il microcontrollore tramite un unico codice comprensivo di tutte le istruzioni viste finora.

Come già anticipato in fase di introduzione, lo strumento prescelto per la visualizzazione dinamica dei parametri operativi rilevati sulla microrete è il tool di acquisizione *DataStreamer*, implementabile come componente aggiuntivo all'interno software *Excel*. Tale pacchetto consente di dialogare in tempo reale ed in modo bidirezionale con un generico microcontrollore programmabile attraverso un protocollo di comunicazione seriale e la porta COM.

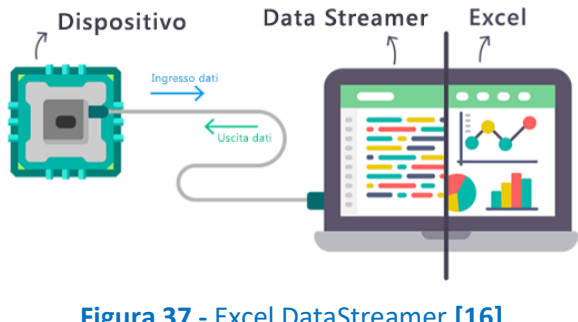

**Figura 37 -** Excel DataStreamer **[16]**

<span id="page-34-2"></span>Tramite *DataStreamer* è quindi possibile importare in tempo reale il flusso di dati provenienti dalle acquisizioni direttamente all'interno di una cartella di lavoro, con il vantaggio di poter cominciare l'elaborazione già in fase di monitoraggio del sistema fisico analizzato, rendendo più efficiente il processo di sperimentazione.

Una volta eseguita la procedura di configurazione del dispositivo dalla schermata di partenza, come mostrato in **[Figura 38](#page-34-0)**, è possibile avviare lo streaming dei dati ed eventualmente registrare l'intera sessione sempre attraverso i comandi presenti nella barra multifunzione, **[Figura 39](#page-34-1)** - **[Figura 40](#page-35-0)**.

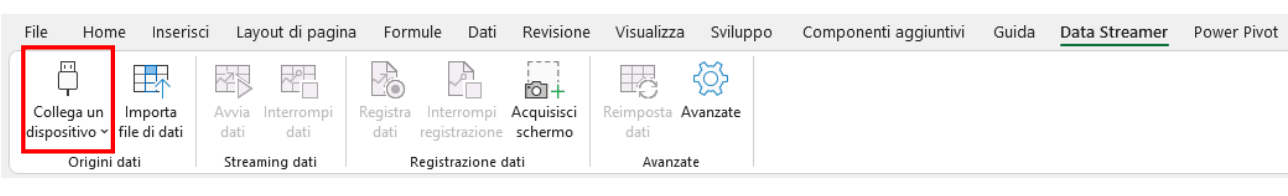

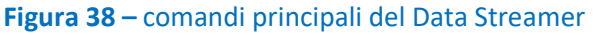

<span id="page-34-1"></span><span id="page-34-0"></span>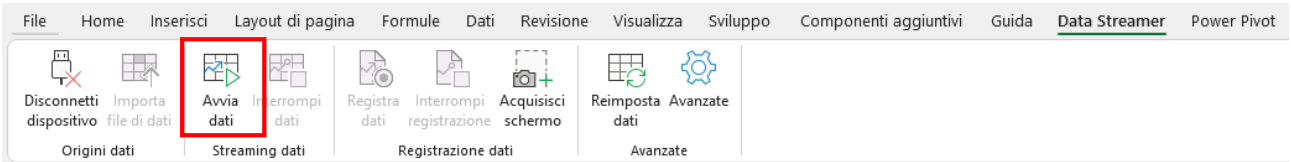

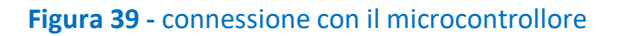

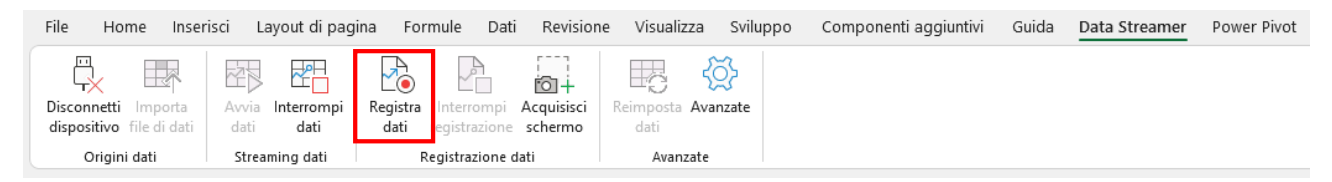

**Figura 40 -** avvio dello streaming e registrazione della sessione

<span id="page-35-0"></span>È possibile, inoltre, personalizzare la modalità di intestazione della cartella di lavoro in modo rapido grazie alla scheda delle impostazioni. Più in particolare si possono definire alcuni parametri quali il timestep tra una lettura e la successiva, il numero massimo di acquisizioni e di canali di dati, nonché l'orientamento del set di dati ottenuti – **[Figura 41](#page-35-1)**.

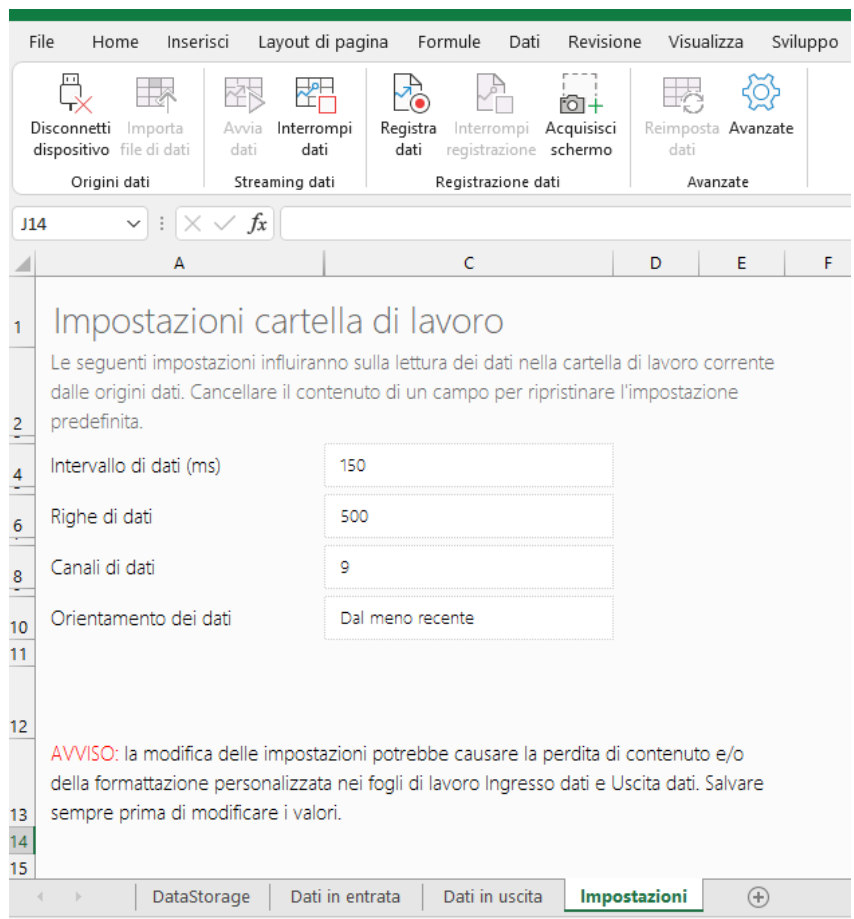

**Figura 41** – impostazioni del Data Streamer

<span id="page-35-1"></span>La schermata principale del sistema di acquisizione messo a punto durante il corso della sperimentazione è mostrata in **[Figura 42](#page-36-1)**.

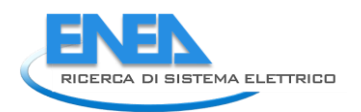

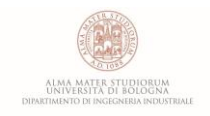

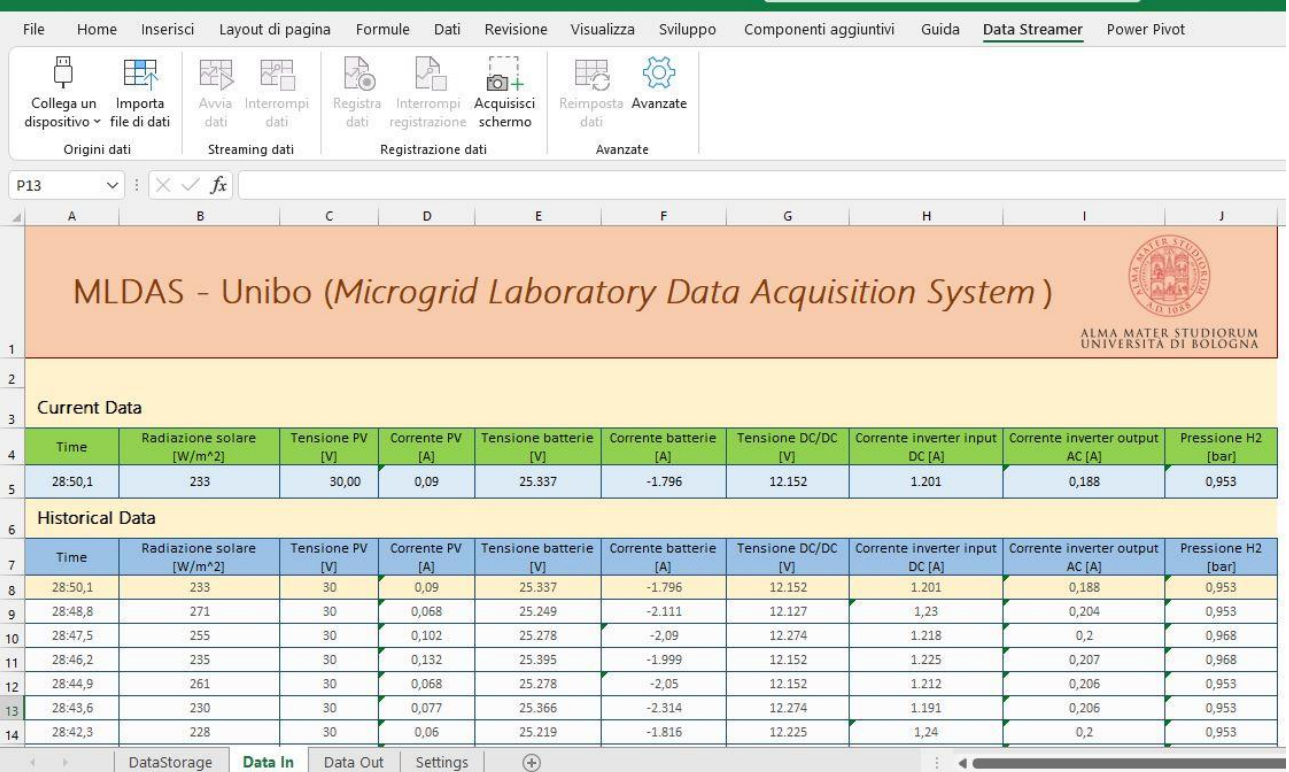

**Figura 42 -** sistema di acquisizione Unibo

### <span id="page-36-1"></span><span id="page-36-0"></span>*2.3.9 Considerazioni finali sulla scelta dei dispositivi utilizzati e implementazioni future*

È bene, a questo punto, fare alcune considerazioni in merito alla metodologia adottata per la realizzazione del sistema ed ai possibili sviluppi futuri dello stesso nell'ottica di emulazione fisica ed HIL (Hardware in the loop) per i sistemi energetici mediante l'uso di microcontrollori a basso costo e piattaforme open source.

L'impiego dei microcontrollori Arduino quali piattaforme di acquisizione ha comportato senz'altro alcuni vantaggi legati essenzialmente alla versatilità operativa in ambiente di laboratorio ed alla rapidità di apprendimento nell'utilizzo dello strumento, nonché un notevole vantaggio economico dovuto alla possibilità di affrancarsi dai dispositivi commerciali più blasonati. Non è infatti possibile, d'altra parte, un confronto prestazionale tra le due categorie di strumenti: le piattaforme di acquisizione professionali e i computer real time come DAQ di National Instruments e Speedgoat di Mathworks costituiscono a livello tecnologico un riferimento per le attività sperimentali condotte nell'ambito della ricerca ed offrono componenti e funzionalità mirate sulla base delle esigenze o del campo di applicazione.

Per quanto riguarda l'attività in oggetto, l'obiettivo principale della sperimentazione risiede nella possibilità di personalizzare il sistema di monitoraggio e controllo per una microrete energetica di piccola taglia, al fine di studiarne il comportamento al variare delle condizioni operative ed implementare strategie di gestione ottimizzate incentrate sul contenimento delle inefficienze e degli sprechi di energia.

A tale scopo, l'utilizzo di microcontrollori programmabili ha permesso di integrare l'attività di acquisizione in tempo reale delle variabili fisiche sulla rete con quanto sviluppato durante la precedente annualità, in termini di modellazione dei sistemi di produzione, stoccaggio e riconversione dell'idrogeno come strategia di accumulo energetico a breve/lungo termine. In tal modo, infatti, è stato possibile servirsi dei dati sperimentali provenienti dai test effettuati in laboratorio sulla microrete per realizzare simulazioni in scala ed indagare sulla flessibilità di esercizio dell'impianto variando la gerarchia dei flussi tra componenti.

La possibilità di interagire in maniera bidirezionale e in tempo reale con una microrete energetica di piccola taglia costituisce un grande vantaggio ai fini dello studio di ottimizzazione per la sua stessa logica di funzionamento e per tali ragioni si è scelto di apportare nel setup di laboratorio alcune migliorie riguardanti l'architettura del sistema di controllo, normalmente gestito dal PLC del sistema commerciale. Tra le implementazioni vi è infatti l'introduzione di ulteriori microcontrollori Arduino, operanti secondo una configurazione Master-Slave entro un protocollo di comunicazione di tipo I2C, tramite cui suddividere l'acquisizione dei parametri operativi al fine di garantire una maggiore flessibilità complessiva del sistema di acquisizione e ridurre la possibilità di disturbi od interferenze di tipo elettromagnetico, dovute alla necessità di realizzare cablaggi eccessivamente fitti nel sistema originale.

L'introduzione ulteriore di un computer compatto Raspberry quale cervello centrale è stata pensata per poter effettivamente agire sui componenti del sistema in modo attivo, variando quindi la logica operativa dell'intera microrete tramite la comunicazione diretta con il PLC Beckhoff per l'attuazione della stessa. Tale proposito, attualmente in via di sviluppo, consentirà quindi di operare sulla microrete installata presso il laboratorio secondo le logiche dell'HIL (Hardware in the loop) permettendo il test di ulteriori componenti fisici e microsistemi energetici utili allo sviluppo di algoritmi di gestione sempre più performanti.

Nel capitolo successivo verrà illustrata la metodologia adottata per la realizzazione, in ambiente Matlab/Simulink, di un sistema di gestione remota per una rete di generazione elettrica e termica sperimentale realmente operante presso il Centro Ricerche Casaccia di Enea, con l'obiettivo di studiarne l'introduzione di un sistema di produzione, accumulo e riconversione dell'idrogeno.

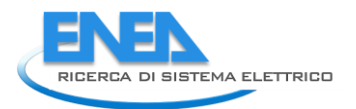

## <span id="page-38-0"></span>3 Sviluppo di una metodologia per la gestione ottimizzata di una rete ibrida complessa per la generazione, accumulo e conversione da fonti rinnovabili non programmabili

In questa sezione verrà mostrata la procedura di interazione operata tra l'unità di acquisizione ed analisi dei dati rilevati e l'impianto pilota a supporto della sperimentazione, al fine di realizzare un sistema di controllo capace di attuare da remoto le logiche di funzionamento sviluppate nel corso delle precedenti annualità del progetto.

Si partirà quindi da una breve descrizione dell'impianto di generazione elettrica e termica denominato S.A.P.I.E.N.T.E., attualmente installato presso il Centro Ricerche ENEA della Casaccia **[17][18]**, proseguendo poi con la presentazione della metodologia adottata per la costituzione del banco prova sperimentale, dedicato all'interazione diretta con il suddetto impianto, finalizzato allo sviluppo di strategie di controllo ottimizzate.

Verranno infine evidenziate le potenzialità e le criticità del sistema realizzato, nonché le implementazioni proposte per il miglioramento dello stesso.

## <span id="page-38-1"></span>*3.1 Il modello S.A.P.I.E.N.T.E*

Come già accennato, l'attività in oggetto ha come obiettivo ultimo l'integrazione di una sezione di produzione, accumulo e conversione di idrogeno all'interno del sistema di produzione termica ed elettrica da fonte rinnovabile denominato S.A.P.I.E.N.T.E. (Sistema di Accumulo e Produzione Integrata di ENergia Termica ed Elettrica) attualmente in fase di sperimentazione presso il Centro Ricerche Enea della Casaccia.

Lo scopo di tale integrazione risiede nella valutazione dell'impiego di idrogeno come strategia di accumulo stagionale dell'energia in eccesso proveniente da fonti rinnovabili non programmabili al fine di garantire una maggiore indipendenza energetica nel lungo periodo per piccoli distretti energetici in ambito civile/residenziale.

L'architettura attuale del sistema è composta da:

- a) Un'unità di produzione dell'energia elettrica da moduli fotovoltaici in grado di sviluppare una potenza di picco complessiva di circa 11.4 kW;
- b) Un dispositivo di accumulo elettrochimico a litio di capacità massima pari a 16 kWh;
- c) Una pompa di calore di tipo aria/acqua ad inverter di potenza termica pari a 33 kW;
- d) Due accumuli termici inerziali da 1.5 m<sup>3</sup>;
- e) Un accumulo termico per l'acqua calda sanitaria da 1 m<sup>3</sup>;
- f) Due dry cooler (con potenza complessivamente pari a 140 kW) come dispositivo di emulazione dei fabbisogni termici.

Uno schema del modello S.A.P.I.E.N.T.E. nella configurazione attuale è rappresentato in **[Figura 43](#page-39-0)**, mentre il layout modificato per l'introduzione del gruppo ad idrogeno è mostrato in **[Figura 44](#page-39-1)**.

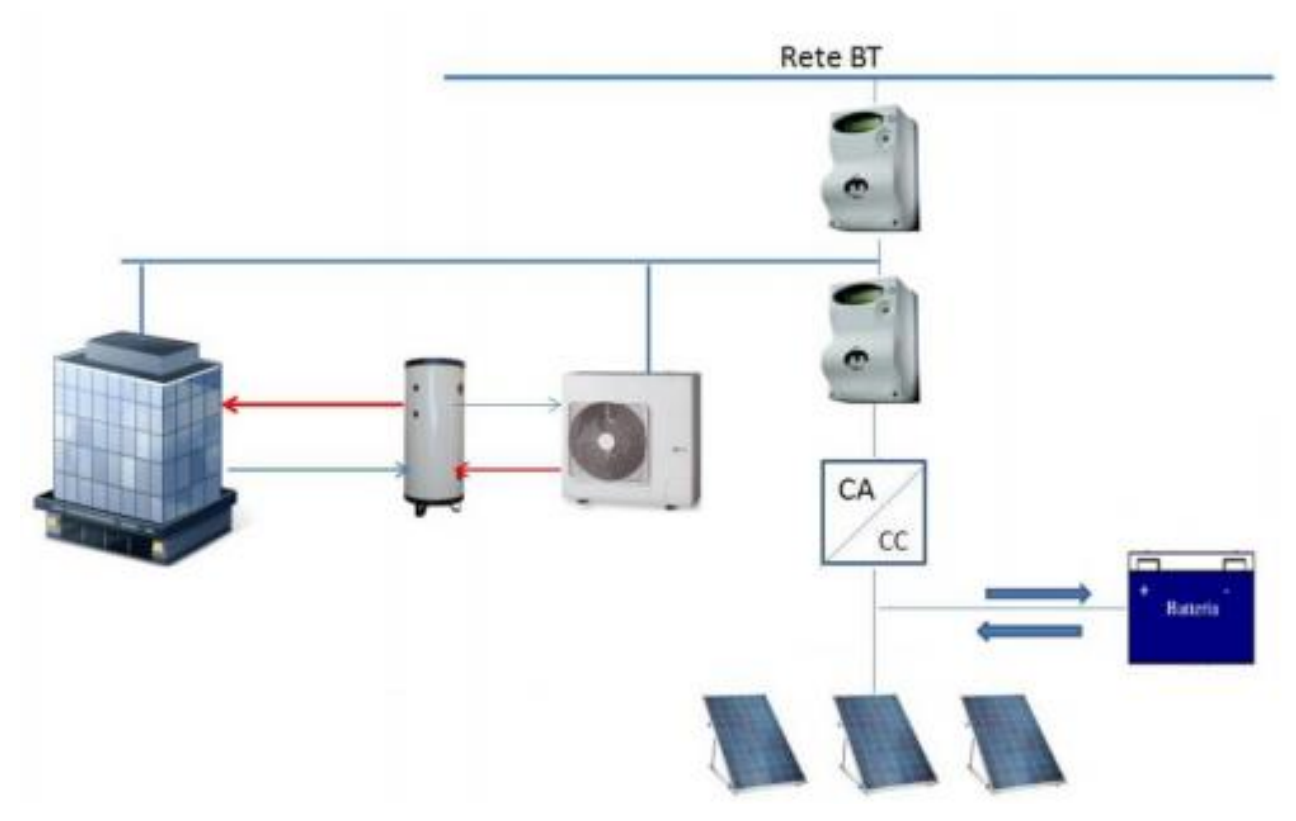

<span id="page-39-0"></span>**Figura 43 -** Schema del modello S.A.P.I.E.N.T.E. installato presso il Centro ENEA di Casaccia **[24]**

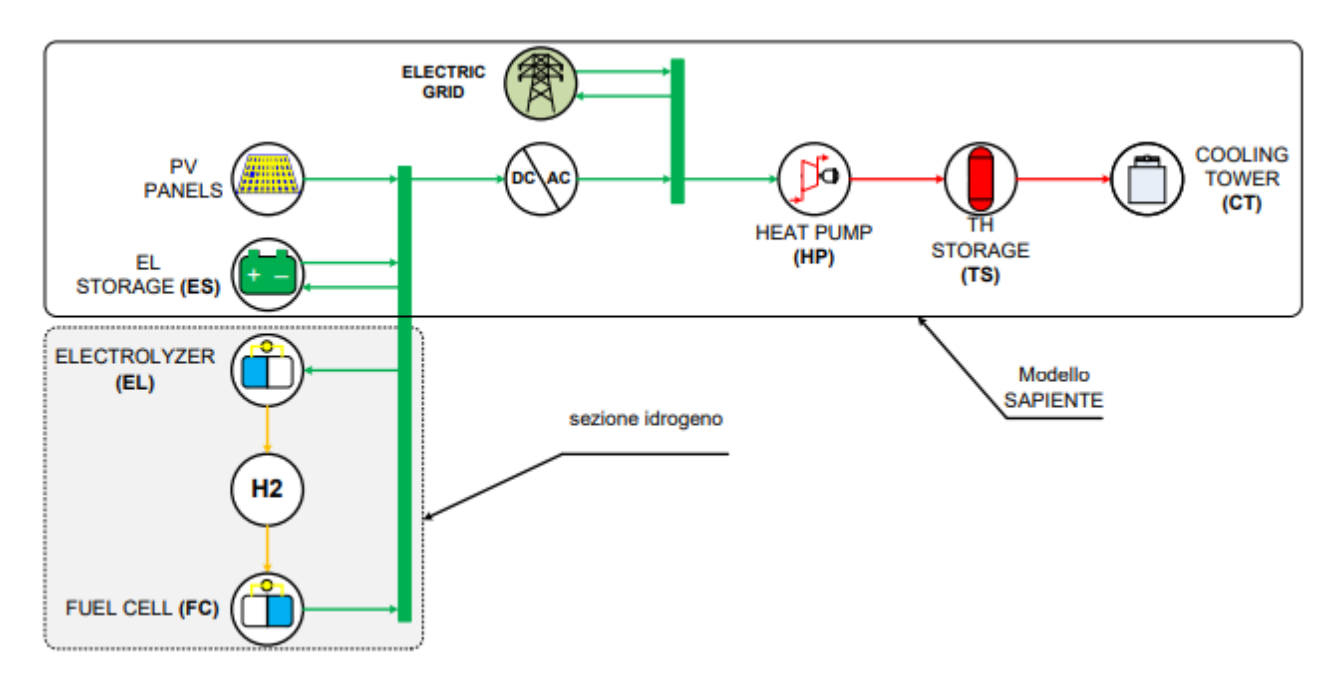

<span id="page-39-1"></span>**Figura 44 -** Architettura aggiornata dell'impianto realizzato presso il Centro ENEA di Casaccia

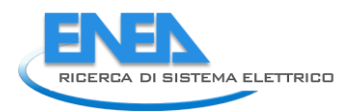

## <span id="page-40-0"></span>*3.2 Sviluppo del sistema di interazione bidirezionale real time con l'impianto S.A.P.I.E.N.T.E.*

La possibilità di implementare un sistema di produzione, stoccaggio e riconversione dell'idrogeno come strategia di accumulo energetico all'interno dell'impianto attualmente in opera presso il Centro Ricerche Enea della Casaccia costituisce l'oggetto di studio dell'intero progetto, frutto della collaborazione tra l'ENEA e il Dipartimento di Ingegneria Industriale (DIN) dell'Alma Mater Studiorum – Università di Bologna.

A tale scopo, infatti, nel corso delle precedenti annualità si è potuto indagare circa i componenti da introdurre all'interno del corrente layout d'impianto, analizzandoli quindi per tipologia e taglia più consone alla sperimentazione, nonché, definito il layout finale, attraverso lo sviluppo di modelli di calcolo e logiche di gestione ottimizzate per simulare il funzionamento dell'intero sistema. Ai fini di uno studio più approfondito circa le gerarchie operative tra componenti e l'eventuale ridefinizione/introduzione di ulteriori componenti d'impianto è stato inoltre proposto, nel corso della seconda annualità del progetto, un metodo per la riproduzione del funzionamento dell'impianto attraverso l'utilizzo di alcuni microcontrollori, con l'intento ulteriore di testare l'interazione tra il ramo a idrogeno, modellizzato in ambiente Matlab/Simulink a partire dalle considerazioni fatte durante la prima annualità, ed il modello di calcolo dell'intero impianto, anch'esso realizzato in ambiente Matlab/Simulink - **[Figura 45](#page-40-1)**, **[Figura 46](#page-40-2)**, **[Figura 47](#page-41-1)**.

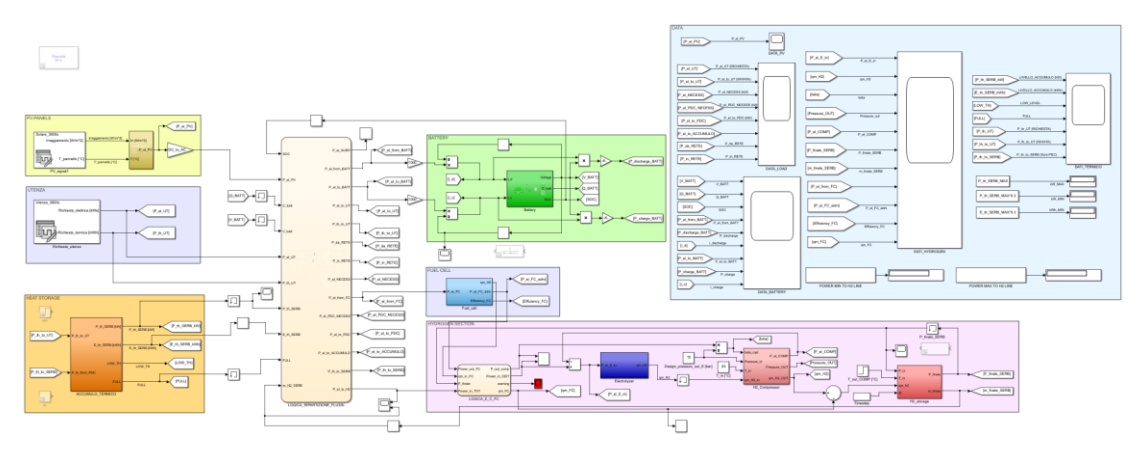

**Figura 45 -** modello Simulink complessivo del sistema S.A.P.I.E.N.T.E.

<span id="page-40-1"></span>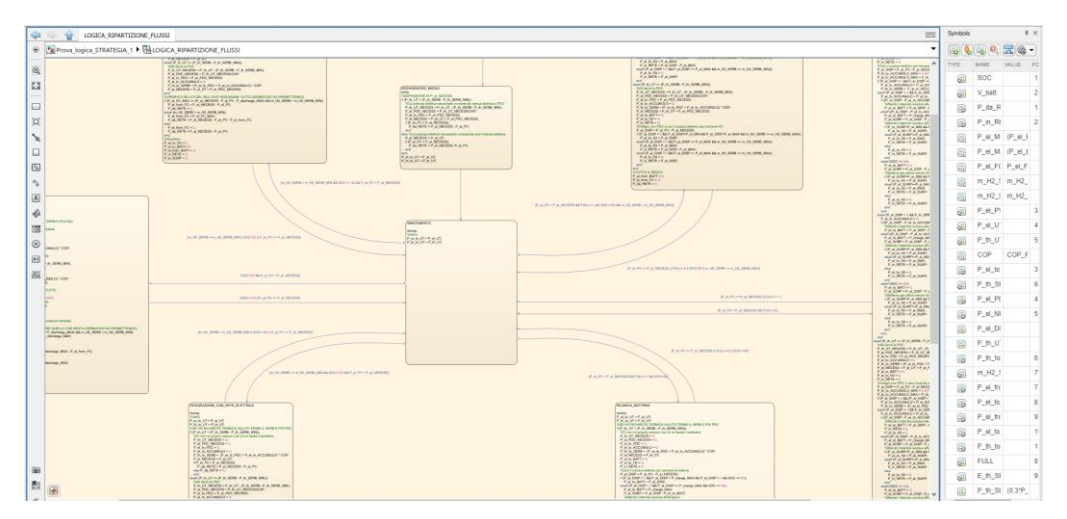

<span id="page-40-2"></span>**Figura 46 -** macchina a stati dell'intero sistema realizzata in Stateflow

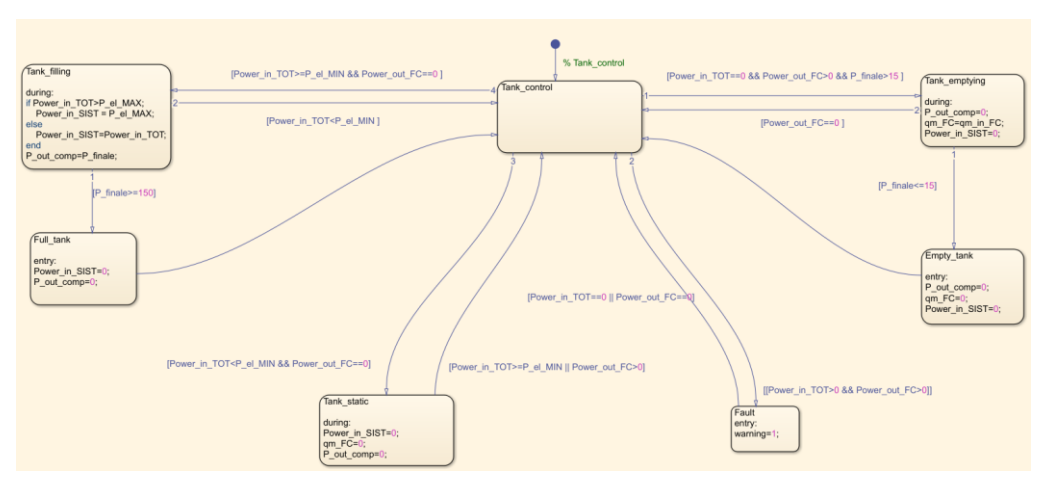

<span id="page-41-1"></span>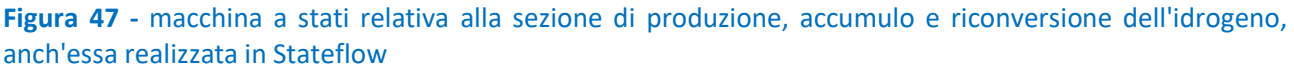

L'attività condotta finora ha quindi permesso di valutare gli effetti di alcune strategie operative proposte sulle prestazioni del sistema nella sua configurazione finale, che prevede quindi un apparato di immagazzinamento dell'energia diversificato e più precisamente composto da un set di batterie per l'accumulo elettrochimico ed una catena di produzione, stoccaggio e riconversione dell'idrogeno in fase gas, costituito a sua volta da un elettrolizzatore, un sistema di compressi8one ed un set di bombole in pressurizzate.

Nell'intento finale di poter fornire istruzioni all'impianto realmente esistente circa le logiche e le strategie di funzionamento sviluppate in precedenza si è quindi proceduto alla realizzazione di un modello computazionale dedicato all'interazione diretta con il sistema S.A.P.I.E.N.T.E., capace di comunicare con esso in maniera bidirezionale ed in tempo reale rispettivamente in fase di acquisizione e controllo dello stesso

#### <span id="page-41-0"></span>*3.2.1 Acquisizione e controllo di S.A.P.I.E.N.T.E. tramite Modbus Communication e protocollo TCP/IP*

In seguito alla formulazione delle logiche operative, definite sulla base degli studi condotti durante le precedenti annualità del progetto, si è proceduto con la realizzazione di una struttura software atta a stabilire una connessione con l'impianto pilota in maniera bidirezionale. Tale sistema di comunicazione permetterà infatti l'acquisizione in tempo reale dei parametri operativi e delle variabili fisiche rilevate durante i test di funzionamento nonché l'invio di istruzioni all'indirizzo dell'impianto stesso, consentendone di fatto il controllo da remoto.

Sulla base di quanto già riferito, nel corso della precedente annualità ed in fase di introduzione della seguente relazione, in merito all'utilizzo di microcontrollori e computer compatti a basso costo per il controllo delle microreti energetiche si è ritenuto opportuno, in questa sede, procedere mediante l'utilizzo del software Matlab/Simulink come unità centrale di gestione del sistema da remoto, eliminando le complicazioni informatiche dovute alla gestione dei protocolli di comunicazione utilizzati per l'attività di interazione con l'impianto. Trattandosi infatti di un sistema energetico realmente operante e già dotato di un apparato di misura e monitoraggio delle variabili fisiche e di processo l'utilizzo di piattaforme compatte per la realizzazione del sistema di comunicazione sarebbe stato di inutile complicazione ai fini dell'interazione con l'impianto, a differenza di quanto possibile nel caso di applicazioni sperimentali in loco come quella presentata in precedenza. L'utilizzo di Matlab risulta infatti più prestante ed immediato in termini di interoperabilità tra sistemi e protocolli di comunicazione, in quanto provvisto di numerosi componenti aggiuntivi e librerie appositamente pensate per le differenti applicazioni IoT.

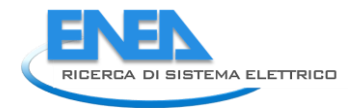

A tale proposito si è infatti scelto di procedere mediante l'uso della libreria *Modbus Communication*, facente parte del componente aggiuntivo *Instrument Control Toolbox*, già ampiamente utilizzato nel corso dell'annualità passata. Sfruttando infatti la libreria Modbus del pacchetto informatico ICT è possibile comunicare con server MODBUS per leggere i dati generati da sensori e sonde di vario genere oppure controllare PLC o controller connessi ad attuatori e sistemi ad azionamento automatico.

La libreria in questione dispone delle seguenti funzioni, come mostrato in **[Figura 48](#page-42-0)**.

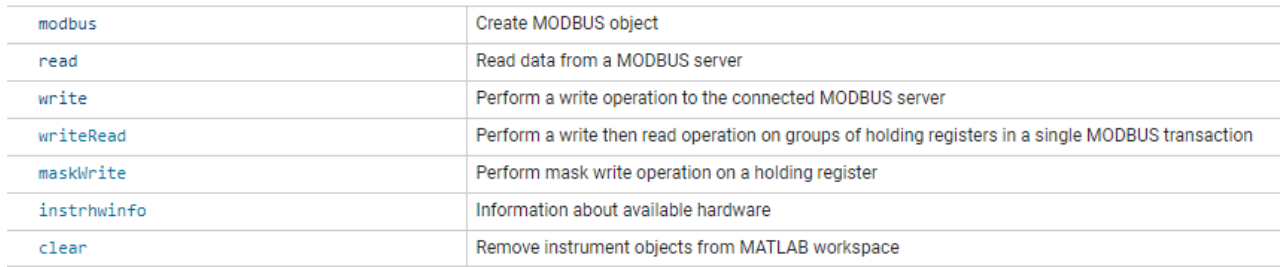

#### **Figura 48 -** funzioni libreria Modbus Communication **[8]**

<span id="page-42-0"></span>Tramite l'applicazione *Modbus Explorer* è inoltre possibile leggere e scrivere su coil e registri dei PLC servendosi di un'interfaccia utente grafica per impostare facilmente letture e scritture e visualizzarne i valori in un grafico in tempo reale - **[Figura 49](#page-42-1)**, **[Figura 50](#page-42-2)** e **[Figura 51](#page-42-3)**.

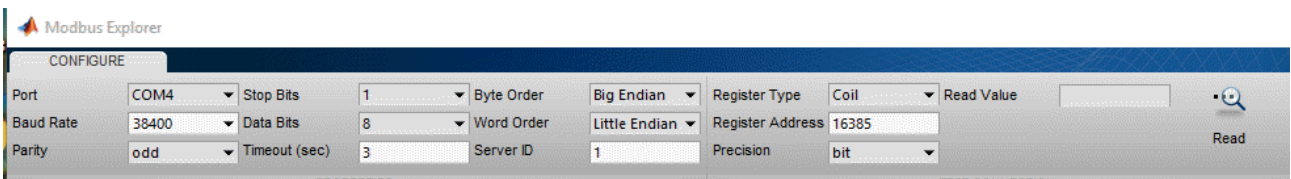

#### **Figura 49 -** configurazione Modbus Explorer (1) **[8]**

<span id="page-42-1"></span>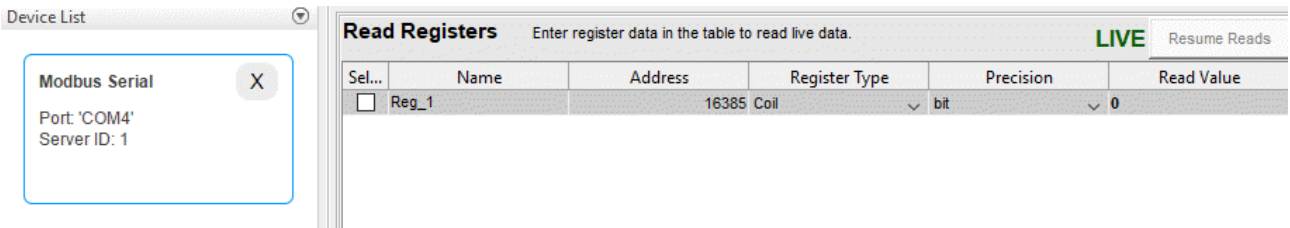

### **Figura 50 -** configurazione Modbus Explorer (2) **[8]**

<span id="page-42-3"></span><span id="page-42-2"></span>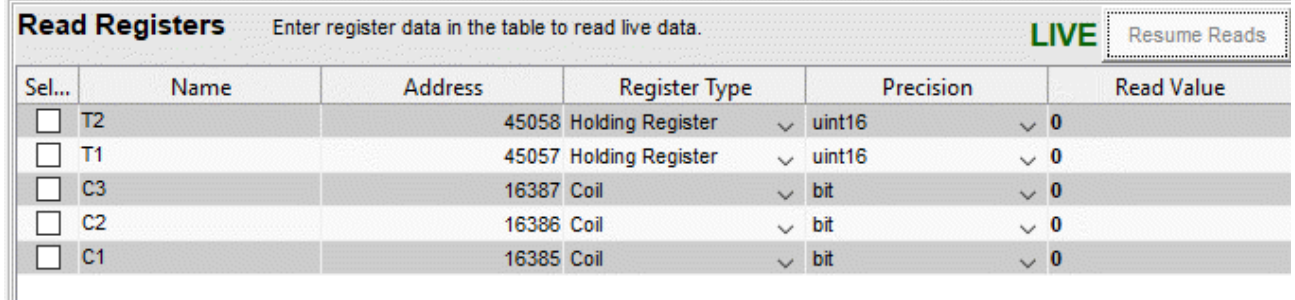

**Figura 51 –** acquisizione con Modbus Explorer **[8]**

Il protocollo Modbus TCP/IP si basa sulla trasmissione di dati attraverso il protocollo TCP/IP e risulta particolarmente efficacie nel garantire il colloquio tra dispositivi, grazie all'utilizzo del mezzo Ethernet che rende veloce e sicura la comunicazione. Il protocollo Modbus consente la comunicazione tra un *master*, che gestisce il sistema, ed uno o più *slave*, che rispondono alle interrogazioni del master. Il protocollo Modbus definisce le modalità di comunicazione e di gestione dei dati nonché la gerarchia tra dispositivi ma soltanto il master può innescare una trasmissione, in forma di "domanda/risposta", la quale può essere indirizzata o ad un singolo slave oppure a tutti i dispositivi sulla linea in formato "broadcast".

TCP/IP sta invece per "Transmission Control Protocol / Internet Protocol" e consente per l'appunto di incapsulare la struttura dati definita dal protocollo Modbus ed assicurarne un controllo in termini di ricezione dei pacchetti di dati da parte dei destinatari.

Riguardo l'attività in esame si è scelto di procedere attraverso la redazione di un codice Matlab operante grazie all'utilizzo di alcune delle funzioni proposte dal pacchetto Modbus Communication, così da poter personalizzare le modalità di comunicazione ed integrare la procedura all'interno del modello generale Simulink contenente tutti i modelli di calcolo dei componenti da simulare.

In questo modo è stato possibile individuare le tre strutture impiegate, ovvero:

- *1) Modbus –* tramite cui è possibile creare l'oggetto modbus destinato all'interazione con il server selezionato.
- *2) Read –* tramite cui è possibile eseguire operazioni di lettura dati dal server a cui si è collegati.
- *3) Write –* tramite cui è possibile eseguire operazioni di scrittura sul server a cui si è collegati.

Partendo dalla prima delle tre, la funzione *modbus* è stata utilizzata per creare l'oggetto MOD\_TCP tramite cui interagire successivamente in lettura e scrittura con il PLC dell'impianto S.A.P.I.E.N.T.E., come già anticipato. È stato quindi necessario specificare il protocollo di traporto dati selezionato, nel caso in questione rappresentato dalla dicitura 'tcpip', l'indirizzo IP del dispositivo con il quale si vuole stabilire la connessione, ovvero '192.168.132.197', ed infine il numero della porta di comunicazione modbus il cui valore assegnato di default è 502 – **[Figura 52](#page-43-0)**.

> $\Box$  function  $y =$  modbus comm() %creazione dell'oggetto modbus %TCP/IP MOD TCP = modbus('tcpip', '192.168.132.197', 502); %la porta è facoltativa ma di default per la modbus %gli si assegna l'indirizzo 502

> > **Figura 52 -** creazione oggetto modbus

<span id="page-43-0"></span>Una volta creato l'oggetto modbus è possibile configurare la lettura dai registri del PLC mediante la funzione *read*. Si è scelto dunque di richiamare la funzione entro un ciclo iterativo, la cui mole di iterazioni è definita dal parametro *n*, corrispondente al numero di acquisizioni desiderate, considerando un time-step caratteristico fissato di 5 secondi. Attraverso la creazione di una matrice dinamica è stato quindi possibile salvare i dati provenienti dalle letture in modo progressivo fino ad un massimo di *n* righe, precedentemente indicate nel programma. Anche in questo caso è stato necessario compilare i campi della funzione *read* specificando l'oggetto modbus a cui fare riferimento, il target della lettura, l'indirizzo di partenza dei registri

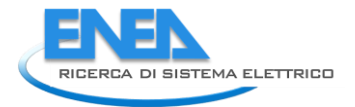

ed il numero dei progressivi di cui si vuole acquisire il dato, nonché l'indirizzo ID del server connesso ed il tipo di dato ricevuto in lettura - **[Figura 53](#page-44-0)**.

```
$lettura dal server modbus
 n = 10000; %numero di acquisizioni
  tc = 5; \timestep caratteristico
  Values = []; %letture SAPIENTE
= for i=1:n
  $lista delle letture dai registri del PLC considerati
      Values 1 = \text{read}(\text{MOD TCP}, \text{'holdingregs'}, 2000, 62, 1, \text{'uint16'});Values = [Values; Values 1];pause (tc) ;
 end
```
**Figura 53 -** utilizzo della funzione read per la lettura dei registri del PLC

<span id="page-44-0"></span>In questo modo è possibile, al termine del ciclo di lettura, visualizzare entro il *workspace* di Matlab la matrice *n X N°registri* compilata con tutti gli step di acquisizione indicati, facilmente salvabile come *file.mat* per la successiva consultazione in fase di elaborazione dati.

Nel caso specifico delle acquisizioni in esame si è scelto, oltre all'operazione di lettura ai fini dell'analisi dati, di specificare all'interno del codice le variabili necessarie all'interazione con il modello di calcolo realizzato in Simulink per la simulazione di funzionamento del blocco idrogeno. A tale scopo è stato utile definire due parametri in Matlab ai quali assegnare di volta in volta i valori aggiornati della potenza elettrica prodotta in eccesso dall'impianto, e di conseguenza immessa in rete, e della potenza elettrica ricevuta dalla rete nei momenti di maggiore richiesta da parte dell'utenza - **[Figura 54](#page-44-1)**.

```
\Boxfor i=1:n
  $potenza elettrica in eccesso (normalmente immessa in rete)
      P<sup>e</sup>l_DISP = read(MOD_TCP,'holdingregs',2012,1,'uintl6');
      P out = [P out; P el DISP];$potenza elettrica in difetto (normalmente prelevata dalla rete)
      P el NECESS = read(MOD TCP, 'holdingregs', 2013, 1, 'uint16');
      P in = [P_ in; P_ el NECESS];
 pause(tc);- end
```
**Figura 54 –** lettura separata degli scambi di potenza con la rete elettrica

<span id="page-44-1"></span>I due parametri relativi agli scambi energetici tra l'impianto S.A.P.I.E.N.T.E. e la rete elettrica sono stati poi forniti come input al modello di calcolo per simulare in tempo reale il funzionamento del ramo di produzione, accumulo e restituzione dell'idrogeno come integrazione all'interno di S.A.P.I.E.N.T.E.

Passando infine all'ultima funzione della libreria modbus inclusa all'interno del codice stilato, vale a dire la struttura *write*, è bene precisare che, per ragioni di natura tecnica, si è preferito non esercitare un controllo reale dell'impianto S.A.P.I.E.N.T.E., mediante le operazioni di scrittura sui registri del PLC, in quanto non necessarie ai fini dello studio di un sistema d'accumulo addizionale basato sull'idrogeno. Tale decisione scaturisce infatti dalla necessità di virtualizzare completamente i componenti coinvolti nel ramo aggiuntivo

in quanto assenti fisicamente nell'attuale layout d'impianto, e pertanto, in prima approssimazione si è ritenuto opportuno operare a valle delle acquisizioni, lasciando quindi invariata la strategia di gestione del sistema attuata presso il centro ricerche della Casaccia.

Nonostante ciò, e nell'ipotesi di future implementazioni sul sistema, si è scelto di includere tale funzionalità all'interno del codice generale, al fine di predisporre uno strumento completo in grado di scambiare informazioni con l'impianto reale in maniera bidirezionale, ossia in acquisizione e controllo dello stesso.

La sintassi della funzione *write* è mostrata in **[Figura 55](#page-45-0)**, dalla quale è possibile notare come, a differenza del comando *read*, sia necessario specificare le variabili da scrivere sui registri una ad una, di seguito all'indirizzo del primo di essi. In alternativa a ciò, nel caso in cui siano molti i parametri operativi da sovrascrivere al sistema, è possibile creare un vettore di dati dinamico e richiamarlo all'interno della funzione nella riga di comando mostrata.

```
write (MOD TCP, 'holdingregs', 4142, [varl var2 var3 var4 var5], 1, 'uintl6');
```
#### **Figura 55 –** riga di comando per operare una scrittura tramite modbus write

<span id="page-45-0"></span>Le istruzioni in codice dedicate allo scambio di dati con l'impianto S.A.P.I.E.N.T.E. sono quindi racchiuse all'interno di una Matlab Function di Simulink inserita nel modello di calcolo del ramo di produzione ed immagazzinamento dell'idrogeno, come mostrato in **[Figura 56](#page-45-1)** e **[Figura 57](#page-45-2)**.

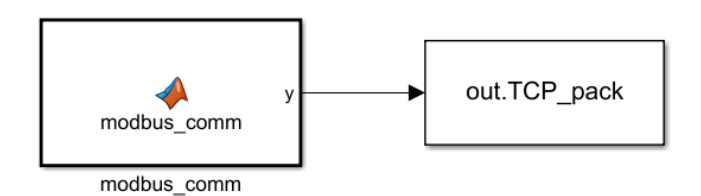

<span id="page-45-1"></span>**Figura 56 –** funzione Matlab relativa al sistema di comunicazione con l'impianto S.A.P.I.E.N.T.E. via modbus

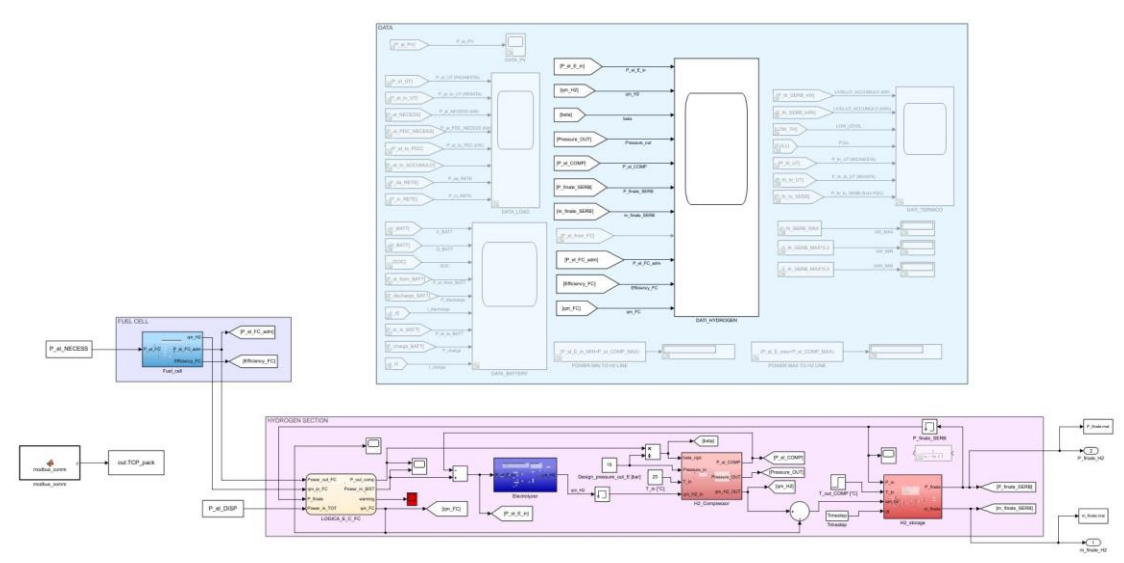

<span id="page-45-2"></span>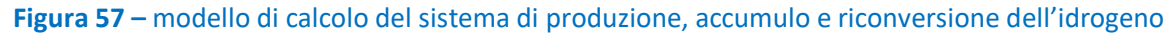

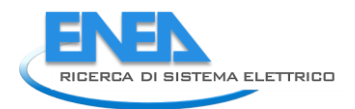

### <span id="page-46-0"></span>*3.2.2 Test del sistema di comunicazione e analisi di una prima simulazione di funzionamento del ramo di produzione, accumulo e riconversione di idrogeno*

In seguito alla realizzazione del sistema di comunicazione finora descritto sono stati condotti alcuni test di verifica dell'interazione tra componenti, più in particolare dedicati dapprima alla sola acquisizione dei parametri operativi dell'impianto in funzione e successivamente finalizzati alla simulazione di funzionamento del modello di calcolo relativo al ramo idrogeno sulla base dei dati raccolti.

Per quanto riguarda la prima parte dei test, si è scelto di effettuare le letture dai registri del PLC installato presso S.A.P.I.E.N.T.E. in modo tale da avere una panoramica completa delle variabili fisiche e di processo, consentendo quindi un monitoraggio puntuale della fase operativa attraverso l'acquisizione sincronizzata in Matlab.

È utile quindi mostrare, a titolo di esempio, un elenco ridotto dei numerosi parametri operativi campionati – **[Tabella 2](#page-47-0)** – nonché gli andamenti nel tempo di alcune delle variabili acquisite durante le prove sull'impianto, in cui si è scelto di gestire la pompa di calore attraverso una logica di funzionamento ad inseguimento rispetto alla produzione di potenza elettrica da parte dei pannelli fotovoltaici. È bene precisare che, trattandosi di un'installazione sperimentale, non è stato possibile disporre dell'impianto in funzione per lunghi periodi di tempo bensì le rilevazioni mostrate nel seguito si riferiscono ad una particolare sessione di test finalizzata alla caratterizzazione del sistema in determinate condizioni operative.

In **[Figura 58](#page-48-0)** e **[Figura 59](#page-48-1)** sono riportati il profilo di produzione elettrica da fotovoltaico e la richiesta elettrica della pompa di calore, operante come già detto secondo la logica ad inseguimento del fotovoltaico, per la quale è mostrato l'andamento del COP in **[Figura 60](#page-49-0)**. La potenza termica prodotta dalla pompa di calore ed il conseguente livello di temperatura dell'acqua contenuta nel serbatoio di accumulo termico sono mostrati in **[Figura 61](#page-49-1)** e **[Figura 62](#page-50-0)**. Infine, le **[Figura 63](#page-50-1)**, **[Figura 64](#page-51-0)** e **[Figura 65](#page-51-1)** mostrano rispettivamente gli scambi di potenza elettrica del sistema con la rete per il periodo di prova considerato.

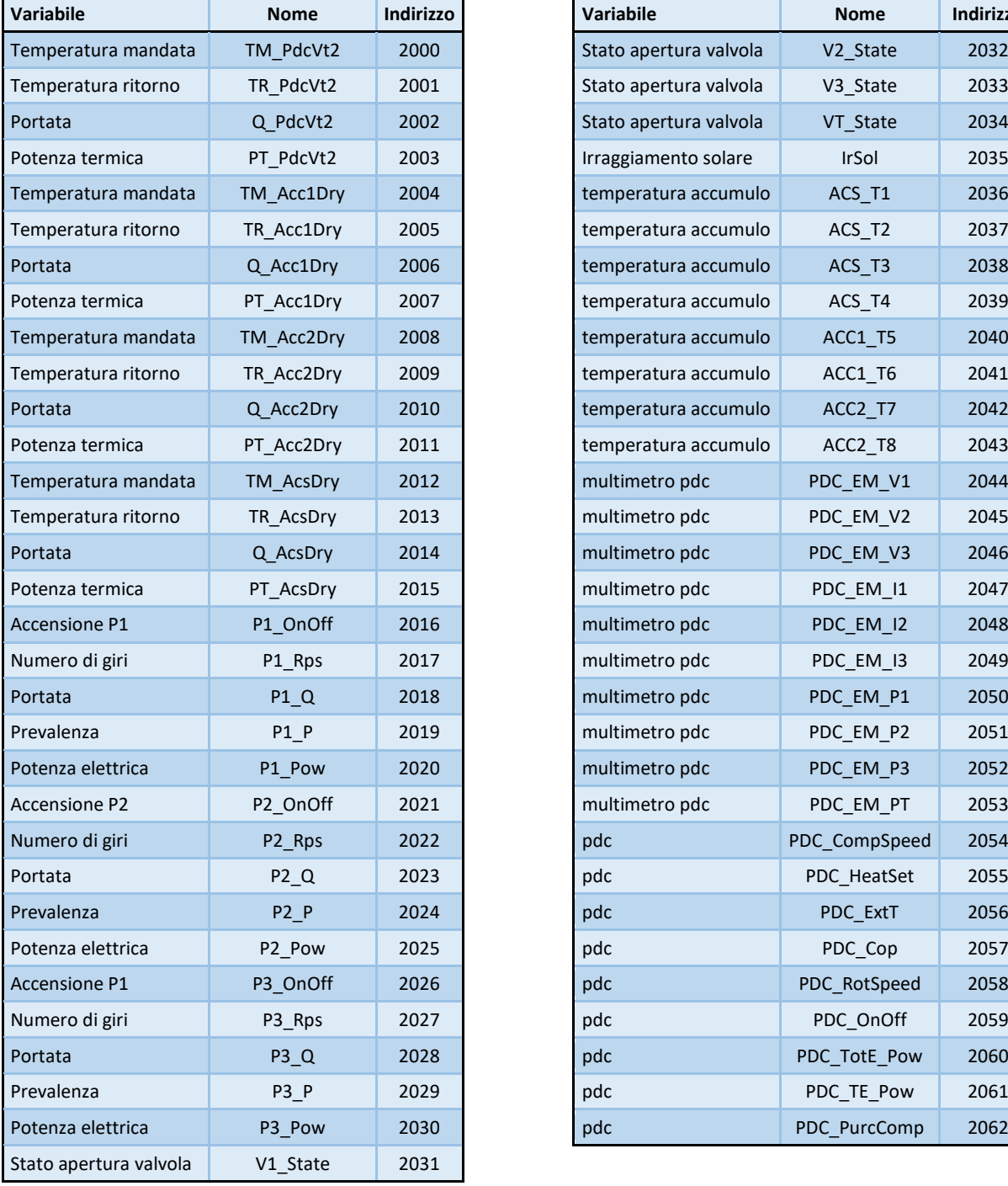

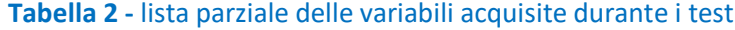

<span id="page-47-0"></span>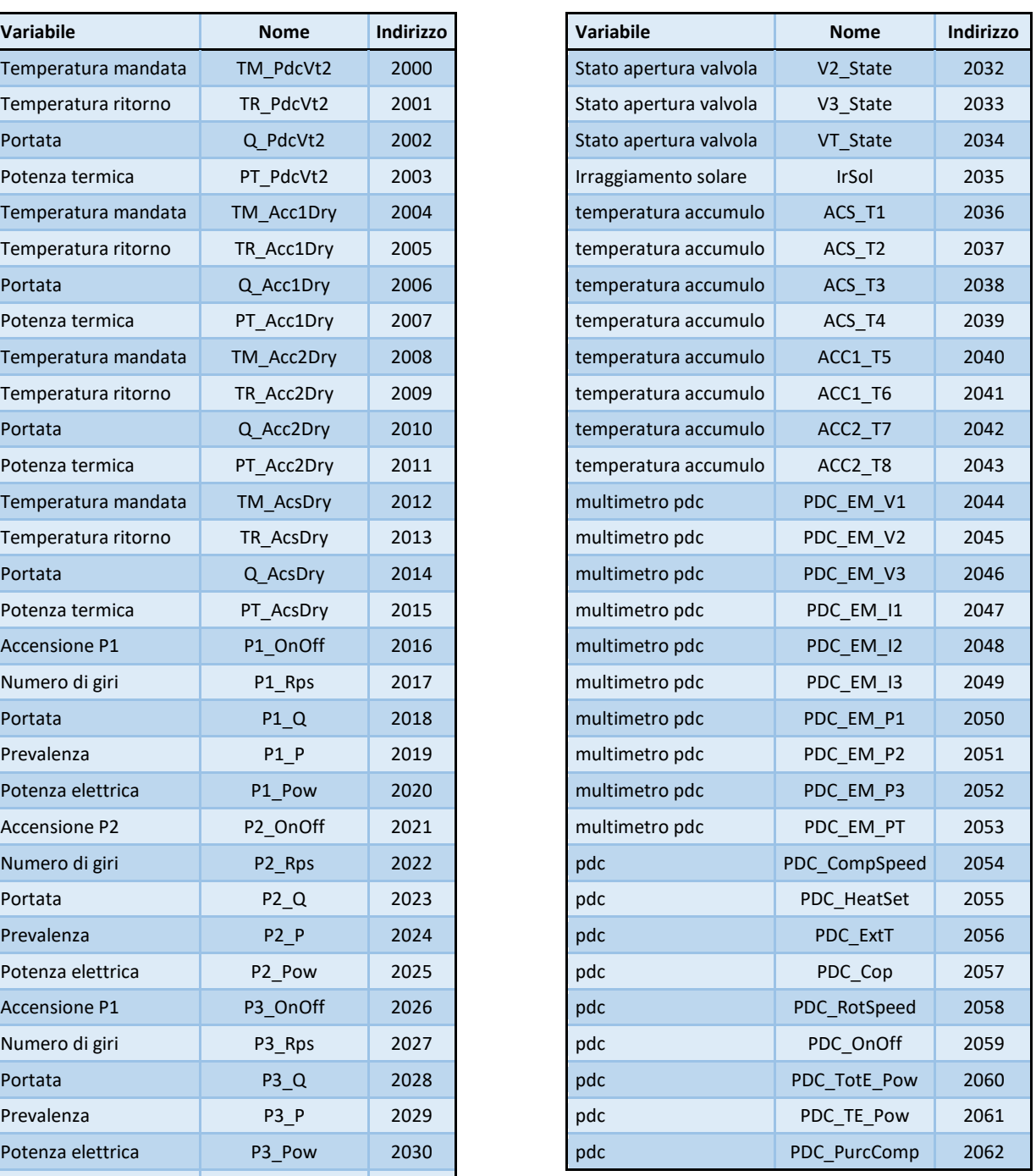

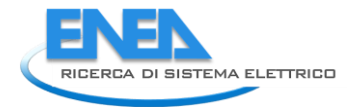

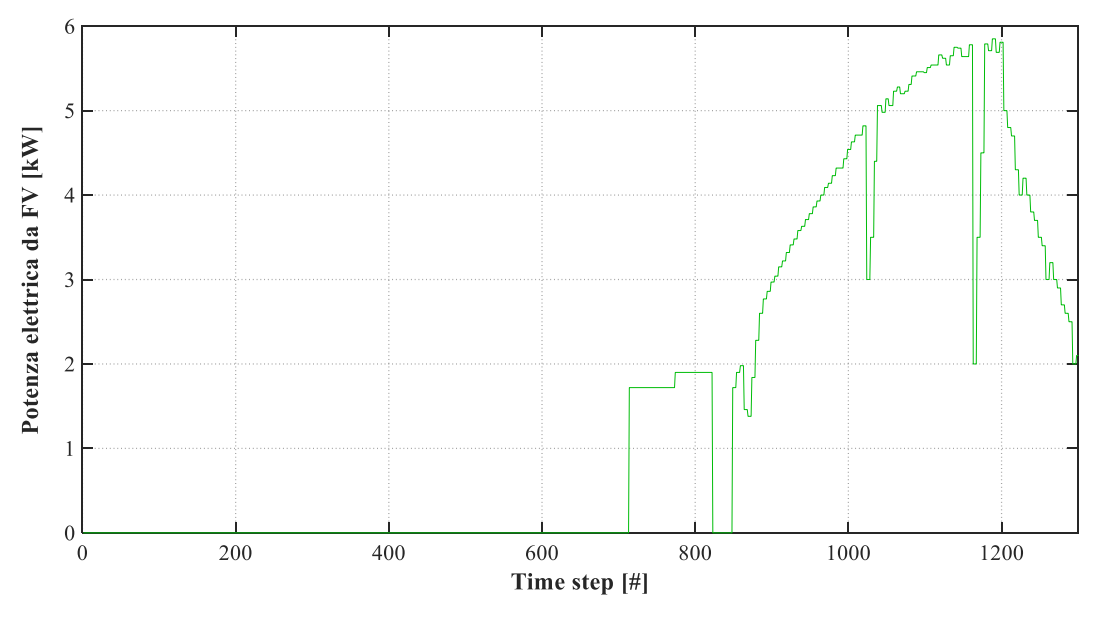

<span id="page-48-0"></span>**Figura 58 –** potenza elettrica da PV per il periodo considerato (time step: 1 minuto)

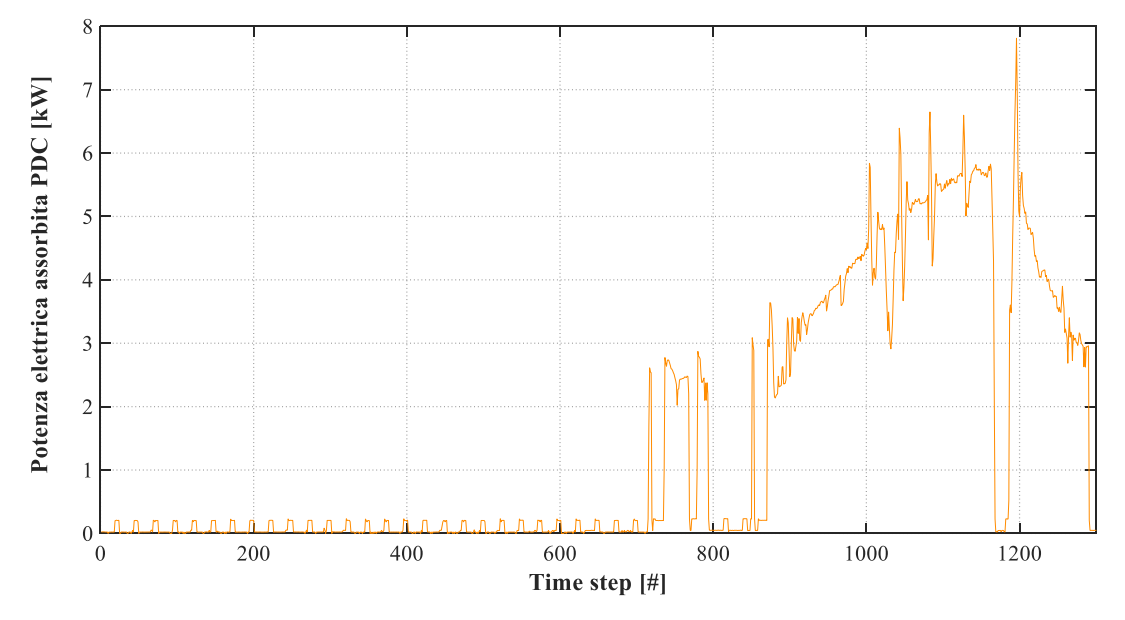

<span id="page-48-1"></span>**Figura 59 -** potenza elettrica assorbita dalla PDC per il periodo considerato (time step: 1 minuto)

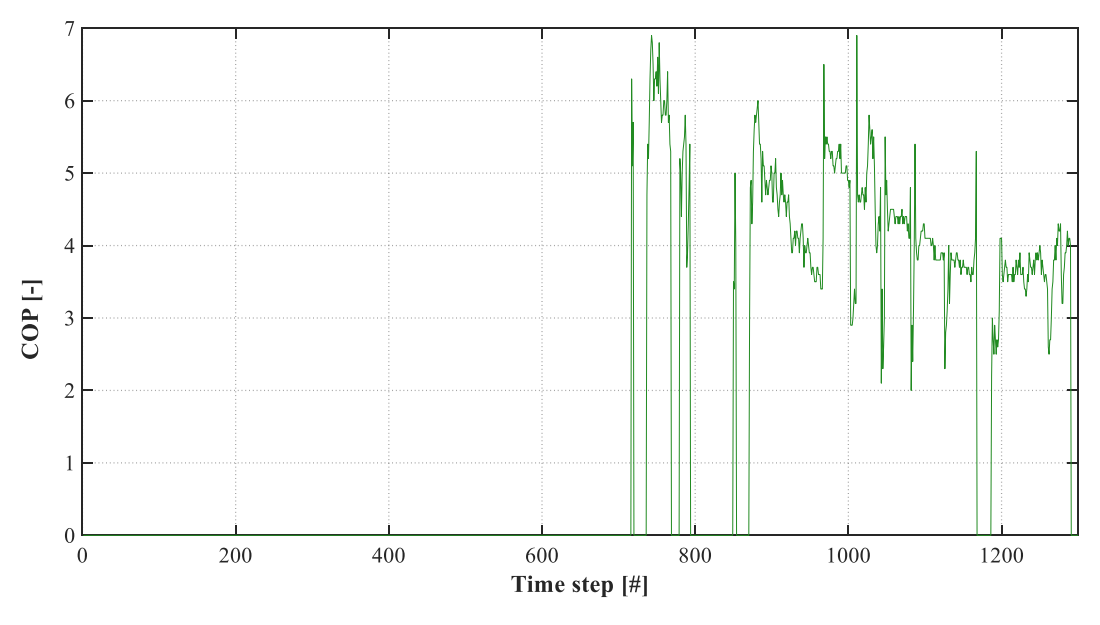

<span id="page-49-0"></span>**Figura 60 –** COP della PDC per il periodo considerato (time step: 1 minuto)

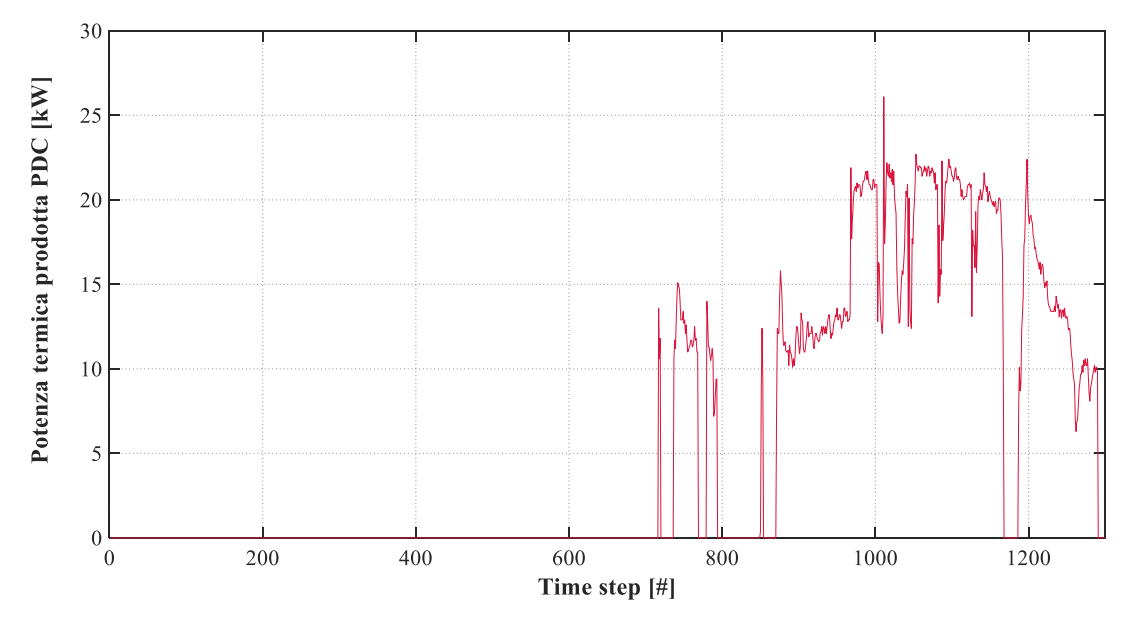

<span id="page-49-1"></span>**Figura 61 -** potenza termica prodotta dalla PDC per il periodo considerato (time step: 1 minuto)

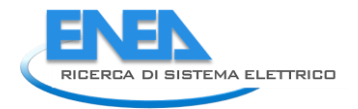

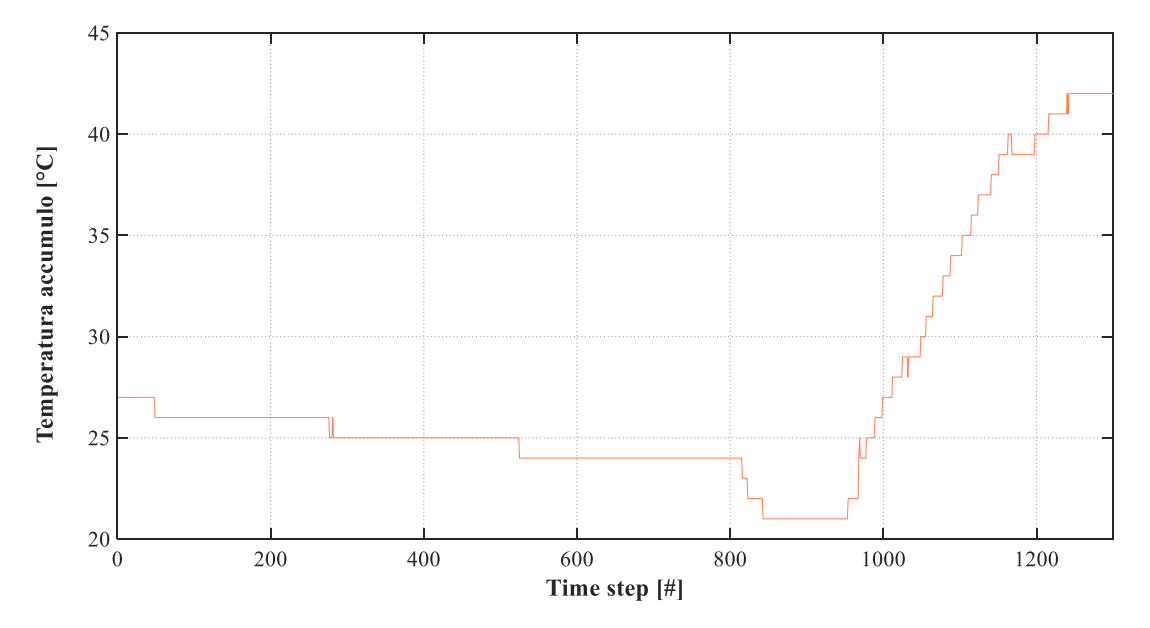

<span id="page-50-0"></span>**Figura 62 -** temperatura dell'accumulo termico per il periodo considerato (time step: 1 minuto)

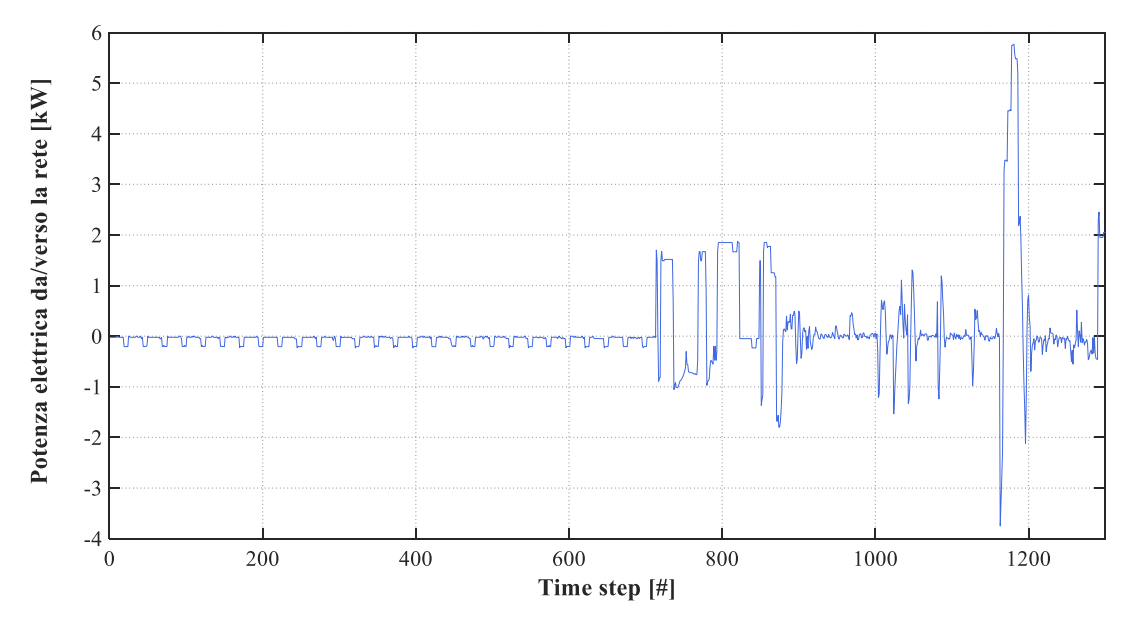

<span id="page-50-1"></span>**Figura 63 –** potenza elettrica scambiata con la rete per il periodo considerato (time step: 1 minuto)

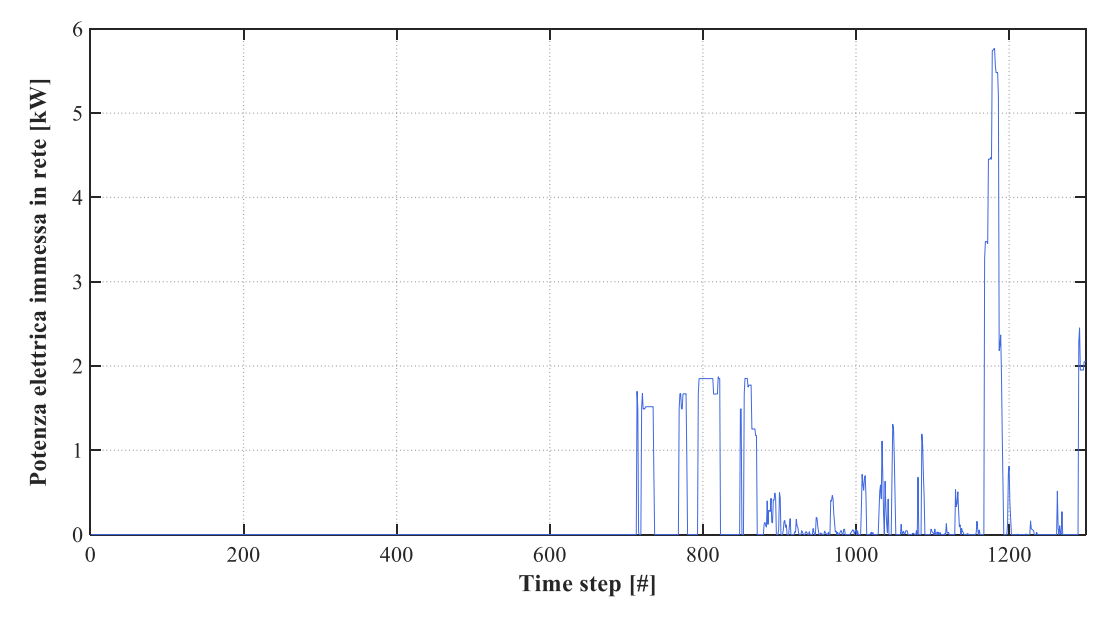

<span id="page-51-0"></span>**Figura 64 –** potenza elettrica immessa in rete per il periodo considerato (time step: 1 minuto)

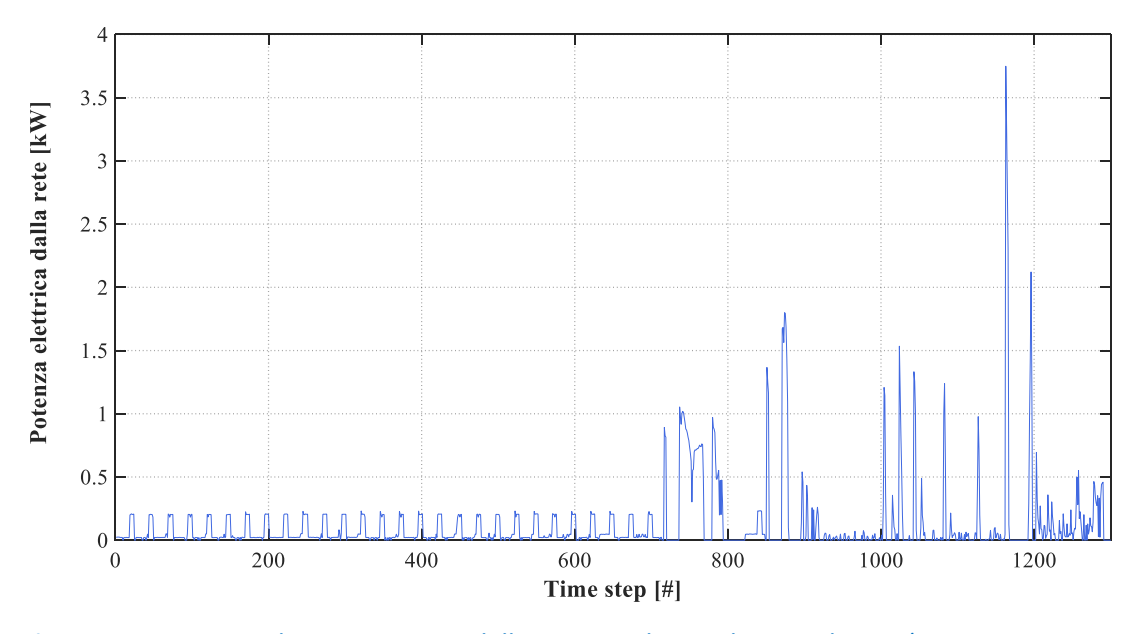

<span id="page-51-1"></span>**Figura 65 –** potenza elettrica ricevuta dalla rete per il periodo considerato (time step: 1 minuto)

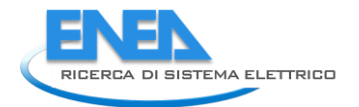

Come già detto in precedenza, sulla base dei parametri operativi acquisiti durante le sessioni di prova dell'impianto S.A.P.I.E.N.T.E. è stato possibile, contestualmente alla fase di acquisizione, lanciare il modello di calcolo relativo alla sezione di produzione, accumulo e riconversione dell'idrogeno come sistema di accumulo aggiuntivo da simulare. In merito alla realizzazione del modello di calcolo, nonché alle taglie di ciascun componente coinvolto, è possibile fare riferimento agli studi condotti nel corso delle precedenti annualità, tuttavia, ai fini della comprensione è fornita la **[Tabella 3](#page-52-0)**, riassuntiva delle taglie dei principali sistemi inseriti nel layout definitivo.

<span id="page-52-0"></span>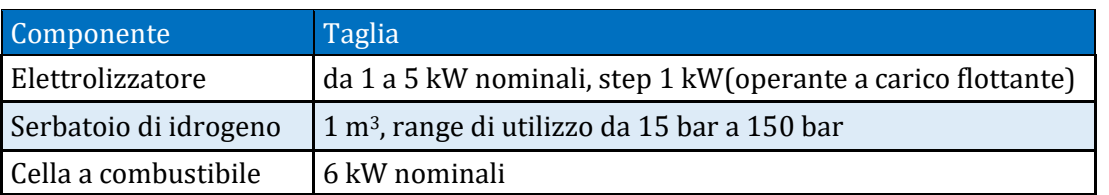

#### **Tabella 3 –** tabella riassuntiva dei componenti e delle loro taglie

Come mostrato in tabella, si è scelto di simulare la produzione di idrogeno in cinque differenti scenari caratterizzati da taglie diverse dell'elettrolizzatore, comprese nel range 1-5 kW, così da valutare la copertura energetica garantita dal sistema di accumulo aggiuntivo e l'autonomia complessiva dell'impianto rispetto alla rete elettrica nazionale.

I grafici riportati di seguito mostrano i risultati dell'accoppiamento tra l'impianto S.A.P.I.E.N.T.E. e il sistema aggiuntivo ad idrogeno per la sessione di prova considerata, con particolare attenzione agli effetti di tale introduzione sugli scambi di potenza elettrica tra l'impianto stesso e la rete.

Le figure **[Figura 66](#page-53-0)** e **[Figura 67](#page-53-1)** mostrano rispettivamente gli andamenti della potenza elettrica ceduta alla rete come surplus di produzione e ricevuta dalla rete nei momenti di maggiore domanda da parte dell'utenza, in questo caso rappresentata unicamente dalla pompa di calore. Dai due grafici si nota come l'impiego di una fuel cell da 6 kW sia utile a ridurre considerevolmente, in questo caso addirittura annullare, la richiesta di potenza alla rete, grazie alla riconversione dell'idrogeno precedentemente immagazzinato. In quanto alla potenza residua immessa in rete vi è invece un limite legato alla quota minima di potenza elettrica in ingresso all'elettrolizzatore, fissata al 54% del carico massimo, che impedisce di fatto il completo sfruttamento della sovraproduzione da fotovoltaico nonostante il regime di funzionamento a carico flottante. Si genera quindi un effetto soglia a causa del quale non risulta possibile escludere la cessione di potenza elettrica alla rete, e minimizzabile soltanto in fase di scelta della taglia più appropriata per il dispositivo a partire dagli scambi energetici registrati nel tempo. Le figure **[Figura 68](#page-54-0)** e **[Figura 69](#page-54-1)** rappresentano, per la fase di sovraproduzione da fotovoltaico, l'assorbimento elettrico da parte del ramo costituito da elettrolizzatore e compressore e la conseguente portata in massa di idrogeno prodotto al variare della taglia del dispositivo. È immediato riconoscere dai due grafici il compromesso che si instaura tra la possibilità di attivare l'elettrolizzatore ad inseguimento del surplus di potenza elettrica e quella di produrre una portata di idrogeno maggiore per unità di tempo. Tanto più la sovraproduzione sarà irregolare e caratterizzata da alti picchi tanto più sarà difficile intercettare la finestra operativa dell'elettrolizzatore, il quale andrà quindi accuratamente dimensionato sulla base delle condizioni al contorno. In **[Figura 70](#page-55-0)** e **[Figura 71](#page-55-1)** sono infine mostrati gli andamenti della potenza elettrica erogata dalla fuel cell e la portata di idrogeno da essa consumata per rispondere alla richiesta del carico, dai quali è possibile vedere come la cella da 6 kW, pur essendo dimensionata per soddisfare sempre l'utenza elettrica, dipenda operativamente dalla disponibilità di idrogeno all'interno del serbatoio pressurizzato. Ulteriori confronti grafici relativi alle simulazioni realizzate sono mostrati in **[Appendice](#page-67-0) A**.

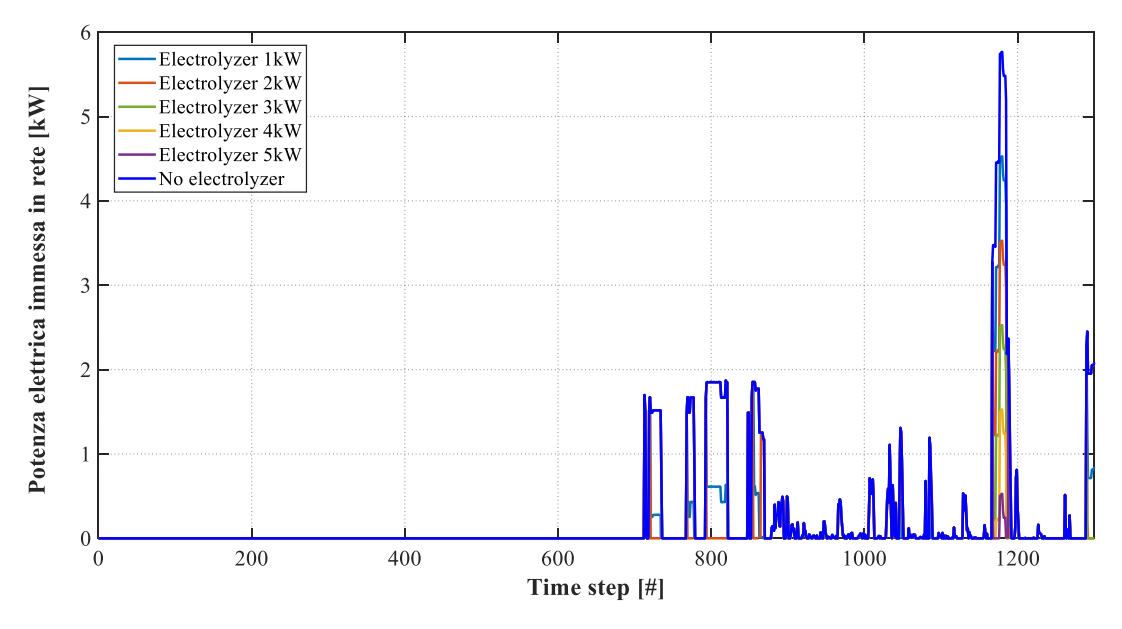

<span id="page-53-0"></span>**Figura 66 -** potenza elettrica immessa in rete per il periodo considerato (time step: 1 minuto)

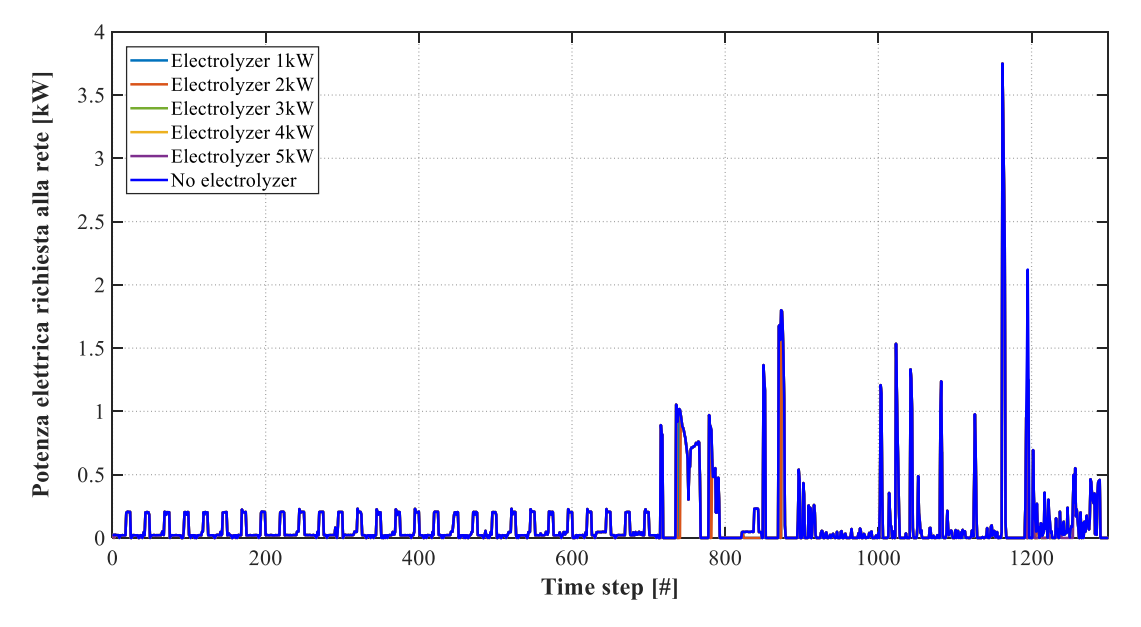

<span id="page-53-1"></span>**Figura 67 -** potenza elettrica richiesta alla rete per il periodo considerato (time step: 1 minuto)

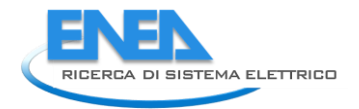

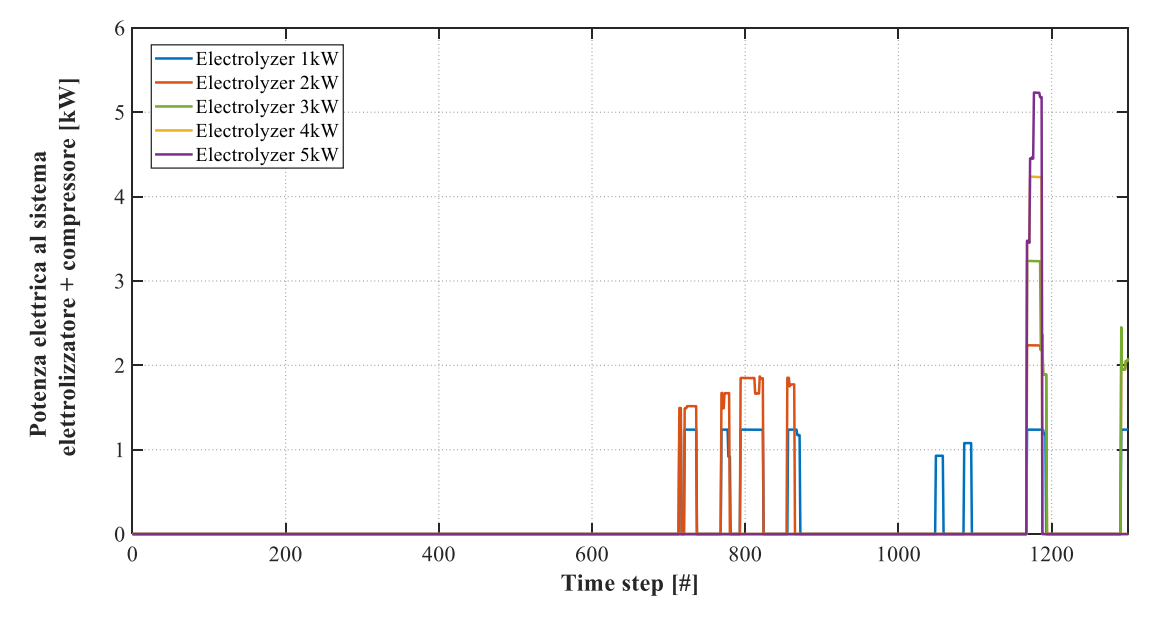

<span id="page-54-0"></span>**Figura 68 -** potenza elettrica assorbita dal sistema elettrolizzatore + compressore per il periodo considerato (time step: 1 minuto)

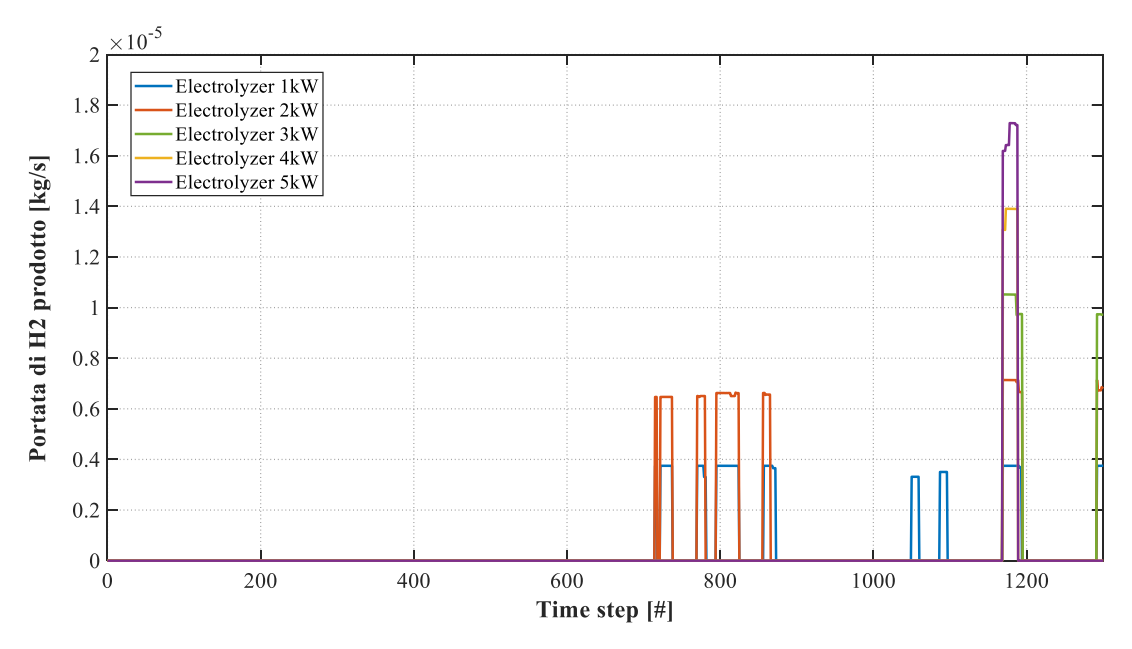

<span id="page-54-1"></span>**Figura 69 -** portata di idrogeno prodotto per il periodo considerato (time step: 1 minuto)

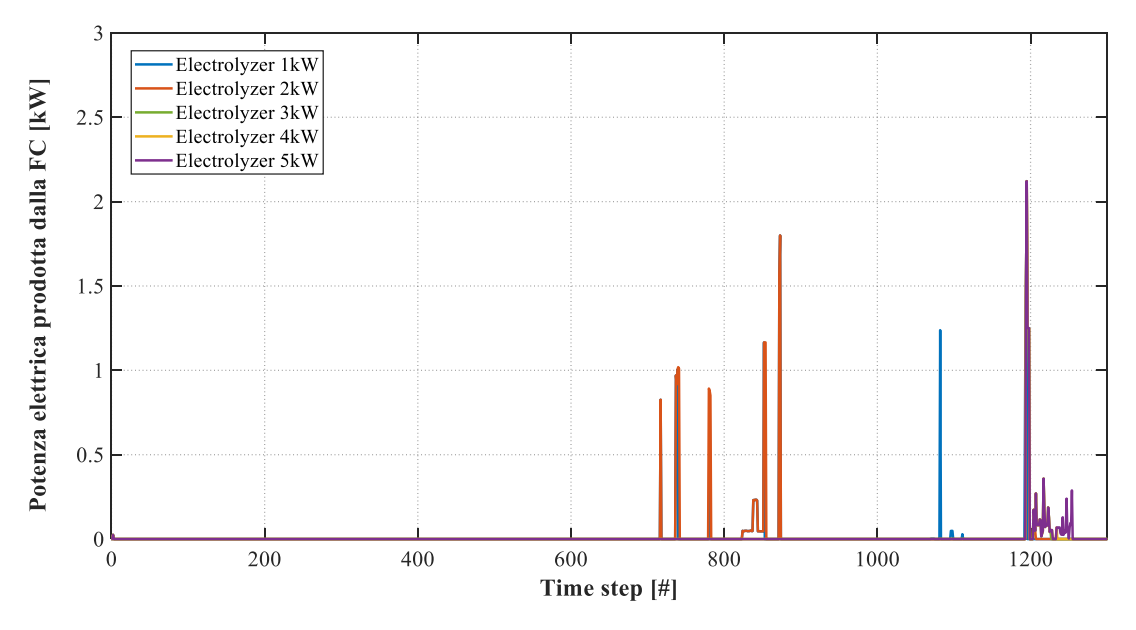

<span id="page-55-0"></span>**Figura 70 -** potenza elettrica erogata dalla fuel cell per il periodo considerato (time step: 1 minuto)

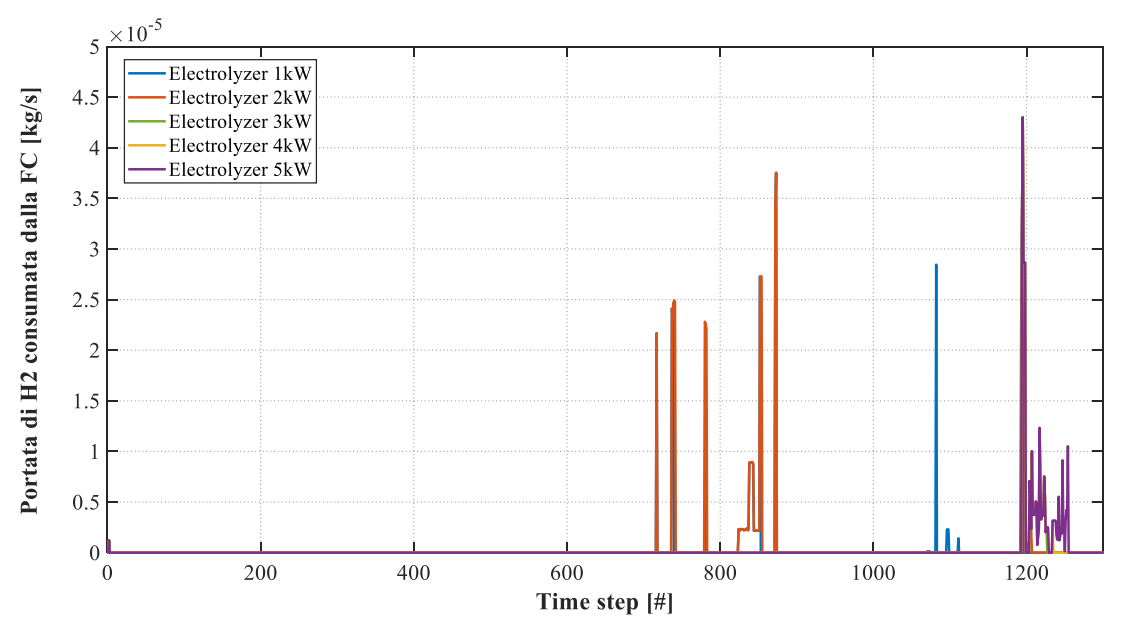

<span id="page-55-1"></span>**Figura 71 -** portata di idrogeno consumata dalla fuel cell per il periodo considerato (time step: 1 minuto)

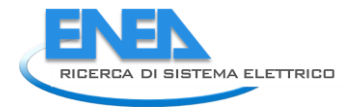

Al fine di determinare gli effetti dell'utilizzo del ramo idrogeno come sistema d'accumulo energetico aggiuntivo si è inoltre scelto di definire un parametro, denominato *IDR (Indice Di Recupero)*, tramite cui valutare la quota di potenza elettrica effettivamente recuperata, e quindi non ceduta alla rete, a partire da quella disponibile nei momenti di sovraproduzione da fotovoltaico.

$$
IDR = 1 - \frac{P_{E,in\,rete}}{P_{E,disponibile}}\tag{11}
$$

in cui  $P_{E,disponibile}$  [kW] e  $P_{E,in\,rete}$  [kW] rappresentano rispettivamente la potenza elettrica che verrebbe immessa in rete in assenza del ramo aggiuntivo, e quindi disponibile per la produzione di idrogeno, e la potenza elettrica effettivamente ceduta alla rete a valle del sistema aggiuntivo. In **[Figura 72](#page-57-0)** ne è mostrato l'andamento per il periodo di tempo considerato.

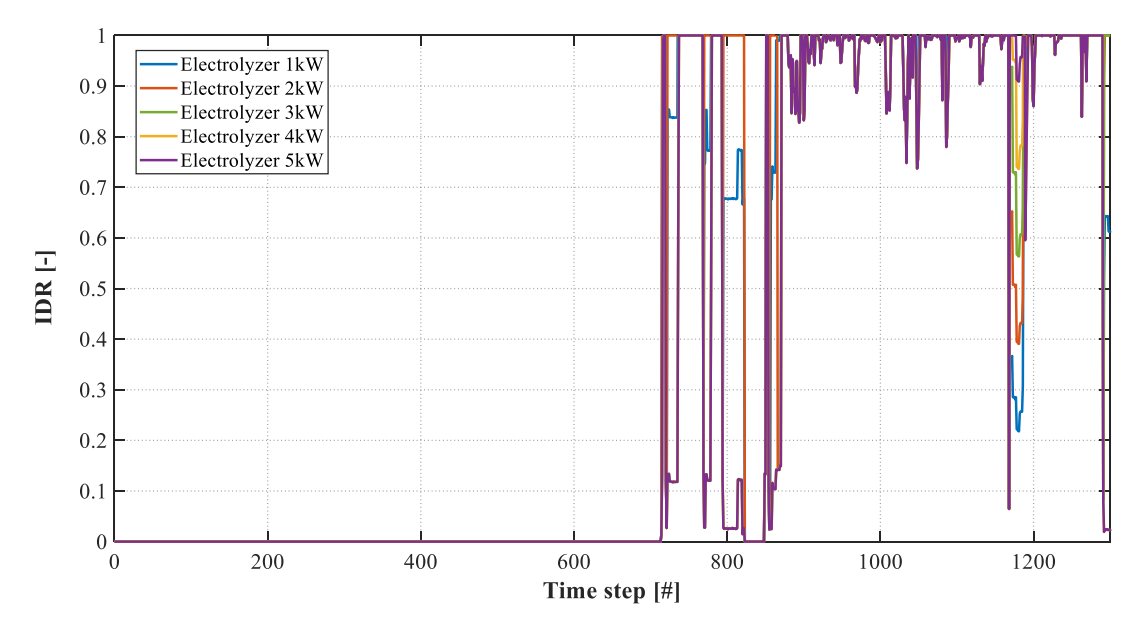

<span id="page-57-0"></span>**Figura 72 –** andamento dell'IDR (indice di recupero) per i 5 scenari considerati (time step: 1 minuto)

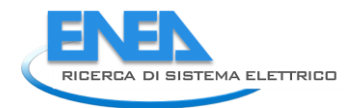

## <span id="page-58-0"></span>4 Conclusioni

Il presente documento è il risultato della collaborazione tra l'ENEA e il Dipartimento di Ingegneria Industriale (DIN) dell'Alma Mater Studiorum – Università di Bologna, finalizzata allo studio di sistemi ibridi di accumulo per l'incremento dello sfruttamento della risorsa rinnovabile non programmabile nell'ambito delle comunità energetiche. Tale collaborazione nasce all'interno dell'Accordo di Programma che il Ministero dello Sviluppo Economico ed ENEA hanno stipulato nel 2019 finalizzato all'esecuzione delle linee di attività del Piano Triennale della Ricerca e Sviluppo di Interesse Generale per il Sistema Elettrico Nazionale.

L'accordo di collaborazione tra l'ENEA e il Dipartimento di Ingegneria Industriale (DIN) dell'Alma Mater Studiorum – Università di Bologna si riferisce al Piano Triennale di Realizzazione 2019-2021; Il presente documento descrive la ricerca svolta durante la terza annualità.

L'attività di ricerca in oggetto è finalizzata allo studio della produzione e successivo impiego di idrogeno come strategia di accumulo per incrementare lo sfruttamento delle risorse rinnovabili non programmabili nell'ambito delle comunità energetiche. L'obiettivo della ricerca è l'ottenimento dell'indipendenza energetica nel settore civile/residenziale con particolare riferimento ai piccoli distretti cittadini.

La linea di attività del terzo anno è dedicata alla realizzazione di un sistema di acquisizione e controllo sperimentale per lo studio delle strategie di gestione ottimizzata real time di reti ibride complesse per la generazione, accumulo e conversione da fonti rinnovabili non programmabili.

Più nel dettaglio, a partire dai risultati ottenuti nel corso delle precedenti annualità, è stato sviluppato un sistema di acquisizione personalizzato per una microrete energetica dedicata alla produzione di idrogeno da fonti rinnovabili, allestita presso il Laboratorio di Meccanica dell'Università di Bologna. Parallelamente, sulla base dei dati raccolti è stato possibile sviluppare, in ambiente Matlab/Simulink, il modello di calcolo di un sistema di produzione, accumulo e riconversione di idrogeno finalizzato al possibile utilizzo integrato con la rete energetica presente nel centro ricerche Casaccia dell'ENEA (già descritta nelle precedenti linee di attività).

Di seguito si riporta una sintesi dei temi affrontati dalla ricerca svolta e dei principali risultati conseguiti.

## *Definizione del sistema di acquisizione personalizzato*

Si è proceduto – preliminarmente – con l'individuazione delle criticità operative relative al sistema di acquisizione e controllo commerciale installato presso la microrete del Laboratorio di Meccanica dell'Università di Bologna – schematizzata in **[Figura 1](#page-6-0)** – i cui componenti sono elencati di seguito:

- due generatori fotovoltaici in silicio policristallino, connessi in parallelo (440 W di potenza elettrica totale in condizioni STC);
- due dispositivi di accumulo elettrochimico (tecnologia AGM) connessi in serie (capacità elettrica totale di 110 Ah ad una tensione nominale di 24 V);
- un regolatore della carica di tipo PWM, per la gestione dell'interconnessione tra pannelli fotovoltaici e batterie;
- un convertitore DC/DC di tipo Meanwell SD25B-12;
- un inverter DC/AC di tipo Meanwell TS-700-224B;
- un elettrolizzatore di tipo PEM (capacità 30L/ora di idrogeno a 10.5 bar di pressione);
- tre bombole ad idruri metallici per lo stoccaggio dell'idrogeno prodotto (200 SL ciascuna a 10 bar).

In aggiunta, il laboratorio dispone di una linea ad idrogeno, alimentata attraverso due bombole da 55 L l'una e 200 bar di pressione massima, e di una fuel cell commerciale di tecnologia PEM (non connesse alla microrete). La fuel cell, progettata per operare a basse temperature (attorno ai 65 °C a pieno carico), è in grado di produrre una potenza elettrica nominale pari a 2 kW ad una tensione di 28.8 V ed una corrente elettrica massima di 75 A, a fronte di un consumo massimo di idrogeno dichiarato di 26 L/min.

Tale fase ha permesso di stabilire i limiti nell'utilizzo del software originario durante le fasi di prova dell'impianto, sia in termini di acquisizione dei parametri operativi sia relativamente al processo di manipolazione dei dati ottenuti, evidenziando quindi le potenzialità di un sistema personalizzato. Si è scelto quindi, in linea con quanto derivante dalle precedenti annualità, di procedere con l'impiego di alcuni dispositivi Arduino Mega 2560 per la realizzazione di un sistema di acquisizione sperimentale integrato con il software *Microsoft Excel* per la visualizzazione dinamica delle principali variabili di funzionamento.

#### *Realizzazione delle connessioni elettriche, programmazione dei dispositivi e collaudo del sistema*

Durante tale fase sono stati individuati i componenti elettronici necessari all'impiego dei microcontrollori Arduino per il monitoraggio delle principali grandezze fisiche sulla microrete. Si è dunque scelto di procedere con la realizzazione di:

- *Misure di tensione in regime di corrente continua;*
- *Misure di corrente in regime di corrente continua;*
- *Misure di corrente in regime alternato;*
- *Misure di temperatura;*
- *Misura dell'irraggiamento solare;*
- *Misure di pressione;*
- *Misure di portata in massa di gas.*

Definita la lista delle misure sperimentali da operare sul sistema si è proceduto alla progettazione dei circuiti elettrici necessari all'interazione delle piattaforme Arduino con ciascuno dei sensori installati presso la microrete, e successivamente alla realizzazione dei codici di programmazione per i microcontrollori al fine di effettuare le opportune conversioni sui segnali ricevuti dai sensori durante il campionamento e permetterne la visualizzazione dinamica tramite l'interfaccia grafica realizzata in *Excel,* come mostrato in **[Figura 42](#page-36-1)**. In seguito all'installazione di tutti i componenti elettronici coinvolti nel sistema di acquisizione personalizzato sono stati quindi effettuati alcuni test di funzionamento per il collaudo dell'apparato sperimentale, durante i quali è stato possibile valutare pregi e difetti della metodologia perseguita.

#### *Realizzazione del modello di calcolo Matlab/Simulink del ramo di idrogeno*

A partire dal modello di calcolo sviluppato nel corso della precedente annualità del progetto e sulla base dei dati raccolti durante i test di funzionamento della microrete, è stato possibile procedere alla realizzazione del modello Matlab/Simulink destinato alla simulazione dinamica del ramo di produzione, accumulo e riconversione dell'idrogeno da fonte rinnovabile, pensato per l'integrazione con l'impianto S.A.P.I.E.N.T.E. presente nel centro ricerche Casaccia dell'ENEA, la cui architettura è schematizzata in **[Figura 43](#page-39-0)**. Durante tale fase si è tenuto conto dei risultati ottenuti a seguito della prima annualità circa le taglie di design dei componenti costitutivi del ramo aggiuntivo, pur mantenendo invariata la logica di gestione dell'impianto realmente operante.

### *Progettazione del sistema di acquisizione e controllo dell'impianto S.A.P.I.E.N.T.E. e simulazione del ramo idrogeno*

In ultima istanza, si è proceduto con lo sviluppo del sistema di interazione diretta tra il modello di calcolo realizzato per il ramo di produzione, accumulo e riconversione dell'idrogeno e l'impianto S.A.P.I.E.N.T.E. realmente operante presso il centro ricerche Casaccia. Tale sistema di acquisizione e controllo è stato pensato per poter accedere, attraverso l'uso della VPN del centro ENEA, direttamente ai registri del PLC installato presso l'impianto ed eseguire operazioni di lettura e scrittura sugli stessi a seconda delle necessità. Si è scelto, a tale scopo, di mantenere Matlab/Simulink come ambiente di sviluppo integrato, in modo tale da poter interagire direttamente con il modello di calcolo realizzato per la riproduzione simultanea del

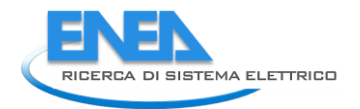

funzionamento del ramo a idrogeno. Per le operazioni di lettura e scrittura dal PLC è stato quindi realizzato un codice Matlab servendosi di alcune funzioni del componente aggiuntivo *Instrument Control Toolbox*, in particolare sfruttando la libreria *Modbus Communication*. In questo modo è stato possibile campionare dall'impianto in funzione i parametri operativi necessari da dare in pasto al modello di calcolo sviluppato e contestualmente simulare la presenza di un ramo di produzione, accumulo e riconversione di idrogeno da integrare al modello S.A.P.I.E.N.T.E. come sistema aggiuntivo per l'accumulo dell'energia nei momenti di sovraproduzione da generatori rinnovabili non programmabili.

## <span id="page-61-0"></span>5 Riferimenti bibliografici

- **[1]** Heckert solar,<https://www.heckertsolar.com/>
- **[2]** Banner Batterien, https://www.bannerbatterien.com/it/Home
- **[3]** Steca,<https://www.steca.com/index.php?Home-en>
- **[4]** Meanwell,<https://www.meanwell.com/>
- **[5]** Heliocentris,<http://heliocentrisacademia.com/>
- **[6]** Ancona, M. A., Bianchi, M., Branchini, L., De Pascale, A., Melino, F., Peretto, A., ... & Scarponi, L. B. (2017). From solar to hydrogen: Preliminary experimental investigation on a small scale facility. International Journal of Hydrogen Energy, 42(33), 20979-20993.
- **[7]** Horizon Fuel Cell Technologies,<https://www.horizonfuelcell.com/>
- **[8]** Mathworks,<https://it.mathworks.com/>
- **[9]** Pinza amperometrica, Wikipedia, [https://it.wikipedia.org/wiki/Pinza\\_amperometrica](https://it.wikipedia.org/wiki/Pinza_amperometrica)
- **[10]** Elektro, [http://www.elektro.it/magnetotermico/magnetotermico\\_01.html](http://www.elektro.it/magnetotermico/magnetotermico_01.html)
- **[11]** Bezzi, Silvia (2021) Analisi di un sistema di misura e controllo per una microrete ad idrogeno.
- **[12]** Beckhoff,<https://www.beckhoff.com/it-it/>
- **[13]**Arsheen Mir, R. Swarnalatha, Implementation Of An Industrial Automation System Model Using An Arduino, Journal of Engineering Science and Technology, Vol. 13, No. 12 (2018) 4131 – 4144.
- **[14]**O. E. Amestica, P. E. Melin, C. R. Duran-Faundez, G. R. Lagos, An Experimental Comparison of Arduino IDE Compatible Platforms for Digital Control and Data Acquisition Applications, CHILECON 2019, October 29- 31, Valparaíso, Chile.
- **[15]**OpenEnergyMonitor,<https://learn.openenergymonitor.org/>
- **[16]** Excel DataStreamer: [https://support.microsoft.com/it-it/office/che-cos-%C3%A8-data-streamer-](https://support.microsoft.com/it-it/office/che-cos-%C3%A8-data-streamer-1d52ffce-261c-4d7b-8017-89e8ee2b806f)[1d52ffce-261c-4d7b-8017-89e8ee2b806f](https://support.microsoft.com/it-it/office/che-cos-%C3%A8-data-streamer-1d52ffce-261c-4d7b-8017-89e8ee2b806f)
- **[17]**Impianto S.A.P.I.E.N.T.E. Centro Ricerche ENEA Casaccia, [https://www.opendaydellaricerca.enea.it/images/2019sktourcasaccia/01\\_SCHEDAsapienteOPENDAY\\_2](https://www.opendaydellaricerca.enea.it/images/2019sktourcasaccia/01_SCHEDAsapienteOPENDAY_2019.pdf) [019.pdf](https://www.opendaydellaricerca.enea.it/images/2019sktourcasaccia/01_SCHEDAsapienteOPENDAY_2019.pdf)
- **[18]** B. Di Pietra, A. Pannicelli, S. Piccinelli, A. Ciappa, F. Monteleone, C. Bommarito, G. Di Sarra, G. Pace, "Progettazione di soluzioni impiantistiche ibride per gli edifici a potenza zero", 2017.

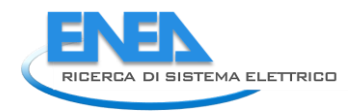

# <span id="page-62-0"></span>6 Abbreviazioni ed acronimi

## Simboli

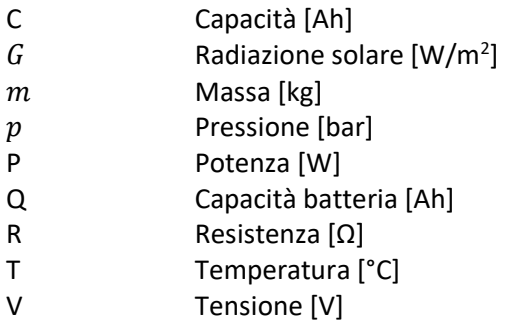

## Lettere greche

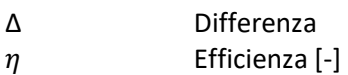

## Acronimi

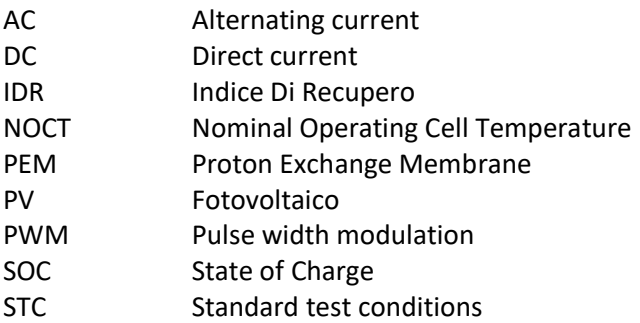

# <span id="page-63-0"></span>7 Indice delle figure

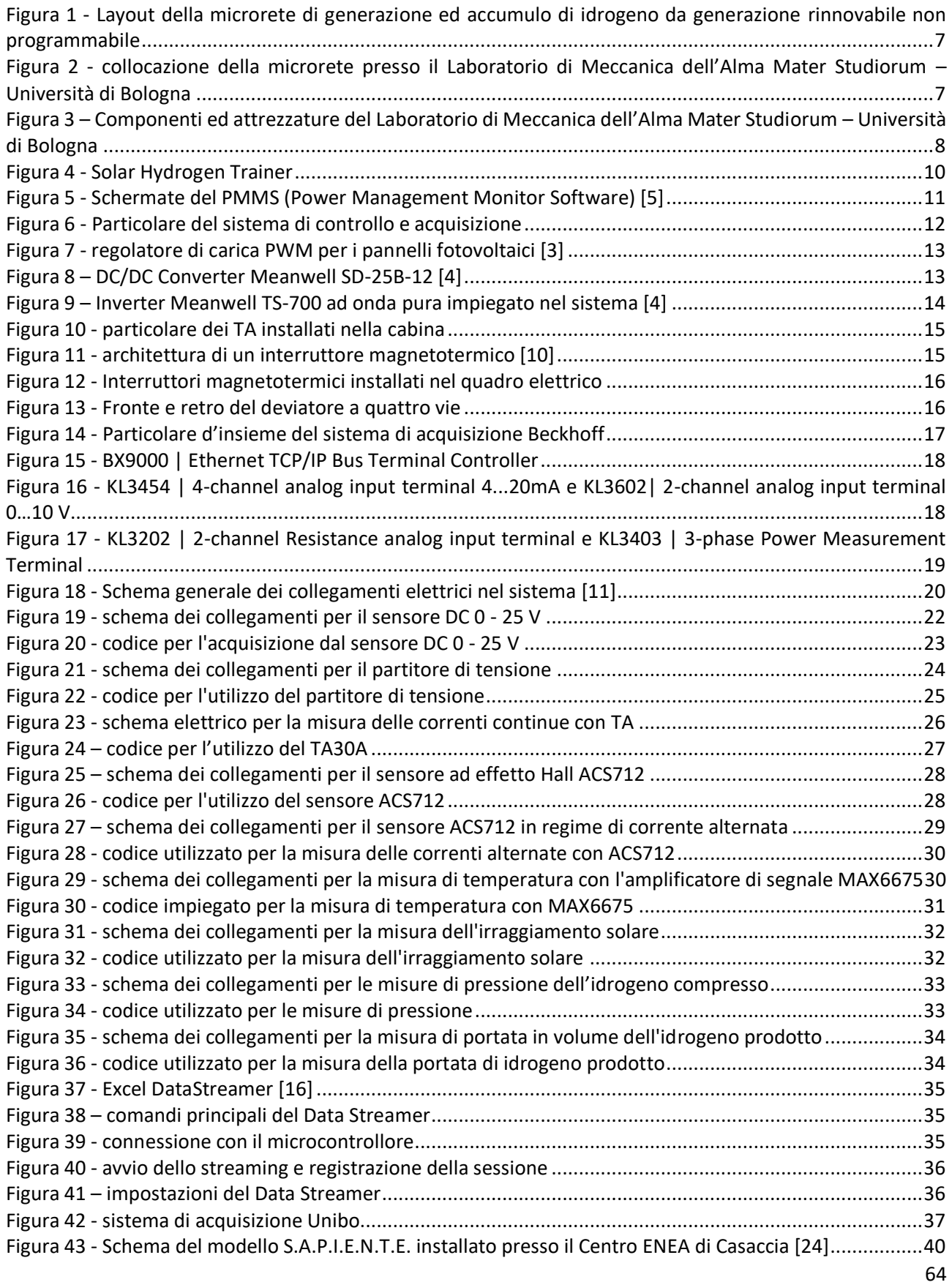

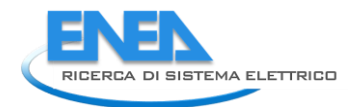

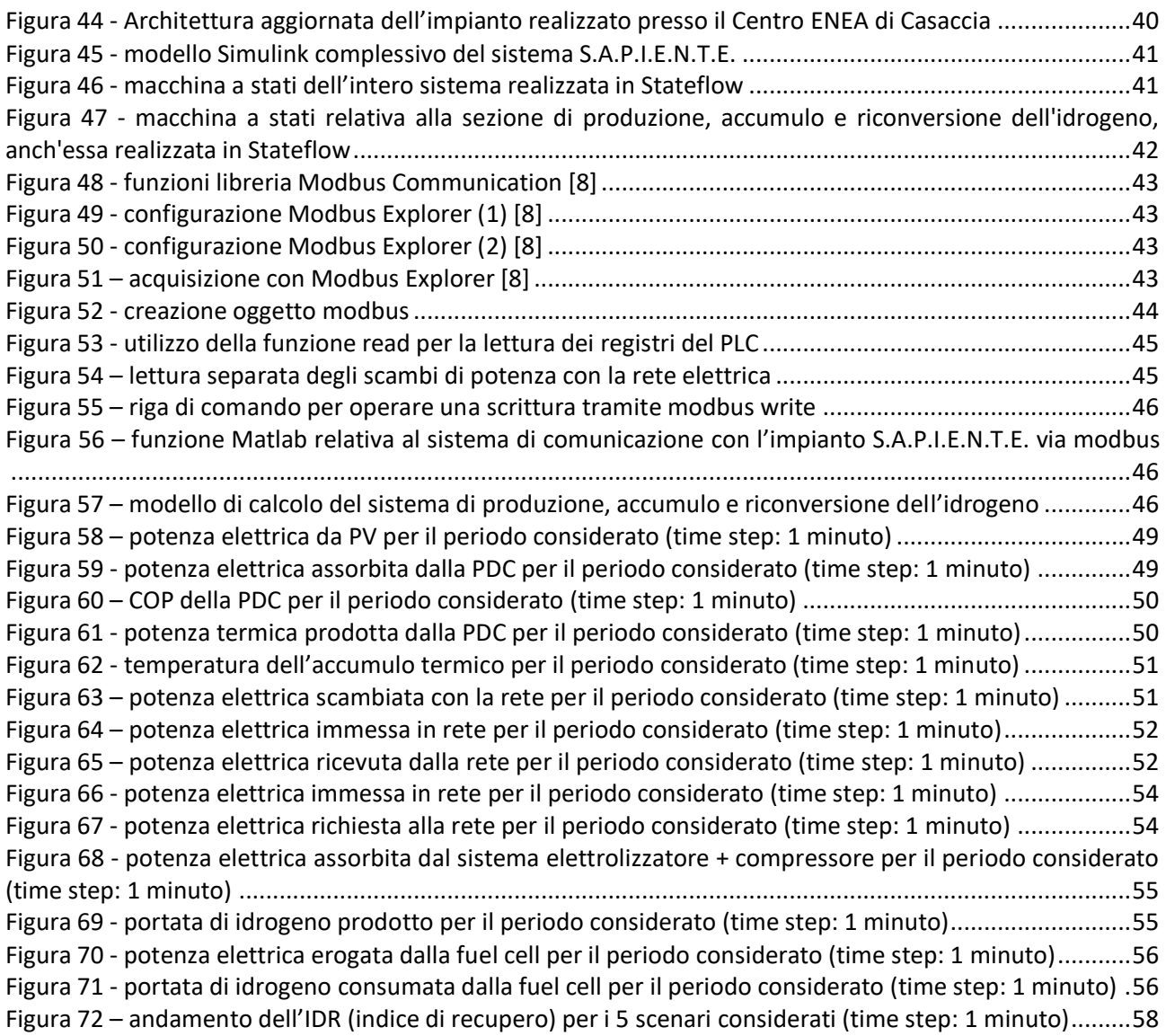

## <span id="page-65-0"></span>8 Indice delle tabelle

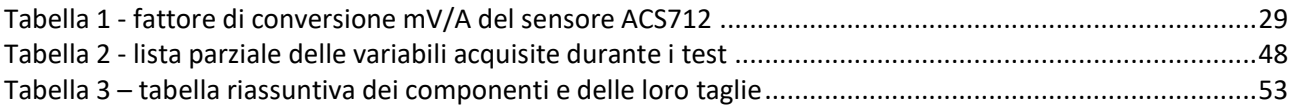

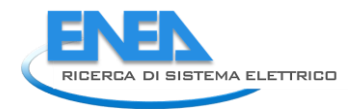

## <span id="page-66-0"></span>9 Curriculum del gruppo di lavoro

Il gruppo di lavoro del Dipartimento di Ingegneria Industriale dell'Alma Mater Studiorum – Università di Bologna che ha partecipato alla presente ricerca è composto da: Prof. Francesco Melino (responsabile scientifico dell'attività), dal Prof. Andrea De Pascale (membro del gruppo di lavoro), dall'Ing. Lisa Branchini (membro del gruppo di lavoro), dall'Ing. Maria Alessandra Ancona (membro del gruppo di lavoro) dall'Ing. Saverio Ottaviano (membro del gruppo di lavoro) e dall'Ing. Federico Ferrari (membro del gruppo di lavoro).

In breve:

**Maria Alessandra Ancona**, Ricercatrice di Sistemi e Macchine per l'Energia e l'Ambiente (ING/IND09), svolge attività di ricerca nel campo delle smart grid con particolare riferimento ai metodi e alle strategie di integrazione tra sistemi di accumulo dell'energia e generatori elettrici e termici rinnovabili non programmabili. Autrice di oltre 30 pubblicazioni scientifiche, prevalentemente su riviste e congressi internazionali.

**Lisa Branchini**, Ricercatrice Senior di Sistemi e Macchine per l'Energia e l'Ambiente (ING/IND09), svolge attività di ricerca – sia analitica che sperimentale – nel settore dei sistemi microcogenerativi innovativi oltre che nel campo dell'integrazione tra generatori rinnovabili e dispositivi di accumulo dell'energia elettrica e termica. Autrice di oltre 50 pubblicazioni scientifiche, prevalentemente su riviste e congressi internazionali.

**Andrea De Pascale**, Professore Associato di Macchine a Fluido (ING/IND08), responsabile del Laboratorio di Tecnologie di Micro-Generazione del Dipartimento di Ingegneria Industriale dell'Università di Bologna. Vice-Direttore del Corso di Dottorato In Meccanica e Scienze Avanzate dell'Ingegneria. Autore di oltre 100 pubblicazioni scientifiche, prevalentemente su riviste e congressi internazionali, svolge attività di ricerca sui temi del recupero energetico di cascami termici a bassa entalpia.

**Federico Ferrari**, Assegnista di Ricerca, svolge attività di ricerca – sia sperimentale che analitica – nell'ambito delle micro-reti energetiche, in particolare su sistemi per la produzione, l'accumulo e la riconversione dell'idrogeno.

**Francesco Melino**, Professore Associato di Macchine a Fluido (ING/IND08) responsabile del Laboratorio di Microreti di Generazione ed Accumulo dell'Università di Bologna, Direttore del Centro Interdipartimentale di Ricerca Industriale su Fonti Rinnovabili, Ambiente, Mare ed Energia (CIRI-FRAME) dell'Università di Bologna. Autore di oltre cento pubblicazioni scientifiche prevalentemente su riviste e congressi internazionali, svolge attività di ricerca sui temi delle reti complesse di trasporto dell'energia elettrica, termica frigorifera e del combustibile.

**Saverio Ottaviano**, Assegnista di Ricerca, svolge attività di ricerca sperimentale su sistemi di microgenerazione basati sul recupero di cascami termici a bassa entalpia. Autore di diverse pubblicazioni scientifiche prevalentemente su riviste e congressi internazionali.

## <span id="page-67-0"></span>10 Appendice A

## <span id="page-67-1"></span>*10.1 Simulazioni di funzionamento per un elettrolizzatore di taglia variabile 1-5 kW ed una fuel cell di taglia 6 kW*

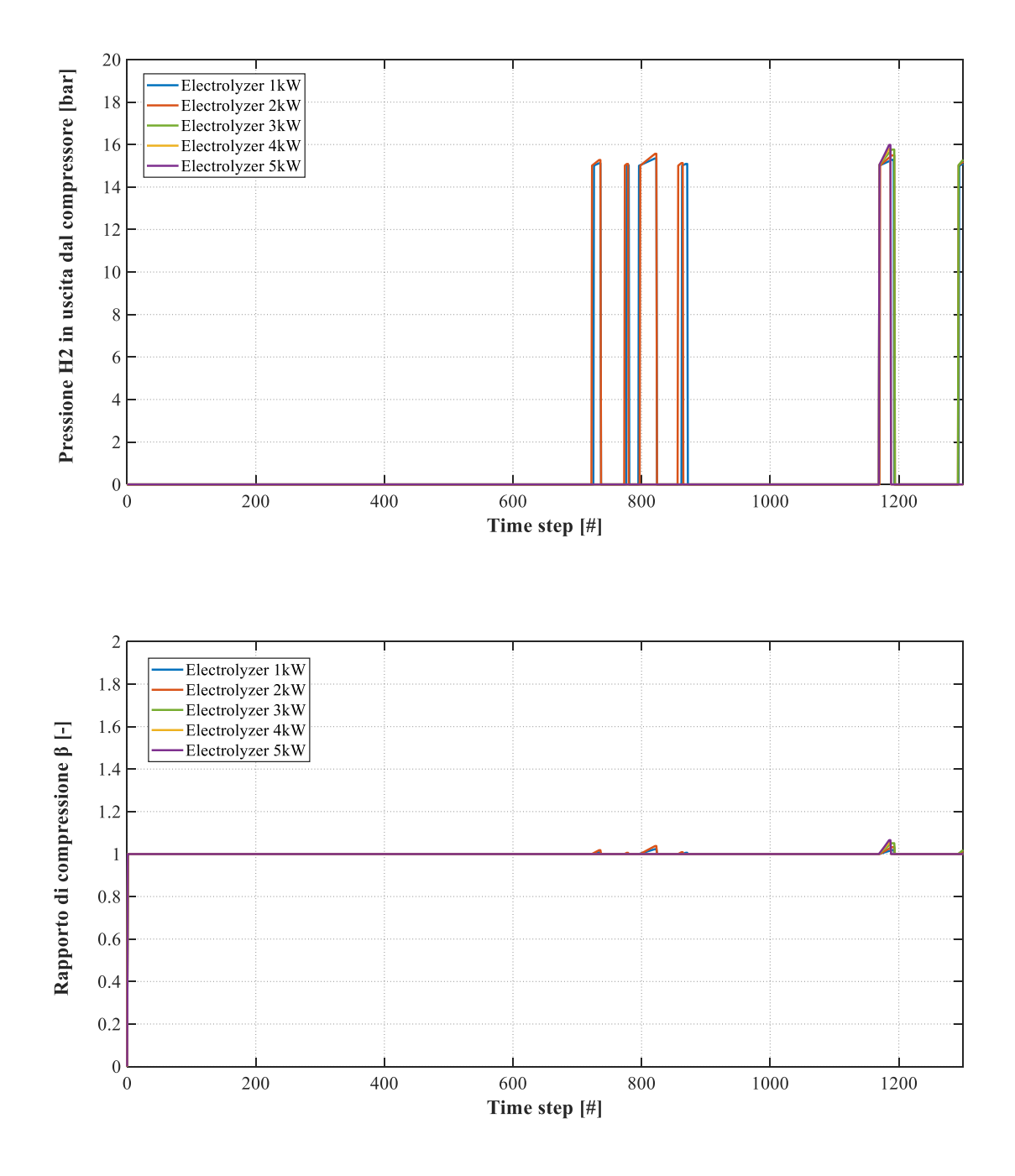

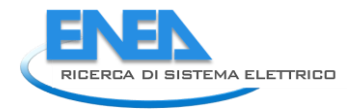

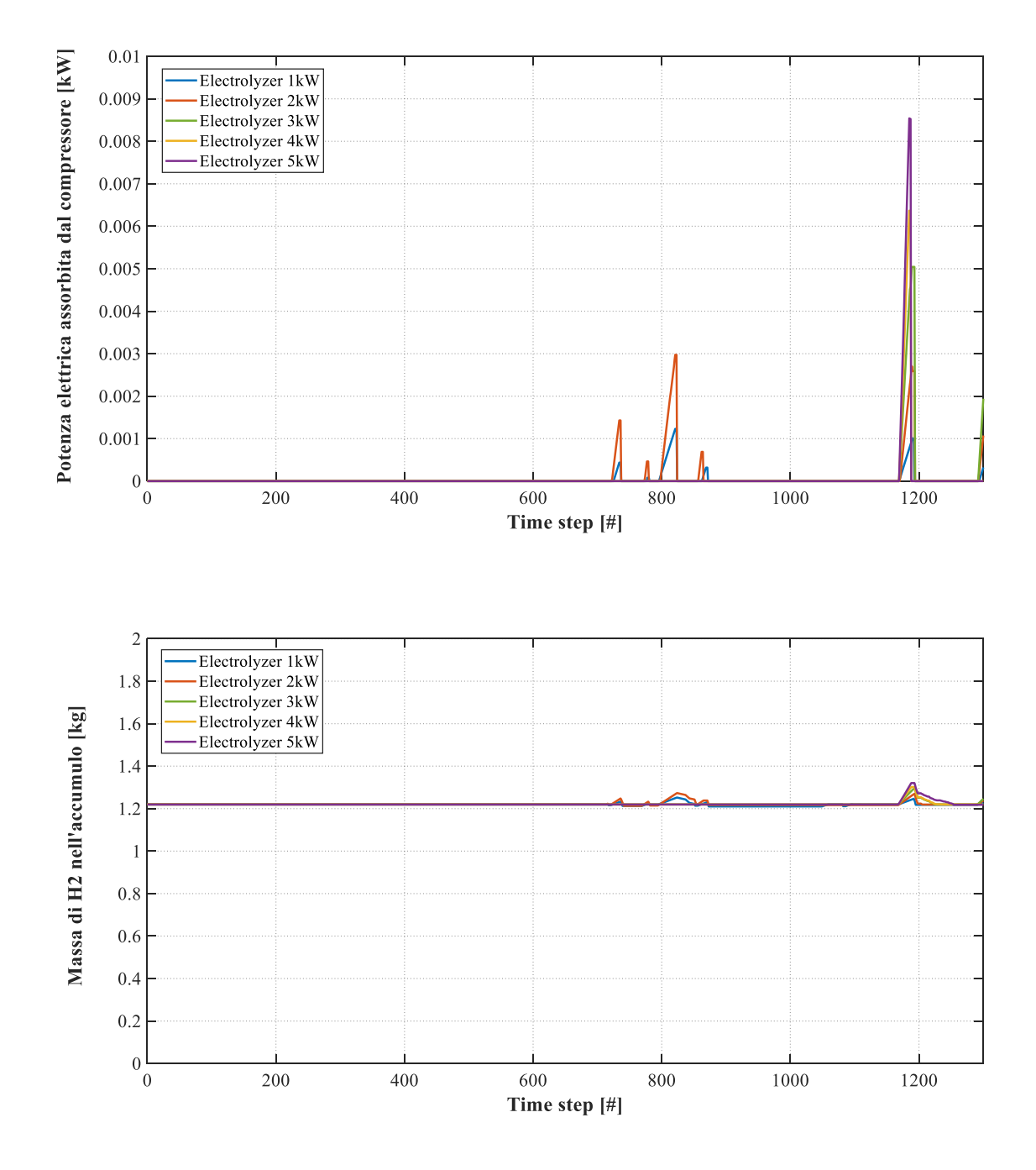

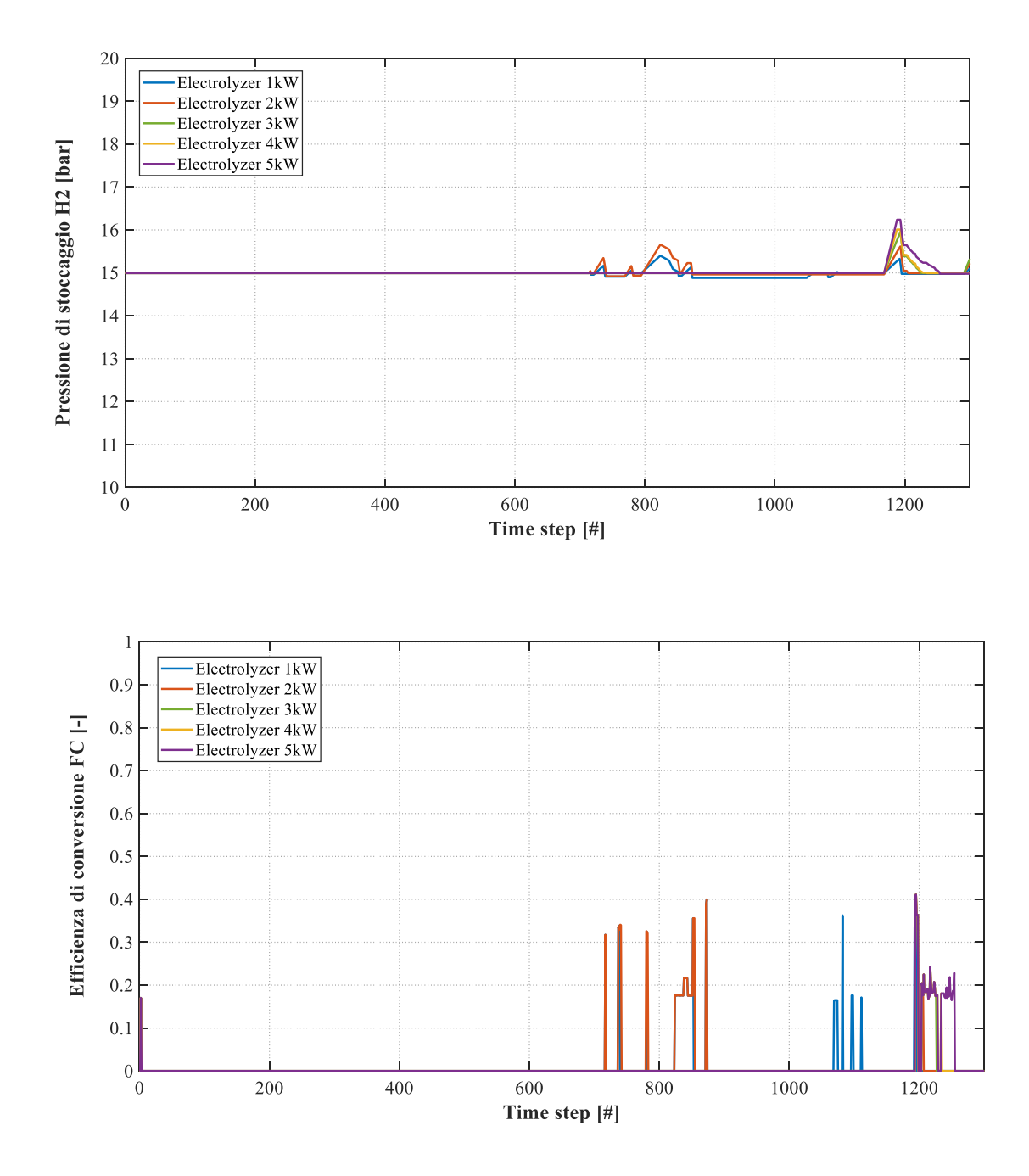

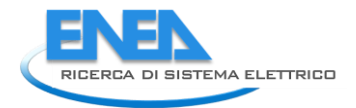

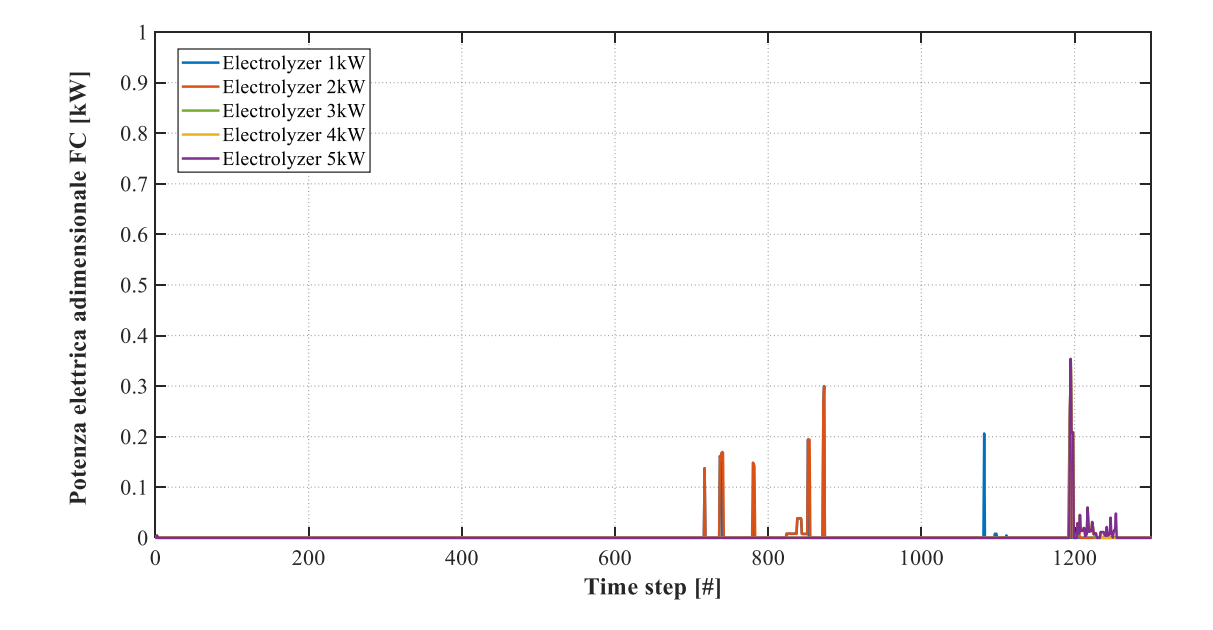